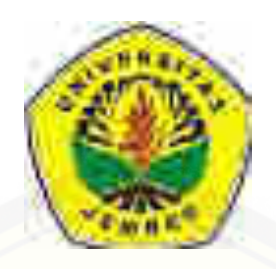

**[Aplikasi Pengelolaan Transaksi Penjualan Dan Pemesanan Berbasis Web Pada](http://repository.unej.ac.id/)  UD.Walisongo Bondowoso** 

**SKRIPSI** 

Oleh: **Jauhar Tanthawy NIM. 102410101109** 

**PROGRAM STUDI SISTEM INFORMASI UNIVERSITAS JEMBER 2016**

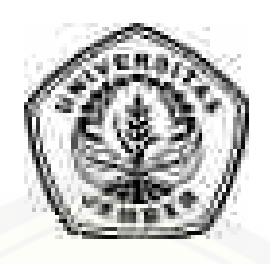

**[Aplikasi Pengelolaan Transaksi Penjualan Dan Pemesanan Berbasis Web Pada](http://repository.unej.ac.id/)  UD.Walisongo Bondowoso** 

### **SKRIPSI**

diajukan guna melengkapi tugas akhir dan memenuhi salah satu syarat untuk menyelesaikan Program Studi Sistem Informasi (S1) dan mencapai gelar Sarjana Komputer

**oleh** 

**Jauhar Tanthawy NIM. 102410101109** 

### **PROGRAM STUDI SISTEM INFORMASI**

#### **UNIVERSITAS JEMBER**

**2016**

### **PERSEMBAHAN**

<span id="page-2-0"></span>Skripsi ini saya persembahankan untuk:

- 1. Ibunda tercinta Musaini dan Sudiman, terimakasih telah memberikan doa, segala pengorbanan dan mengajarkan untuk tumbuh menjadi orang yang sabar, penuh kasih, kuat, tabah dan iklas.
- 2. Kakak kandungku Kurniati dan Anis Munte Gayo, terimakasih untuk dukungan dan support.
- 3. Seluruh guru sejak taman kanak-kanak sampai dengan perguruan tinggi.
- 4. [Dosen pembimbing saya Bapak Slamin dan Bapak Yanuar nurdiansyah yang](http://repository.unej.ac.id/)  tidak lelah membantu pengerjaan skripsi ini hingga usai.
- 5. Teman-teman seangkatan 2010 "ZeroOne".
- 6. Keluarga besar Program Studi Sistem Informasi Universitas Jember.
- 7. Almamater Program Studi Sistem Informasi Universitas Jember.

### **MOTO**

<span id="page-3-0"></span>[Pendidikan adalah senjata ampuh yang dapat kita gunakan untuk merubah dunia](http://repository.unej.ac.id/) 

(Jauhar Tanthawy)

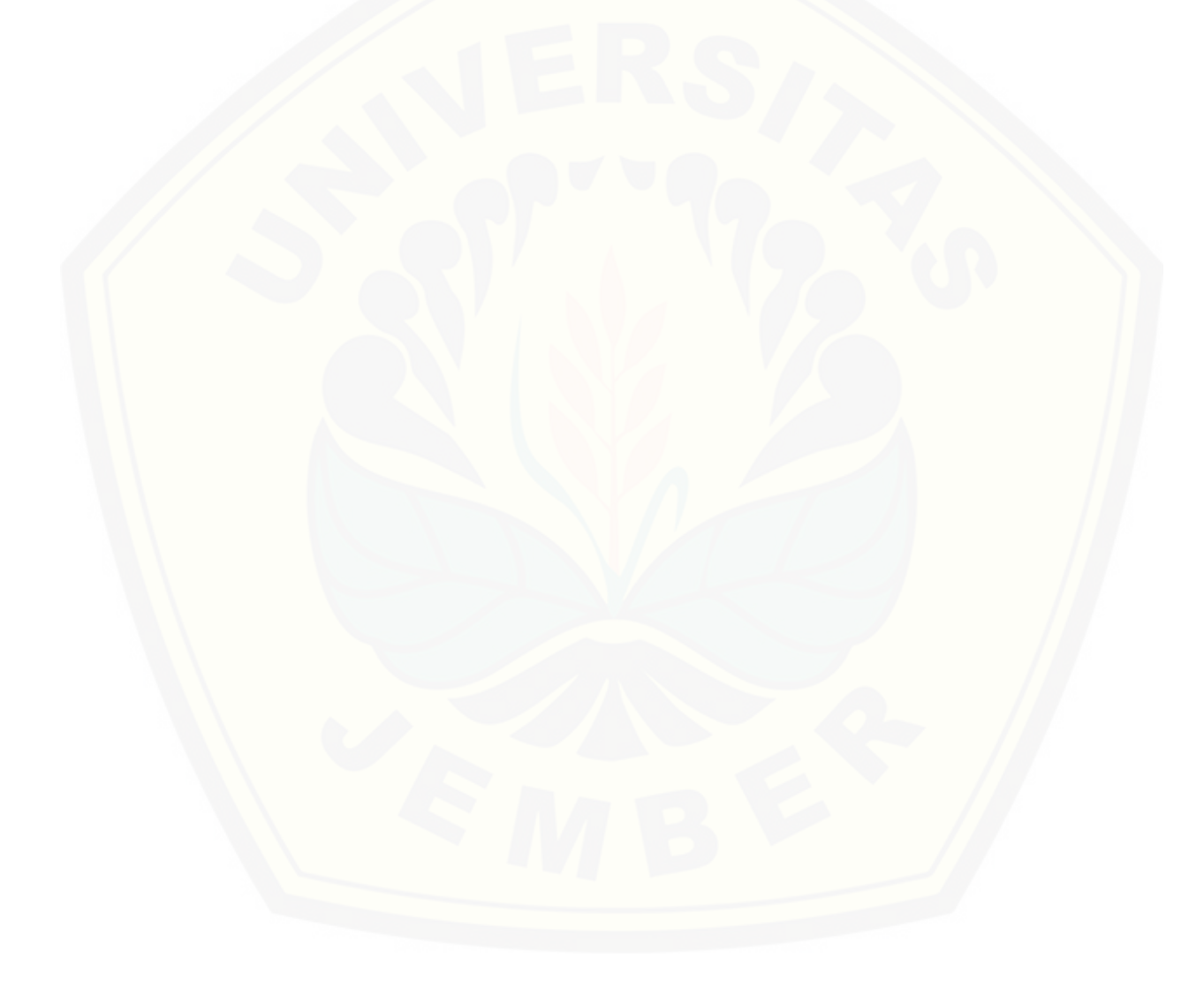

#### **PERNYATAAN**

<span id="page-4-0"></span>Saya yang bertanda tangan di bawah ini:

Nama : Jauhar Tanthawy

Nim : 102410101109

Menyatakan dengan sesungguhnya bahwa karya ilmiah yang berjudul "Sistem Informasi Aplikasi Pengelolaan Transaksi Penjualan Dan Pemesanan Berbasis Web Pada UD.Walisongo Bondowosoa" adalah benar-benar hasil karya sendiri, kecuali [kutipan yang sudah saya sebutkan sumbernya, belum pernah diajukan pada instansi](http://repository.unej.ac.id/)  mana pun, dan bukan karya jiplakan. Saya bertanggungjawab atas keabsahan dan kebenaran isinya sesuai dengan sikap ilmiah yang harus dijunjung tinggi.

Demikian pernyataan ini saya buat dengan sebenarnya, tanpa ada tekanan dan paksaan dari pihak manapun serta bersedia mendapat sanksi akademik jika ternyata di kemudian hari pernyataan ini tidak benar.

> Jember, 21 November 2016 Yang menyatakan,

> > Jauhar Tanthawy 102410101109

### **SKRIPSI**

### <span id="page-5-0"></span>**[Aplikasi Pengelolaan Transaksi Penjualan Dan Pemesanan Berbasis Web Pada](http://repository.unej.ac.id/)  UD.Walisongo Bondowoso**

### **(STUDI KASUS: UD.WALISONGO BONDOWOSO)**

oleh

Jauhar Tanthawy

NIM 1024101011099

### Pembimbing

Dosen Pembimbing Utama : Prof. Drs. Slamin, M.Comp. SC.,Ph.D NIP. 196704201992011001 Dosen Pembimbing Anggota : Yanuar Nurdiansyah, ST., M.Cs

NIP. 198410242009122008

### **PENGESAHAN**

<span id="page-6-0"></span>Skripsi berjudul "**Aplikasi pengelolaan transaksi penjualan dan pemesanan berbasis web pada UD. Walisongo** telah diuji dan disahkan pada:

Hari, tanggal : Senin, 21 November 2016

Tempat : Program Studi Sistem Informasi Universitas Jember

Tim Penguji:

Penguji I, Penguji II,

Anang Andrianto, ST., MT M. Arief Hidayat, Skom., M.Kom. NIP. 196906151997021002 NIP. 198101232010121003

Mengesahkan

Ketua Program Studi

Prof. Drs. Slamin, M.Comp. SC.,Ph.D

NIP 196704201992011001

#### **PENGESAHAN PEMBIMBING**

<span id="page-7-0"></span>Skripsi berjudul "**Aplikasi pengelolaan transaksi penjualan dan pemesanan berbasis web pada UD. Walisongo**", telah diuji dan disahkan pada:

Hari, tanggal : Senin, 21 November 2016

Tempat : Program Studi Sistem Informasi Universitas Jember

Dosen Pembimbing Utama, Dosen Pembimbing Anggota,

[Prof. Drs. Slamin, M.Comp. SC.,Ph.D Yanuar Nurdiansyah, ST., M.Cs](http://repository.unej.ac.id/) 

NIP. 196704201992011001 NIP. 198410242009122008

#### **RINGKASAN**

<span id="page-8-0"></span>Aplikasi pengelolaan transaksi penjualan dan pemesanan bebasis web (Studi Kasus: UD.WALISONGO); Jauhar Tanthawy, 102410101109; 2016; 156 halaman; Program Studi Sistem Informasi Universitas Jember.

Usaha dagang yang bergerak di perdagangan yang ada di Kabupaten Bondowoso salah satunya adalah UD.Walisongo,usaha daerah ini terletak di pinggiran kota Bondowoso jalan Ayani,Gang kejaksaan. Usaha daerah tersebut dikelola dan di dirikan oleh perseorangan. Didalam UD.Walisongo ini produk yang di jual belikan atau ditawarkan terhadap konsumen berupa barang elektronik, perabotan rumah atau meubel, tanah, perumahan dan persawahan.

Usaha daerah Walisongo dalam penjualan produknya dapat dilakukan secara credit maupun cash.Salah satunya konsumen dalam membeli tanah rata - rata transaksinya dilakukan secara credit. Ada juga yang melakukan transaksi secara cash. Transaksi pada penjualan dan pemesanan barang di UD.Walisongo secara langsung di tempat UD.Walisongo tersebut. Sehingga membuat konsumen mewajibkan datang langsung ke tempat tersebut untuk melakukan transaksi penjualan dan pemesanan.

Metode yang digunakan tersebut kurang efisien sehingga di perlukannya metode yang dapat membuat konsumen lebih mudah untuk melakukan transaksi [penjualan dan pemesanan. Belum terdapatnya media pemesanan secara online](http://repository.unej.ac.id/)  menambah masalah yang ada pada UD.Walisongo. Saat ini bidang usaha tentu kurang kompetitif jika tidak memiliki media pemasaran online seperti website. Konsumen sangat kesulitan mencari informasi tentang keberadaan UD.Walisongo yang tentunya mengakibatkan usaha daerah tersebut kurang dikenal oleh banyak orang.

Dengan adanya masalah yang dihadapi oleh usaha dagang UD. Walisongo tersebut maka dibutuhkan kehadiran sebuah website. Hal ini sangat penting karena

keberadaan suatu website dapat membantu penyampaian informasi produk dan harga secara detail kepada konsumen. Selain itu website akan dapat mengakses informasi yang dibutuhkan kapan saja dan dimana saja. Aplikasi pengelolaan transaksi penjualan dan pemesanan yang berbasis web sangat memudahkan bagi konsumen yang akan melakukan transaksi penjualan dan pemesanan. Aplikasi tersebut dapat di akses dimanapun tanpa harus datang ke tempat usaha daerah tersebut. Aplikasi ini menyediakan fitur - fitur layanan untuk melaksanakan transaksi penjualan dan [pemesanan secara online serta menyediakan informasi - informasi lainnya mengenai](http://repository.unej.ac.id/)  produk - produk yang di pasarkan oleh UD.Walisongo tersebut kepada konsumen. Selain itu dapat memudahkan perusahaan untuk mengembangkan usahanya dan para karyawan dapat melihat informasi transaksi penjualan dan pemesanan secara otomatis pada aplikasi pengelolaan transaksi penjualan dan pemesanan berbasis Web.

#### **PRAKATA**

<span id="page-10-0"></span>Alhamdulillah hirobbil alamin dan anugerah-Nya, sehingga penulis dapat menyelesaikan skripsi dengan judul "Aplikasi pengelolaan transaksi penjualan dan pemesanan berbasis web. Skripsi ini disusun untuk memenuhi salah satu syarat menyelesaikan pendidikan Strata Satu (S1) pada Program Studi Sistem Informasi Universitas Jember.

Penyusunan skripsi ini tidak lepas dari bantuan berbagai pihak. Oleh karena itu, penulis menyampaikan terima kasih kepada:

- 1. Prof. Drs. Slamin, M.CompSc., Ph.D., selaku Ketua Program Studi Sistem Informasi Universitas Jember;
- 2. Prof. Drs. Slamin, M.Comp. SC.,Ph.D selaku Dosen Pembimbing Utama dan Yanuar Nurdiansyah, ST., M.Cs selaku Dosen Pembimbing Anggota yang telah meluangkan waktu, pikiran, dan perhatian dalam penulisan skripsi;
- [3. Keluargaku tercinta Ibu Hj. Musaini, Bapak H. Sudirman, kakakku Kurniati dan](http://repository.unej.ac.id/)  Anis Munte Gayo yang tidak henti-hentinya memberikan doa dan semangat untuk segera lulus;
- 4. Teman-teman seangkatan "Zero One"; Mochammad Faizal, Rachmat hidayatullah, Viyan Banar, Deny Haqni, dan Margareta ester yang telah memberi semangat dan dorongan;
- 5. Semua pihak yang tidak dapat disebutkan satu-persatu.

Penulis menyadari bahwa laporan ini masih jauh dari sempurna, oleh sebab itu penulis mengharapkan adanya masukan yang bersifat membangun dari semua pihak. Penulis berharap skripsi ini dapat bermanfaat bagi semua pihak.

Jember, 9 November 2016

Penulis

### **DAFTAR ISI**

<span id="page-11-0"></span>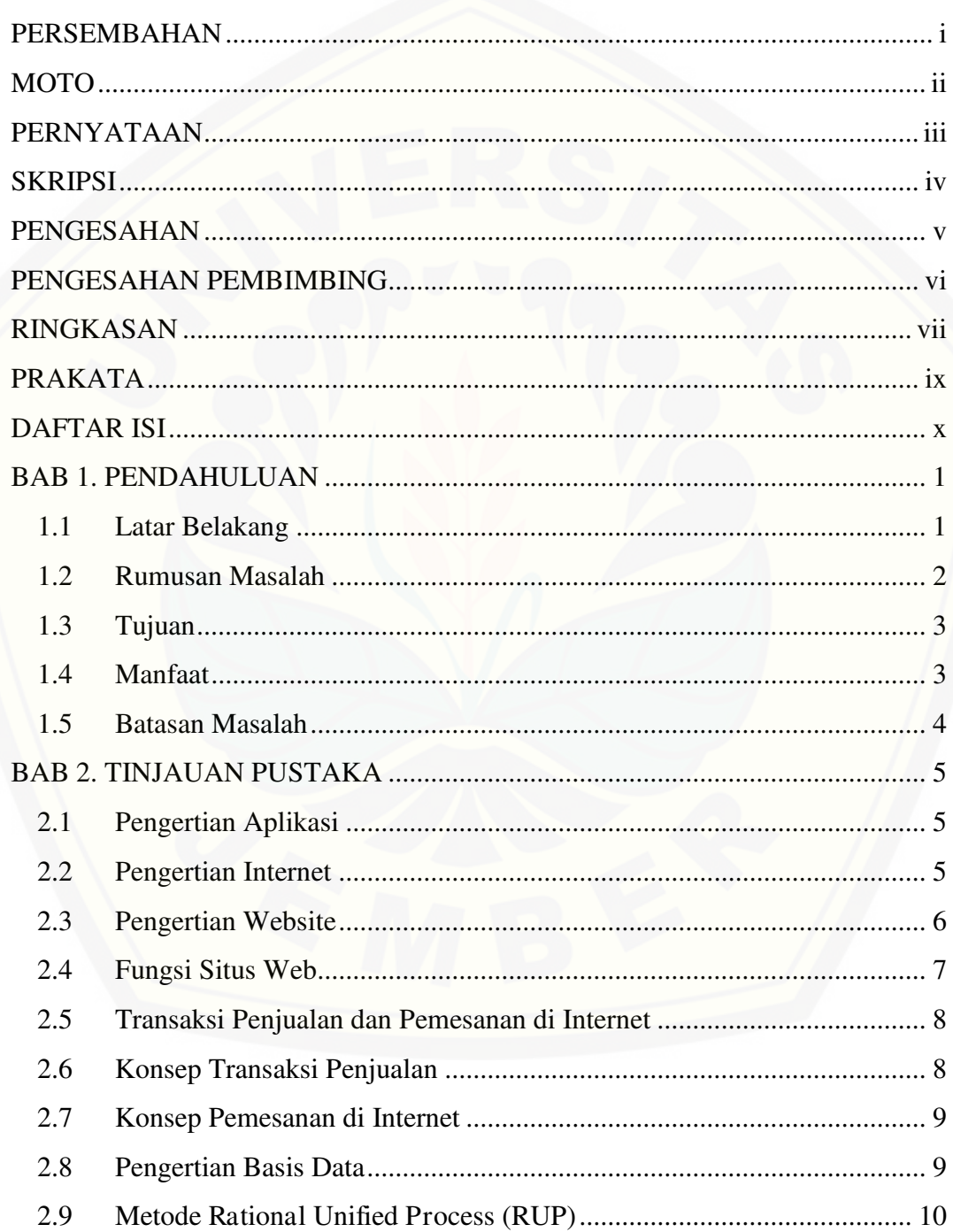

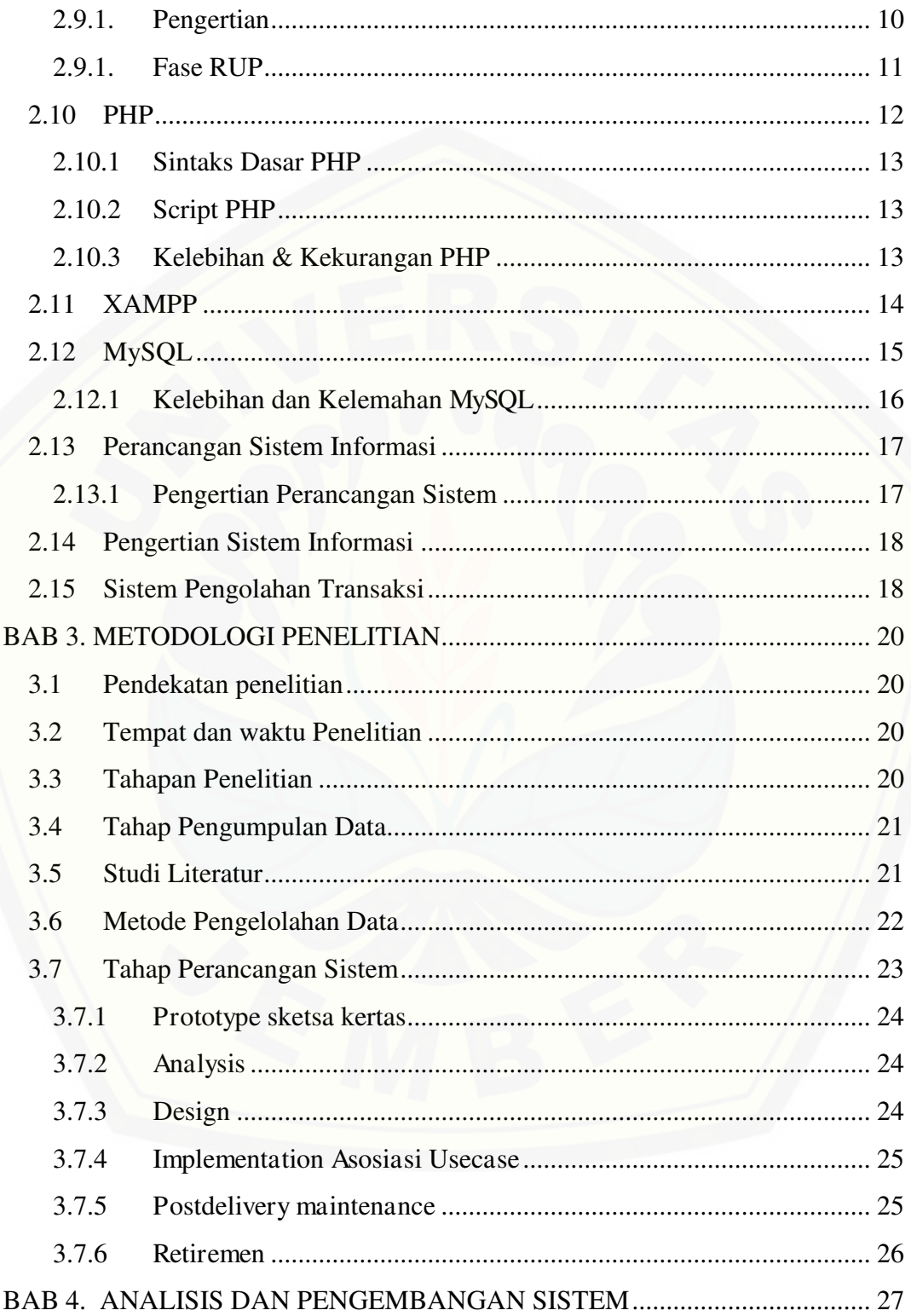

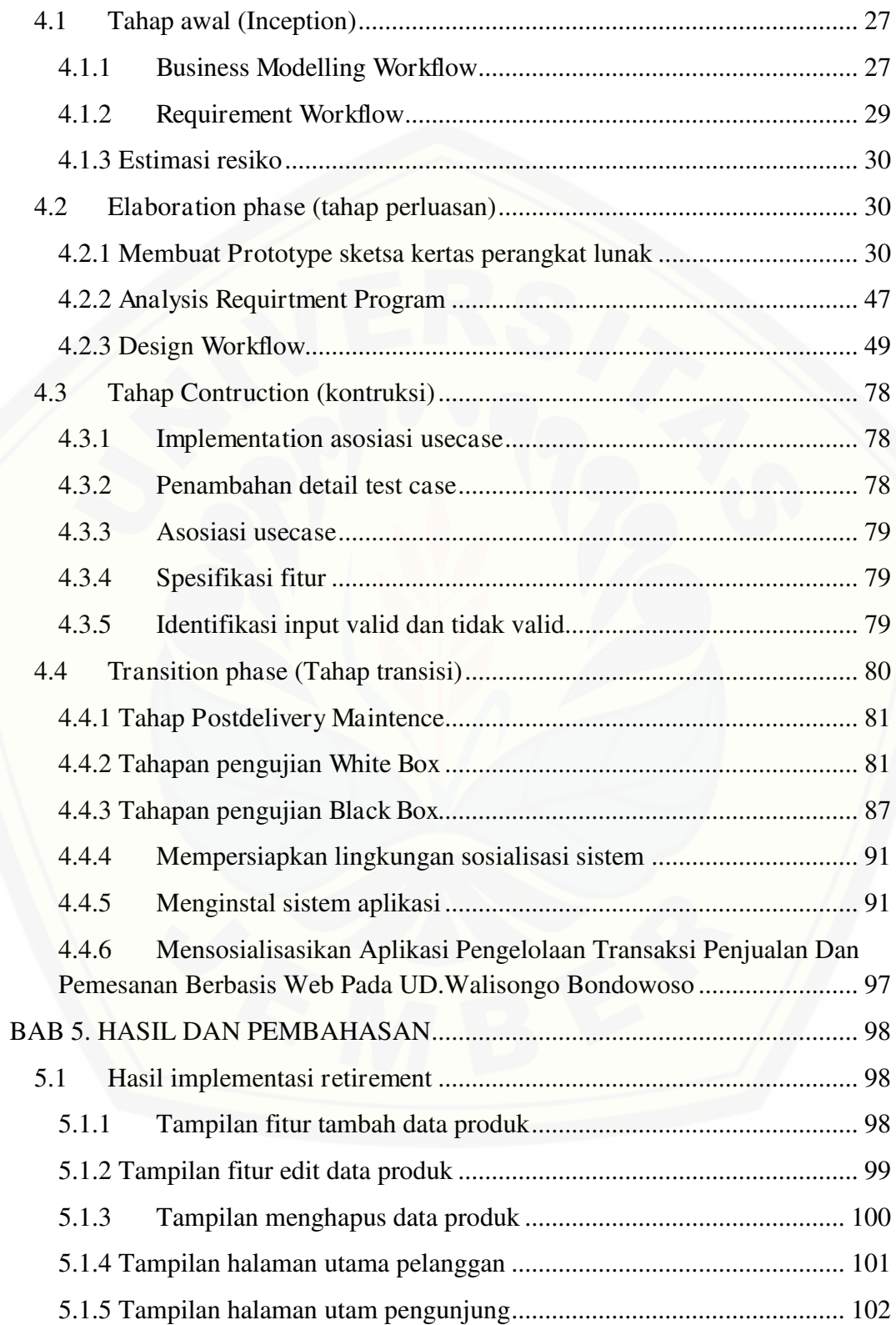

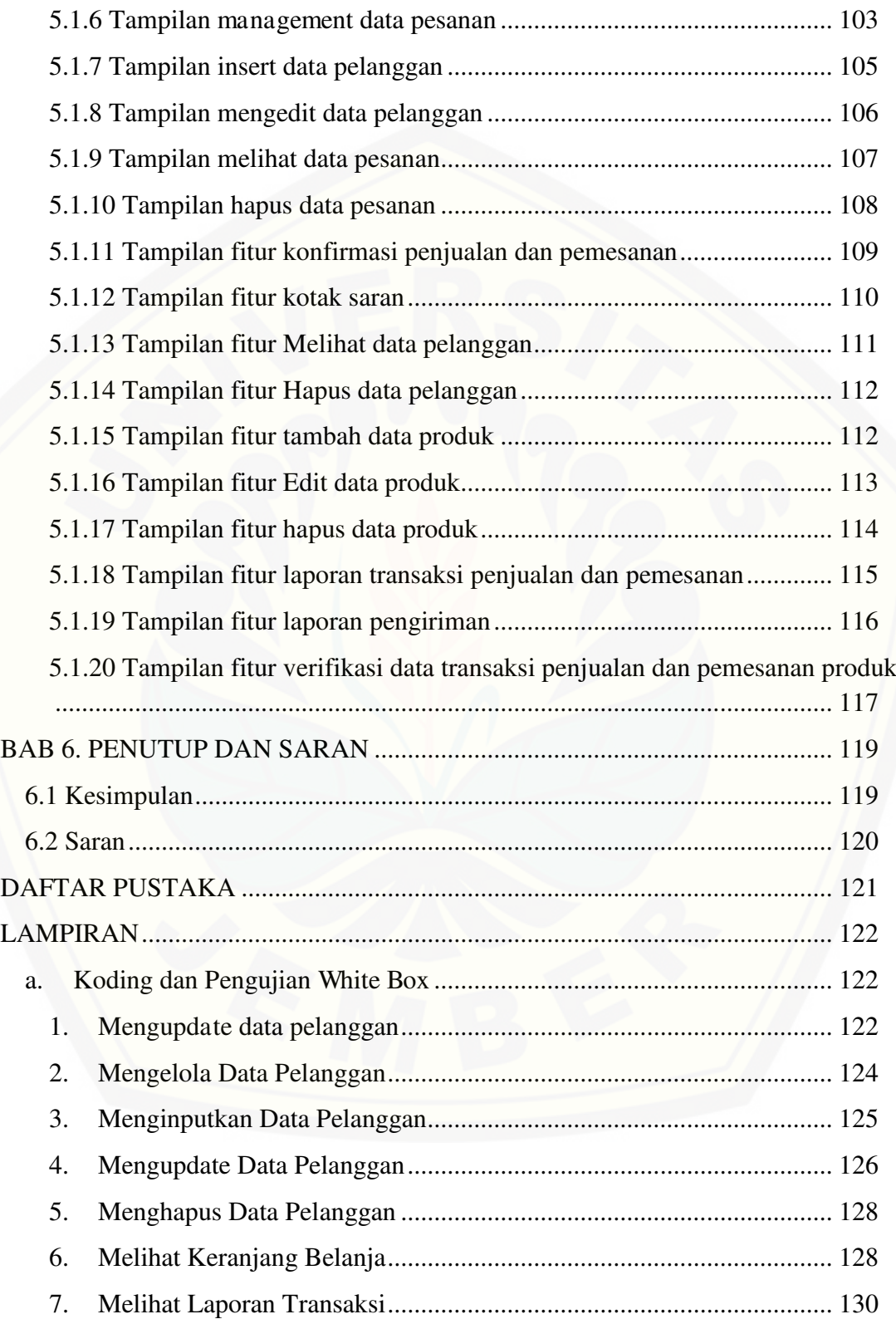

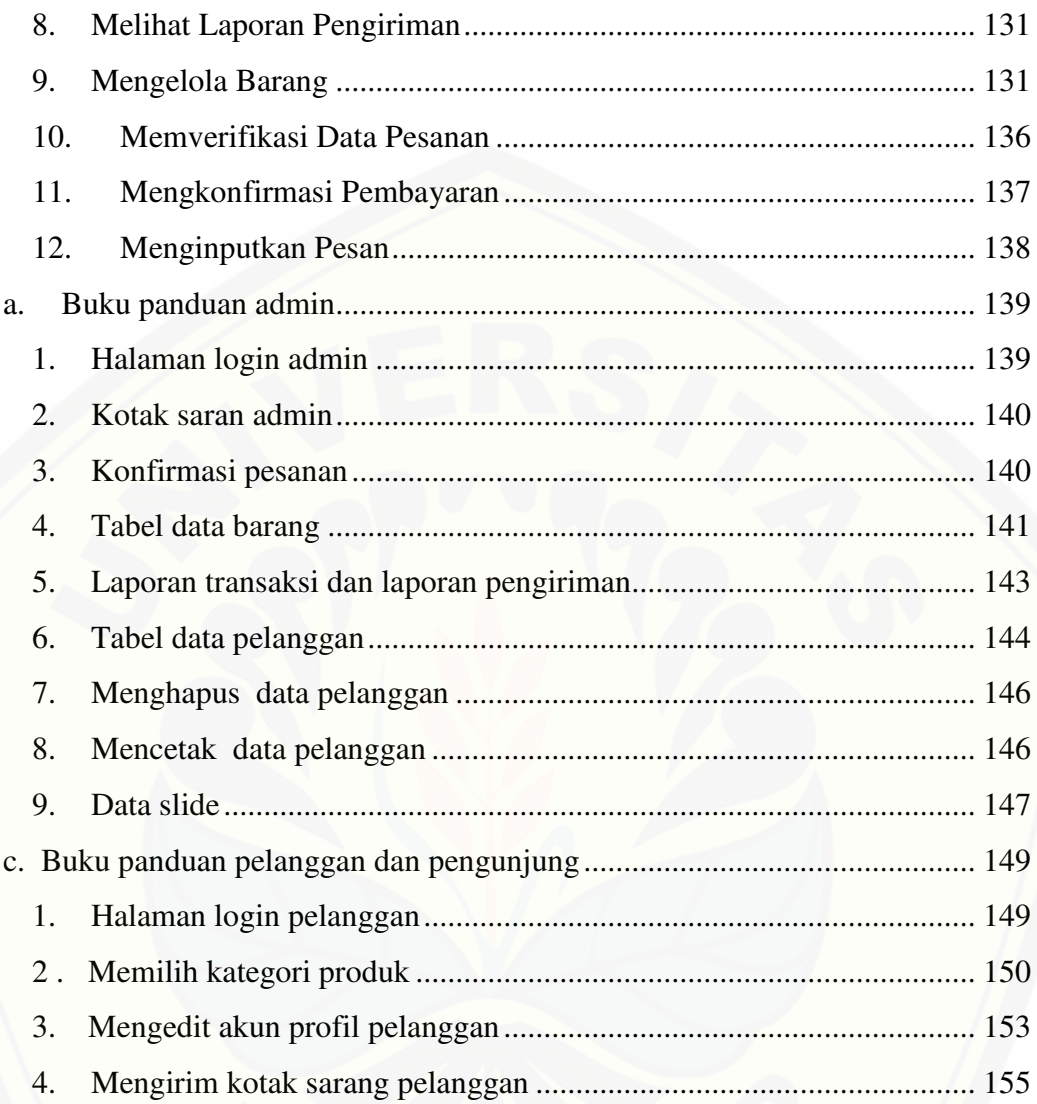

### **DAFTAR TABEL**

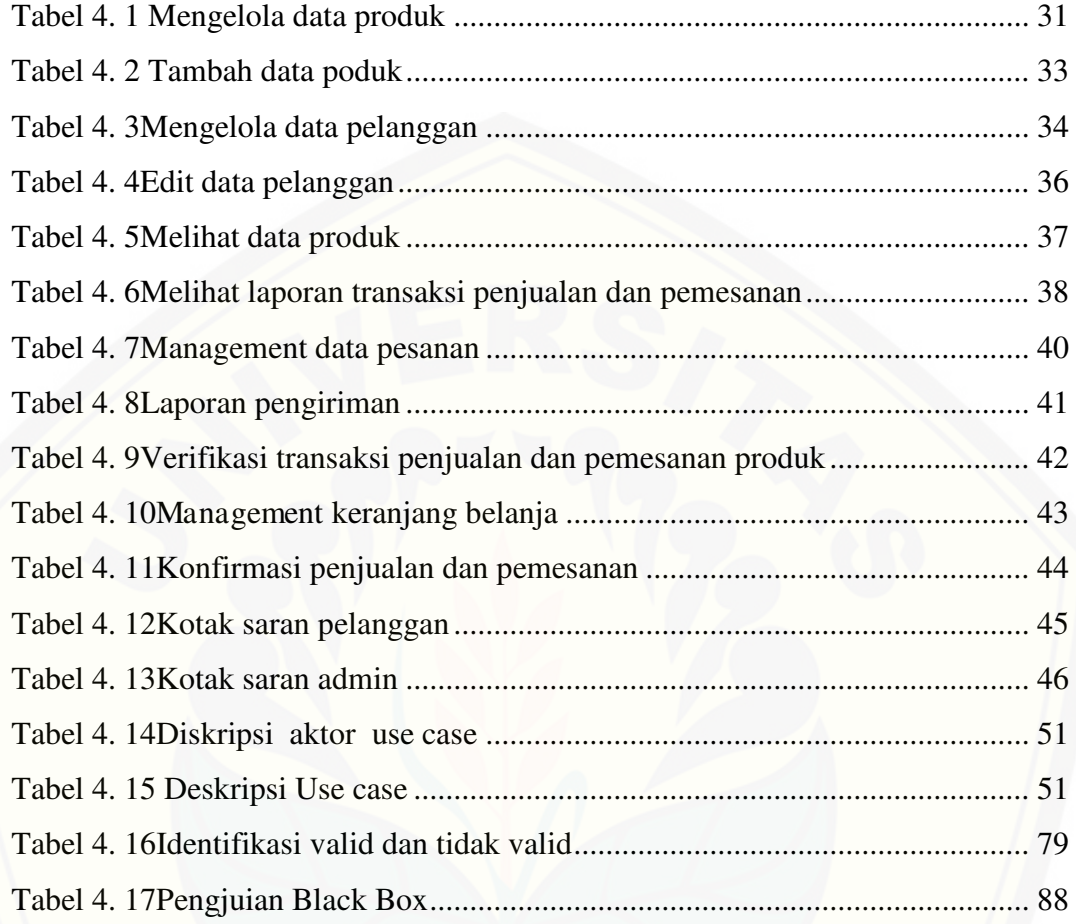

### **DAFTAR GAMBAR**

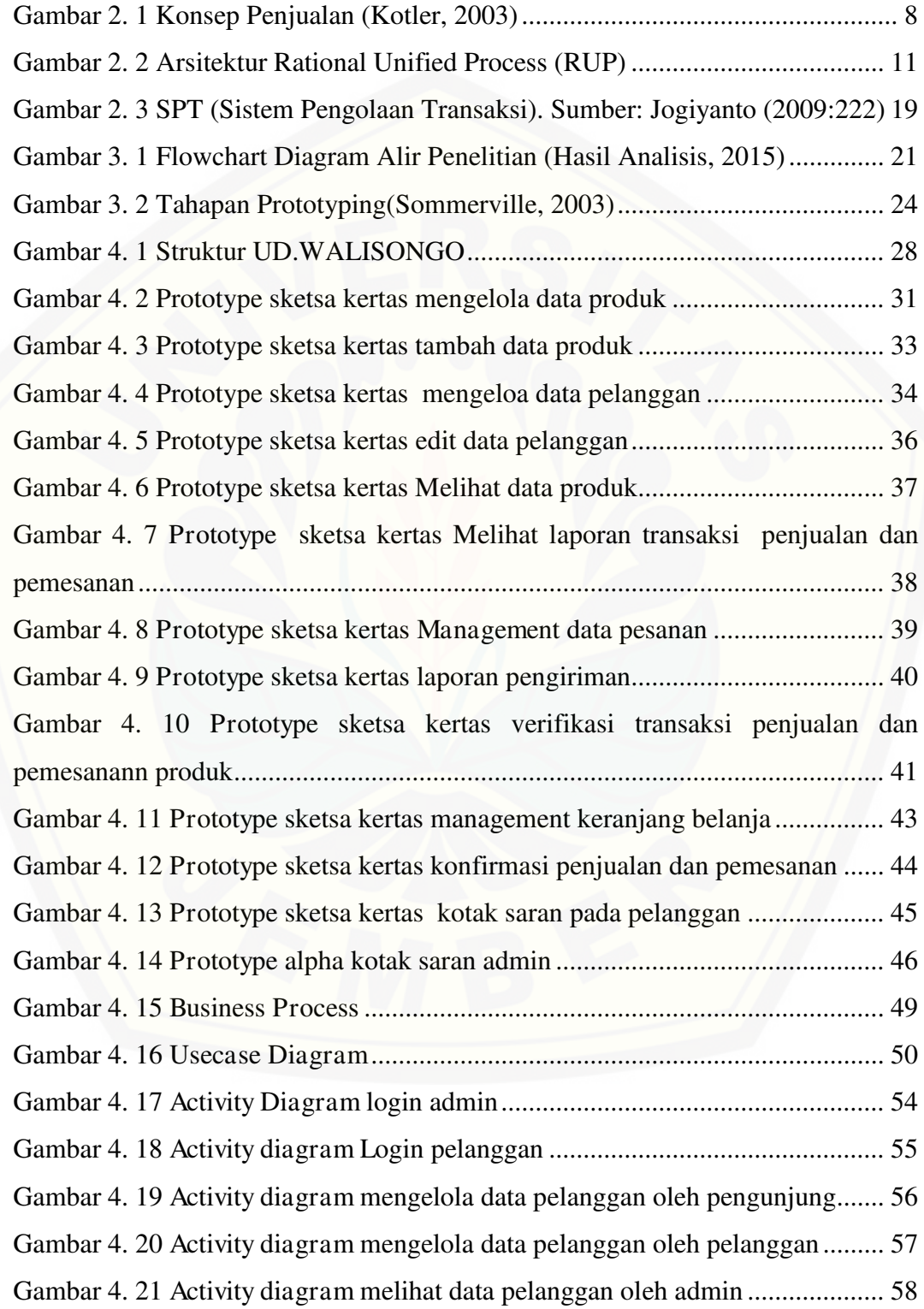

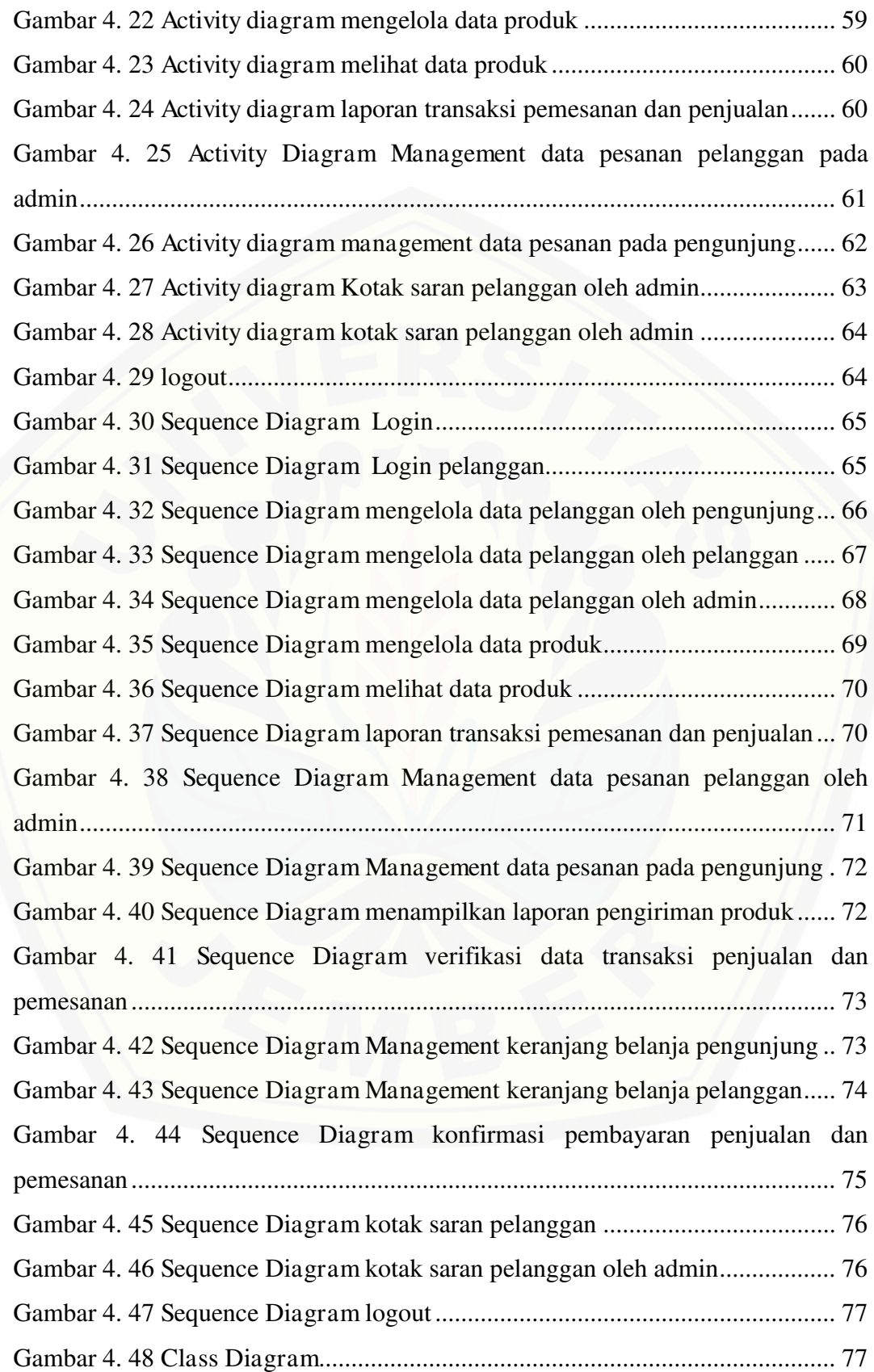

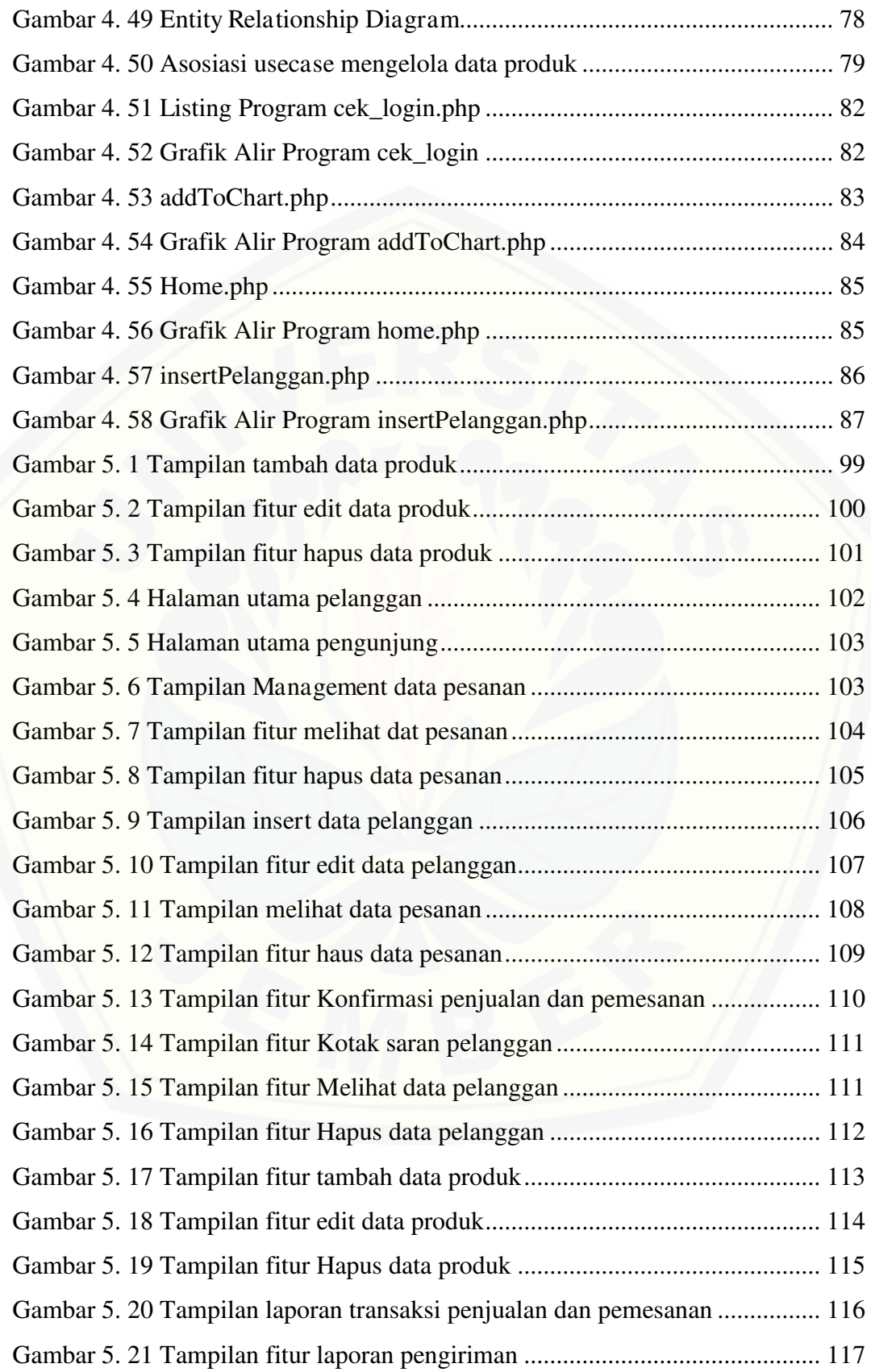

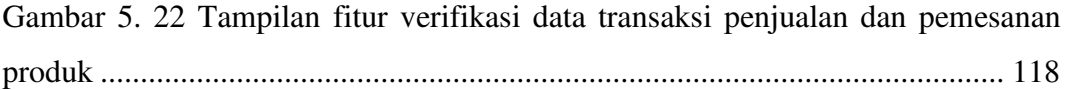

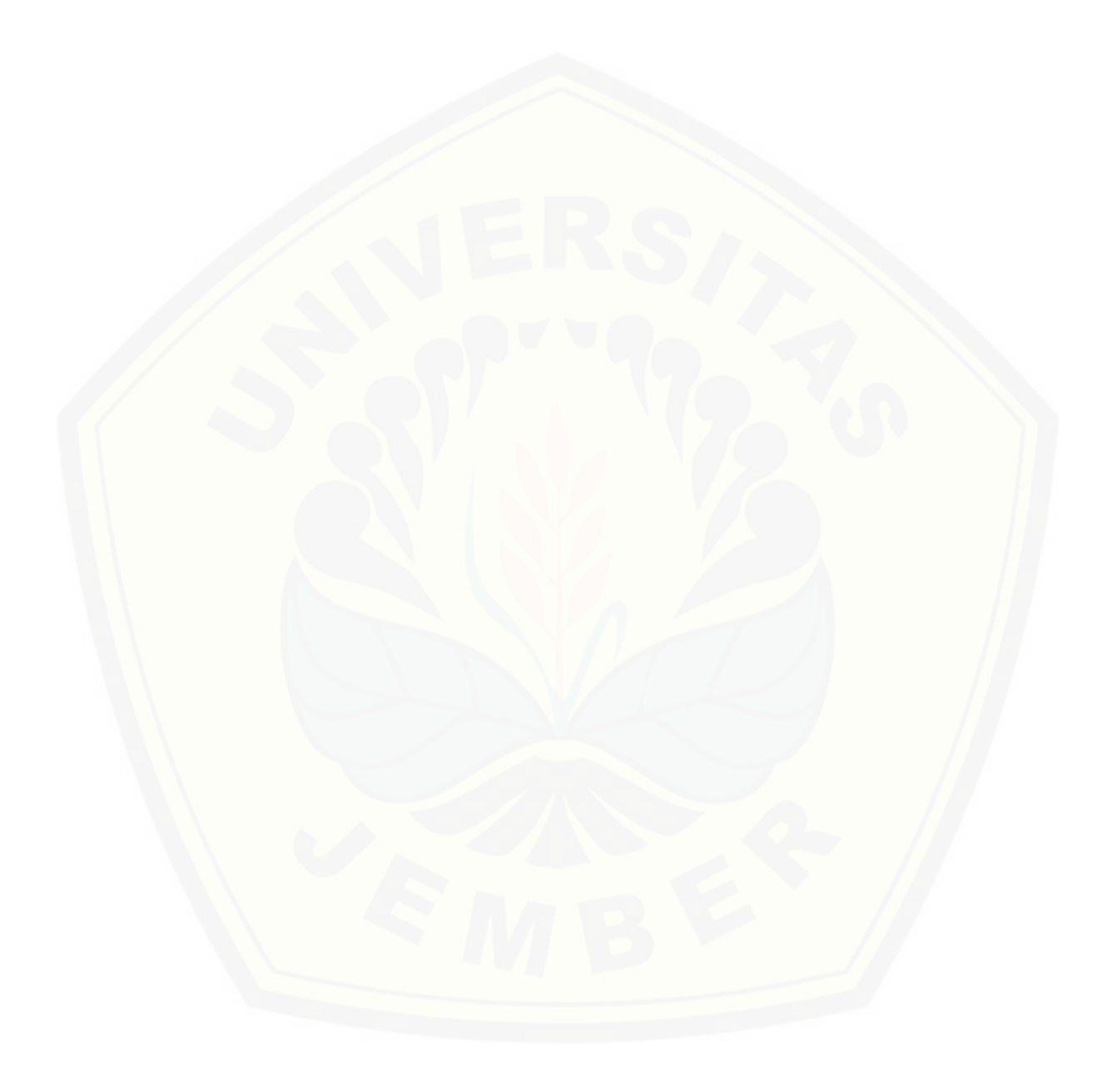

#### **BAB 1. PENDAHULUAN**

#### <span id="page-21-1"></span><span id="page-21-0"></span>**1.1 Latar Belakang**

Seiring dengan perkembangan zaman dibidang teknologi,usaha-usaha daerah makin dipicu untuk menggunakan teknologi yang maju sebagai alat atau media untuk tetap bertahan dan memenangkan persaingan yang kian hari terasa ketat dan keras.internet merupakan suatu media yang sudah tidak asing lagi diberbagai belahan dunia yang memiliki banyak fungsi. Akhir-akhir ini penggunaan internet yang menjurus kepada cyberspace kelihatannya akan mendominasi seluruh kegiatan diatas permukaan bumi dimasa kini dan masa datang dan secara umum akan berubah menjadi alat untuk persaingan antara usaha daerah yang satu dengan yang lainnya sehingga dapat membentuk persaingan atau kompetisi antar usaha daerah yang semakin tajam. Internet merupakan salah satu dari hasil berkembangnya teknologi informasi.

Usaha dagang yang bergerak di perdagangan yang ada di Kabupaten Bondowoso salah satunya adalah UD.Walisongo,usaha daerah ini terletak di pinggiran kota Bondowoso jalan Ayani,Gang kejaksaan. Usaha daerah tersebut dikelola dan di dirikan oleh perseorangan. Didalam UD.Walisongo ini produk yang di jual belikan atau ditawarkan terhadap konsumen berupa barang elektronik, perabotan rumah atau meubel, tanah, perumahan dan persawahan.

Usaha daerah Walisongo dalam penjualan produknya dapat dilakukan [secara credit maupun cash.Salah satunya konsumen dalam membeli tanah rata](http://repository.unej.ac.id/)  rata transaksinya dilakukan secara credit. Ada juga yang melakukan transaksi secara cash. Transaksi pada penjualan dan pemesanan barang di UD.Walisongo secara langsung di tempat UD.Walisongo tersebut. Sehingga membuat konsumen mewajibkan datang langsung ke tempat tersebut untuk melakukan transaksi penjualan dan pemesanan.

Metode yang digunakan tersebut kurang efisien sehingga di perlukannya metode yang dapat membuat konsumen lebih mudah untuk melakukan transaksi

penjualan dan pemesanan. Belum terdapatnya media pemesanan secara online menambah masalah yang ada pada UD.Walisongo. Saat ini bidang usaha tentu kurang kompetitif jika tidak memiliki media pemasaran online seperti website. Konsumen sangat kesulitan mencari informasi tentang keberadaan UD.Walisongo yang tentunya mengakibatkan usaha daerah tersebut kurang dikenal oleh banyak orang.

Dengan adanya masalah yang dihadapi oleh usaha dagang UD. Walisongo tersebut maka dibutuhkan kehadiran sebuah website. Hal ini sangat penting karena keberadaan suatu website dapat membantu penyampaian informasi produk dan harga secara detail kepada konsumen. Selain itu website akan dapat mengakses informasi yang dibutuhkan kapan saja dan dimana saja. Aplikasi pengelolaan transaksi penjualan dan pemesanan yang berbasis web sangat memudahkan bagi konsumen yang akan melakukan transaksi penjualan dan pemesanan. Aplikasi tersebut dapat di akses dimanapun tanpa harus datang ke tempat usaha daerah tersebut. Aplikasi ini menyediakan fitur - fitur layanan untuk [melaksanakan transaksi penjualan dan pemesanan secara online serta](http://repository.unej.ac.id/)  menyediakan informasi - informasi lainnya mengenai produk - produk yang di pasarkan oleh UD.Walisongo tersebut kepada konsumen. Selain itu dapat memudahkan perusahaan untuk mengembangkan usahanya dan para karyawan dapat melihat informasi transaksi penjualan dan pemesanan secara otomatis pada aplikasi pengelolaan transaksi penjualan dan pemesanan berbasis Web.

<span id="page-22-0"></span>Berdasarkan latar belakang permasalahan yang telah dipaparkan diatas maka penulis merasa tertarik untuk meneliti **"Aplikasi Pengelolaan Transaksi Penjualan Dan Pemesanan Berbasis Web Pada UD.Walisongo Bondowoso".** 

#### **1.2 Rumusan Masalah**

Berdasarkan latar belakang diatas, maka penulis menyimpulkan pokok permasalahan yang akan dibahas pada penelitian ini adalah :

- 1. Bagaimana penerapan metode Rational Unified Process (RUP) terhadap sistem aplikasi pengelolaan transaksi penjualan dan pemesanan berbasis web pada UD.WALISONGO?
- <span id="page-23-0"></span>2. Bagaimana membuat aplikasi pengelolaan transaksi penjualan dan pemesanan berbasis web pada UD. Walisongo Bondowoso??

#### **1.3 Tujuan**

- 1. Mengimplementasikan metode Rational Unified Process (RUP) yang dapat mendukung pengelolaan transaksi penjualan dan pemesanan.
- <span id="page-23-1"></span>2. Membuat aplikasi pengelolaan transaksi penjualan dan pemesanan berbasis web pada UD. Walisongo Bondowoso.

### **1.4 Manfaat**

 [Adapun manfaat yang dapat diperoleh dari hasil penelitian ini adalah](http://repository.unej.ac.id/)  sebagai berikut:

#### 1. Bagi peneliti

Dapat menambah dan memperdalam pengetahuan, pengalaman dan wawasan tentang teknologi informasi, khususnya dalam ruang lingkup aplikasi pengelolaan transaksi penjualan dan pemesanan produk berbasis web.

2. Bagi UD. Walisongo

Dengan dilakukan penelitian ini perusahaan memperoleh aplikasi sehingga memudahkan usaha daerah untuk checklist dan dapat memudahkan perusahaan untuk menawarkan atau menjual produk pada konsumen.

3. Bagi peneliti lain

Sebagai tambahan wacana dan pengetahuan tentang kondisi transaksi penjualan dan pemesanan di UD.Walisongo kabupaten bondowoso dan sebagai bahan pengembangan serta pertimbangan untuk penelitian sejenis lebih lanjut.

### <span id="page-24-0"></span>**1.5 Batasan Masalah**

Agar pembahasan penelitian ini tidak menyimpang dari apa yang telah dirumuskan, maka dilakukan batasan sistem dalam penelitian ini, antara lain :

- a. Objek penelitian UD. Walisongo Kota Bondowoso.
- b. [Obyek penelitian berfokuskan pada pengelolaan transaksi penjualan dan](http://repository.unej.ac.id/)  pemesanan produk atau barang.
- c. Wilayah yang akan menjadi pembahasan dalam penelitian ini adalah area pelayanan UD. Walisongo Kota Bondowoso.
- d. Pelayanan transaksi penjualan dan pemesanan hanya berlaku di wilayah keresidan Besuki.

#### **BAB 2. TINJAUAN PUSTAKA**

#### <span id="page-25-1"></span><span id="page-25-0"></span>**2.1 Pengertian Aplikasi**

Aplikasi dapat dikatakan suatu perangkat lunak yang siap pakai dengan menjalankan intruksi-intruksi dari user atau pengguna,aplikasi banyak di ciptakan guna membantu berbagai keperluan seperti untuk laporan, percetakan dan lainlain. Menurut Jogiyanto (1999:12) menyatakan bahwa aplikasi adalah penggunaan dalam suatu komputer dapat memperoses input menjadi output.

<span id="page-25-2"></span>Aplikasi berasal dari kata application yang artinya penerapan, lamaran, penggunaan. Secara istilah aplikasi adalah program siap pakai yang direka untuk melaksanakan suatu fungsi bagi pengguna atau aplikasi yang lain dan dapat digunakan oleh sasaran yang telah dituju.

#### **2.2 Pengertian Internet**

Internet berasal dari kata Interconnection Networking yang mempunyai arti hubungan komputer dengan berbagai tipe yang membentuk sistem jaringan yang mencakup seluruh dunia (jaringan komputer global) dengan melalui jalur telekomunikasi seperti telepon, radio, link, satelit dan lainnya. Dalam mengatur integrasi dan komunikasi jaringan komputer ini digunakan protokol yaitu TCP/IP. TCP (Transmision control protocol) bertugas memastikan bahwa semua [hubungan bekerja dengan benar, sedangkan IP \(internet protocol\) yang](http://repository.unej.ac.id/)  mentransmisikan data dari satu komputer ke komputer lain. TCP/IP secara umum berfungsi mamilih rute terbaik transmisi data, memilih rute alternatif jika suatu rute tidak dapat digunakan, mengatur dan mengirimkan paket-paket pengiriman data.

Internet merupakan media komunikasi yang menggunakan komputer dan saluran telekomunikasi sebagai tulang punggungnya. Seperti halnya sebuah terminal telepon, lewat sebuah terminal komputer yang tersambung ke internet kita dapat menghubungi rekan kita dimana saja yang juga tersambung ke internet.

Akan tetapi internet juga memiliki beberapa kelebihan dibanding telepon atau media komunikasi lainnya. Dari segi biaya internet tidak memperhitungkan jarak seperti percakapan ditelepon. Bayangkan jika anda harus menelepon teman anda yang ada di luar negri selama 15 menit saja, mungkin biaya yang harus dikeluarkan akan mencapai ratusan ribu rupiah. Tetapi dengan menghubungi lewat internet, dengan durasi waktu yang sama, biaya akan jauh lebih murah (Fauzi, 2008 : 333).

Internet adalah sistem global yang menghubungkan jaringan komputer yang menggunakan standar Internet Protocol Suite (TCP/IP). Pada awalnya, internet hanya menghubungkan 4 universitas di Amerika Serikat. Internet pada saat itu disebut ARPANET. ARPANET (Advanced Research Project Agency Network) adalah jaringan komputer yang dibuat oleh ARPA (Advanced Research Project Agency) dari Departemen Pertahanan Amerika Serikat pada tahun 1969. ARPANET difungsikan sebagai saranan percobaan teknologi jaringan komputer terbaru pada zamannya, seperti teknologi packet switching dan menjadi permulaan

#### <span id="page-26-0"></span>**2.3 Pengertian Website**

Menurut Wahana (2006: 2) menyatakan bahwa website atau situs dapat diartikan sebagai kumpulan halaman yang menampilkan informasi data teks, data gambar diam atau gerak, data animasi, suara, video dan atau gabungan dari semuanya, baik yang bersidat statis maupun dinamis yang membentuk satu [rangkaian bangunan yang saling terkait dimana masing - masing dihubungkan](http://repository.unej.ac.id/)  dengan jaringan-jaringan halaman (hyperlink).

Menurut Betha Sidik (2002:1), World Wide Web (WWW), lebih dikenal dengan web, merupakan "salah satu layanan yang didapat oleh pemakai komputer yang terhubung ke internet". Web pada awalnya adalah ruang informasi dalam internet, dengan menggunakan teknologi hyperteks, pemakai dituntun untuk menemukan informasi dengan mengikuti link yang disediakan dalam dokumen web yang ditampilkan dalam browser web.

#### <span id="page-27-0"></span>**2.4 Fungsi Situs Web**

Sebelum mendesain web, kita sebaiknya mengetahui dan memahami beberapa fungsi dari situs web agar desain yang kita buat sesuai dengan fungsi situs web tersebut. Secara umum situs web mempunyai fungsi sebagai berikut (Suyanto, 2007 : 5) :

1. Fungsi Komunikasi

Situs web yang mempunyai fungsi komunikasi pada umumnya adalah situs web dinamis. Karna dibuat dengan pemrograman web (server side) maka [dilengkapi fasilitas yang memberikan fungsi-fungsi komunikasi, seperti web](http://repository.unej.ac.id/)  mail, form contact, chatting, forum, dan yang lain-lain.

2. Fungsi Informasi

Situs web yang memiliki fungsi informasi pada umumnya lebih menekankan pada kualitas bagian kontennya karna tujuan situs tersebut adalah menyampaikan isinya. Situs ini sebaiknya berisi teks dan grafik yang dapat didownload dengan cepat. Pembatasan penggunaan animasi gambar dan elemen bergerak seperti Shockwave dan java diyakini sebagai langkah yang tepat, diganti dengan fasilitas yang memberikan fungsi informasi seperti News, Profil, Company, Library, Refrency, dan lain-lain.

3. Fungsi Entertainment

Situs web juga dapat memiliki fungsi entertainment atau hiburan. Bila situs web kita berfungsi sebagai sarana hiburan maka penggunaan animasi gambar dan elemen bergerak dapat meningkatkan mutu presentasi desainnya, meski harus tetap mempertimbangkan kecepatan downloadnya. Beberapa fasilitas yang memberikan fungsi hiburan adalag game online, film online, musik online, dan sebagainya.

4. Fungsi Transaksi

Situs web dapat dijadikan sarana transaksi bisnis, baik barang, jasa, atau lainnya. Situs web ini menghubungkan perusahaan, konsumen, dan komunitas tertentu melalui transaksi elektronik. Pembayaran bisa menggunakan kartu kredit, transfer, ataupun dengan membayar secara langsung.

#### <span id="page-28-0"></span>**2.5 Transaksi Penjualan dan Pemesanan di Internet**

Penjualan merupakan suatu kegiatan pendistribusian hasil produksi suatu pabrik/perusahaan kepada konsumen. Kegiatan pendistribusian tersebut dapat dilakukan melalui kegiatan penjualan kepada pihak pengecer atau distributor hasil produksi.

#### <span id="page-28-1"></span>**2.6 Konsep Transaksi Penjualan**

Menurut Kotler (1995:103) menyatakan bahwa penjualan adalah menukar produk atau jasa menjadi uang tunai dan memenuhi kebutuhan pelanggan. Penjualan merupakan salah satu fungsi penting dalam pemasaaran karena [merupakan sumber utama pendapatan yang diperlukan guna menutup biaya-biaya](http://repository.unej.ac.id/)  yang dikeluarkan perusahaan dan berharap masih mendapatkan laba dalam menjalankan usahanya. Hanya dengan penjualan dapat tercipta suatu proses pertukaran barang atau jasa antara penjual dengan pembeli.

Gambar 2.1 dibawah ini menunjukkan perbedaan kedua konsep tersebut. Konsep penjualan memakai perspektif dalam-ke luar. Konsep ini dimulai dengan pabrik, berfokus pada produk yang ada, dan bermaksud menjual besar-besaran dan mempromosikan untuk menghasilkan penjualan yang menguntungkan. Konsep pemasaran mengambil perspektif luar-ke dalam. Konsep ini dimulai dengan pasar yang telah didefinisikan dengan baik, berfokus pada kebutuhan pelanggan, mengkoordinasikan semua aktivitas yang akan mempengaruhi pelanggan, dan menghasilkan profit dari memuaskan pelanggan.

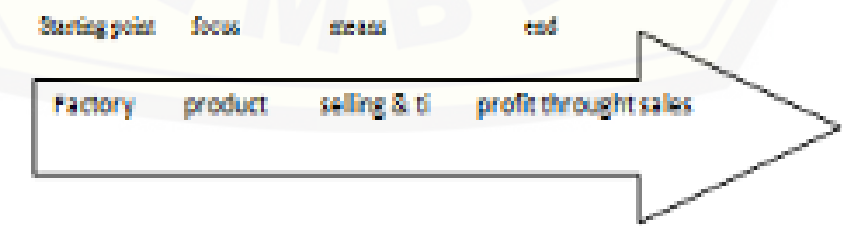

<span id="page-28-2"></span>**Gambar 2. 1** Konsep Penjualan (Kotler, 2003)

#### <span id="page-29-0"></span>**2.7 Konsep Pemesanan di Internet**

Menurut Ellsworth (1995: 27) menyatakan bahwa pemesanan di internet dapat dicapai dengan visibilitas keuntungan dan terbagi menjadi :

1. Produk **(**Product**)** 

Adalah sesuatu yang dipsarkan berupa barang atau goods atau service pada web.

2. Harga **(**Price**)** 

Harga produk pada internet serupa dengan konsep harga pada penjualan konversional akan tetapi pada internet (web khususnya) terdapat beberapa penghematan biaya penjualan karena menggunakan pemesanan online sehingga produk disesuaikan dengan harga-harga bersaing.

3. Tempat (Place)

Metode yang diciptakan untuk menjadikan web sebagai media distribusi informasi produk dapat juga menjadi sasaran penjualan.

4. Promosi (Promotion)

<span id="page-29-1"></span>Promosi pada internet dapat berupa periklanan, penjualan produk, penjualan dan hubungan masyarakat.

### **2.8 Pengertian Basis Data**

Menurut Fathansyah (2006) basis data dapat diartikan sebagai kumpulan data yang saling berhubungan yang disimpan secara bersama sedemikian rupa dan tanpa pengulangan atau redudansi yang tidak perlu, untuk memenuhi berbagai kebutuhan. Basis data merupakan kumpulan data yang saling berkaitan dan [berhubungan satu dengan yang lainnya, tersimpan di perangkat keras komputer](http://repository.unej.ac.id/)  dan digunakan perangkat lunak untuk memanipulasinya. Data perlu disimpan dalam basis data untuk keperluan penyediaan informasi lebih lanjut. Basis data diakses atau dimanipulasi dengan menggunakan perangkat lunak paket yang disebut dengan DBMS ( database management system).

#### <span id="page-30-1"></span><span id="page-30-0"></span>**2.9 Metode Rational Unified Process (RUP)**

#### **2.9.1. Pengertian**

Rational Unified Process (RUP) merupakan suatu metode rekayasa perangkat lunak yang dikembangkan dengan mengumpulkan berbagai best practisee yang terdapat dalam industri pengembangan perangkat lunak. Ciri utama metode ini adalah menggunakan use-case driven dan pendekatan iteratif untuk siklus pengembangan perankat lunak (Surayana, 2007).

Menurut Rosa A. S & M. Shalahuddin (2011 : 105), menyatakan bahwa Rational Unified Process (RUP) atau dikenal juga dengan proses iteratif dan incremental merupakan sebuah proses pengembangan perangkat lunak yang dilakukan secara berulang dan incremental bertahap dengan progres menaik. Iteratif bisa dilakukan didalam setiap tahap proses pengembangan perangkat lunak agar menghasilkan perbaikan fungsi yang incremental (bertambah menaik) dimana setiap iterasi akan memperbaiki iterasi berikutnya.

Rational Unified Process (RUP) menggunakan konsep object oriented, dengan aktifitas yang berfokus pada pengembangan model dengan menggunakan [Unified Model Language \(UML\). Melalui gambar dibawah dapat dilihat bahwa](http://repository.unej.ac.id/)  Rational Unified Process (RUP) memiliki, yaitu:

- **1. Dimensi pertama** digambarkan secara horizontal. Dimensi ini mewakili aspek-aspek dinamis dari pengembangan perangkat lunak. Aspek ini dijabarkan dalam tahapan pengembangan atau fase. Setiap fase akan memiliki suatu major milestone yang menandakan akhir dari awal dari phase selanjutnya. Setiap phase dapat berdiri dari satu beberapa iterasi. Dimensi ini terdiri atas Inception, Elaboration, Construction, dan Transition.
- 2. **Dimensi kedua** digambarkan secara vertikal. Dimensi ini mewakili aspekaspek statis dari proses pengembangan perangkat lunak yang dikelompokkan ke dalam beberapa disiplin. Proses pengembangan perangkat lunak yang dijelaskan kedalam beberapa disiplin terdiri dari empat elemen penting, yakni who is doing, what, how dan when. Dimensi

ini terdiri atas Business Modeling, Requirement, Analysis and Design, Implementation, Test, Deployment, Configuration dan Change Manegement, Project Management, Environtment. (Surayana, 2007)

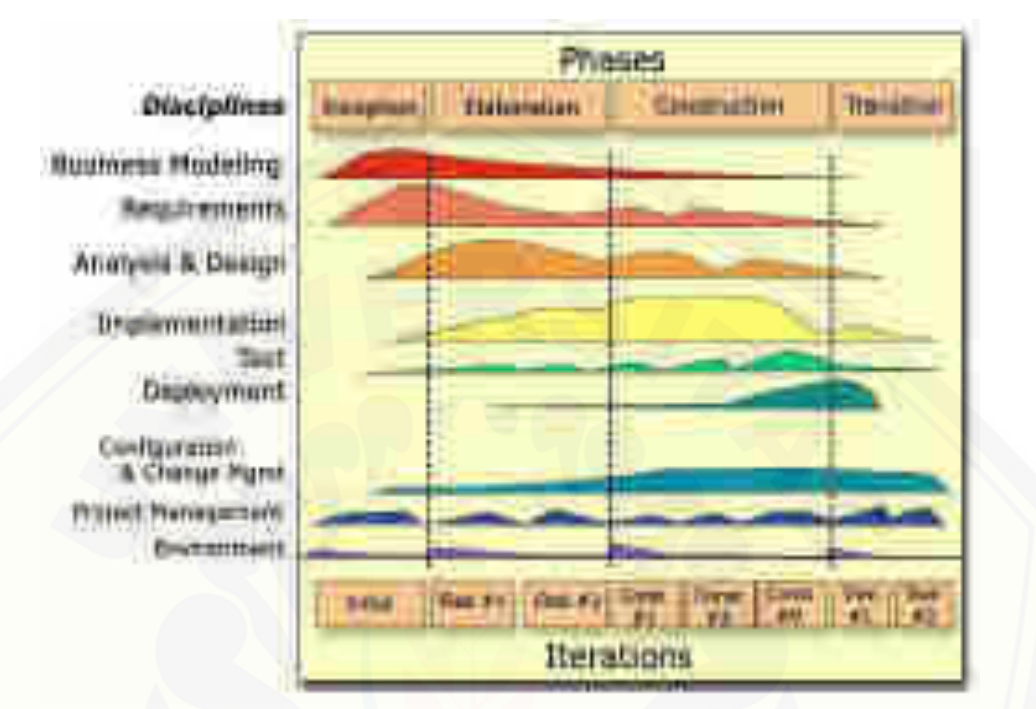

**Gambar 2. 2** Arsitektur Rational Unified Process (RUP)

### <span id="page-31-1"></span><span id="page-31-0"></span>**2.9.1. Fase RUP**

Rational Unified Process (RUP) merupakan suatu metode rekayasa pada perangkat lunak yang dikembangkan dengan mengumpulkan berbagai best practisest yang terdapata pada pengembangan industry perangkat lunak. Ciri [utama metode ini adalah menggunakan use case driven dan pendekatan iterative](http://repository.unej.ac.id/)  untuk siklus pengembangan perangkat lunak. RUP menggunakan object oriented, dengan aktifitas yang berfokus pada pengembangan model dengan menggunakan Unified Model Language.

Berikut ini penjelasan dari tahapan-tahapan fase RUP adalah : (Surayana, 2007).

- 1. Inception
- a. Menentukan Ruang lingkup proyek
- b. Membuat 'Business Case'

- c. Menjawab pertanyaan "apakah yang dikerjakan dapat menciptakan 'good business sense' sehingga proyek dapat dilanjutkan
- 2. Elaboration
- a. Menganalisa berbagai persyaratan dan resiko
- b. Menetapkan 'base line'
- c. Merencanakan fase berikutnya yaitu construction
- 3. Construction
- a. Melakukan sederetan iterasi
- b. Pada setiap iterasi akan melibatkan proses berikut: analisa desain, implementasi dan testing
- 4. Transistion
- a. Membuat apa yang sudah dimodelkan menjadi suatu produk jadi
- b. Dalam fase ini dilakukan:
- c. Beta dan performance testing.
- d. Membuat dokumentasi tambahan seperti; training, user guides dan sales kit.
- <span id="page-32-0"></span>e. Membuat rencana peluncuran produk ke komunitas pengguna.

#### **2.10 PHP**

Menurut Kadir (2008: 2) PHP merupakan singkat dari PHP Hypertext Preprocessor. Ia merupakan bahasa berbentuk skrip yang ditempakan dalam server dan di proses dalam server. Hasilnyalah yang dikirimkan pada klien, [tempat pemakai menggunakan browser. Secara khusus, PHP dirancang untuk](http://repository.unej.ac.id/)  membentuk aplikasi web dinamis. Artinya, ia dapat membentuk suatu tampilan berdasarkan permintaan terkini. Misalnya, anda bisa menampilkan isi database ke halaman web. Pada prinsipnya PHP mempunyai fungsi yang sama dengan skripskrip seperti ASP (Active Server Page), Cold Fusion, ataupun Perl. Namun perlu diketahui bahwa PHP sebenarnya bisa dipakai secara command line. Artinya, skrip PHP dapat dijalankan tanpa melibatkan web server maupun browser.

#### <span id="page-33-0"></span>**2.10.1 Sintaks Dasar PHP**

Script PHP disisipkan langsung dalam tubuh file HTML yang ditandai dengan tag pembuka dan penutup. Sebagaimana diketahui, HTML (HyperText Markup Language) adalah bahasa standar untuk membuat halaman-halaman web. Ada dua pasang tag PHP yang dapat digunakan yaitu **<***?php…>* dan **<script**  *language="php">…</script>*.

#### <span id="page-33-1"></span>**2.10.2 Script PHP**

Script PHP diawali dengan tag  $(\leq)$  dan diakhiri dengan tag  $(?)$ . Setiap baris perintah / statement harus diakhiri dengan menggunakan tanda titik koma (;). [Umumnya setiap statement dituliskan dalam satu baris. Script PHP merupakan](http://repository.unej.ac.id/)  script yang digunakan untuk menghasilkan halaman-halaman web. Cara penulisannnya dibedakan menjadi embedded dan nonembedded script. (Didik Dwi Prastyo, 2003: 4-5)

### <span id="page-33-2"></span>**2.10.3 Kelebihan & Kekurangan PHP Kelebihan PHP :**

- a. Bahasa pemrograman PHP adalah sebuah bahasa script yang tidak melakukan sebuah kompilasi dalam penggunaannya.
- b. Web server yang mendukung PHP dapat ditemukan dimana- mana dari mulai IIS sampai dengan apache, dengan configurasi yang relatif mudah.
- c. Dalam sisi pengembangan lebih mudah, karna banyaknya milis-milis dan developer yang sipa membantu dalam perkembangan.
- d. Dalam sisi pemahaman, PHP adalah bahasa scripting yang paling mudah karena refrensi yang banyak.
- e. PHP adalah bahasa open source yang dapat digunakan diberbagai mesin (linux, unix, windows) dan dapat dijalankan secara runtime melalui console serta juga dapat menjalankan perintah-perintah sistem.

#### **Kelemahan PHP**

- a. Tidak ideal untuk pengembangan skala besar
- b. Tidak memiliki sistem pemrograman berorientasi objek yang sesungguhnya (sampai versi 4 ini)
- c. Tidak bisa memisahkan antara tampilan dengan logik dengan baik (walau penggunaan template dapat memperbaikinya)
- d. PHP memiliki kelemahan security tertentu apabila programmer tidak jeli dalam melakukan pemrograman dan kurang memperhatikan isu dan konfigurasi PHP
- <span id="page-34-0"></span>e. Kode PHP dapat dibaca semua orang, dan kompilasi hanya dapat dilakukan dengan tool yang mahal dari Zend.

### **2.11 XAMPP**

 XAMPP adalah perangkat lunak bebas yang mendukung banyak sistem operasi yang merupakan kompilasi dari beberapa program. Fungsinya adalah [sebagai server yang berdiri sendiri \(localhost\), yang terdiri atas program Apache](http://repository.unej.ac.id/)  HTTP Server, MySQL database dan penerjemah bahasa yang ditulis dengan bahasa pemrograman PHP dan Perl.

 Nama XAMPP merupakan singkatan dari X (empat sistem operasi apapun), Apache, MySQL, PHP dan Perl. Program ini tersedia dalam General Public License (GNU) dan bebas, merupakan web server yang mudah digunakan yang dapat melayani tampilan halaman web yang dinamis.

**XAMPP** adalah kepanjangan yang masing-masing hurufnya adalah:

- **X :** Program ini dapat dijalankan dibanyak sistem operasi, seperti Windows, Linux, Mac OS, dan juga Solaris.
- **A : Apache,** merupakan aplikasi web server. Tugas utama Apache adalah menghasilkan halaman web yang benar kepada user berdasarkan kode PHP yang dituliskan oleh pembuat web, maka dapat saja suatu database diakses terlebih dahulu (misalnya dalam MySQL) untuk mendukung halaman web yang dihasilkan.

- **M : MySQL,** merupakan aplikasi database server. Perkembangannya disebut SQL yang merupakan kepanjangan dari Structure Query Language. SQL merupakan bahasa terstruktur yang digunakan untuk mengolah database. MySQL dapat digunakan untuk membuat dan mengelola database besertaisinya. Kita dapat memanfaatkan MySQL untuk menambahkan, mengubah dan menghapus data yang berada dalam database.
- **P : PHP,** bahasa pemrograman web. Bahasa pemrograman PHP merupakan bahasa pemrograman untuk membuat web yang bersifat server-side scripting. PHP memungkinkan kita untuk membuat halaman web yang bersifat dinamis. Sistem manajemen basis data yang sering digunakan bersama PHP adalah MySQL.
- **P : Perl** adalah bahasa pemrograman untuk segala keperluan, dikembangkan pertama kali oleh Larry Wall di mesin Unix. Perl dirilis pertama kali pada tanggal 18 Desember 1987 ditandai dengan keluarnya Perl 1. Pada versi-versi selanjutnya, Perl tersedia pula untuk berbagai sistem operasi varian Unix (SunOS, Linux, BSD, HP-UX), juga tersedia untuk sistem operasi seperti DOS, Windows, Power PC, BeOS, VMS, EBCDIC, dan PocketPC. (Rachmad Hakim, 2010: 120-121)

### <span id="page-35-0"></span>**2.12 MySQL**

Menurut Bunafit (2005; 1) MySQL adalah sebuah program database server yang mampumenerima dan mengirimkan datanya dengan sangat cepat, multi user serta menggunakan perintah standar SQL (Structured Query Language).

MySQL merupakan salah satu jenis database server yang sangat [terkenal.kepopulerannya disebabkan MySQL menggunkan SQL sebagai bahasa](http://repository.unej.ac.id/)  dasar untuk mengakses databasenya. Selain itu iya bersifat Open Source (anda tidak perlu membayar untuk menggunakannya) pada berbagai platform (kecuali untuk jenis enterprise, yang bersifat komersial). Perangkat MySQL sendiri bisa didownload dari [http://www.mysql.com.](http://www.mysql.com/) MySQL termasuk jenis RDBMS (Relational Database Management System). Itulah sebabnya istilah seperti tabel,
baris, dan kolom digunakan pada MySQL. Pada MySQL, sebuah database mengandung satu atau sejumlah tabel. Tabel terdiri atas sejumlah baris dan setiap baris mengandung satu atau beberapa kolom (Kadir, 2008 : 348).

Menurut Nugroho (2004:3) menyatakan bahwa MySQL adalah sebuah program database server yang mampu menerima dan mengirimkan datanya dengan sangat cepat, multiuser serta menggunakan perintah standar SQL (Structured Query Language). MySQL merupakan sebuah database server yang [free, artinya kita bebas menggunakan database ini untuk keperluan pribadi atau](http://repository.unej.ac.id/)  usaha tanpa harus membeli atau membayar lisensinya.

### **2.12.1 Kelebihan dan Kelemahan MySQL**

#### **2.12.1.1 Kelebihan MySQL :**

- 1. MySQL merupakan sebuah database yang mampu menyimpan data berkapasitas sangat besar hingga berukuran gigabyte sekalipun.
- 2. MySQL didukung oleh server ODBC, yang artinya database MySQL dapat diakses menggunakan aplikasi apa saja termasuk berupa visual seperti delpi maupun Visual Basic.
- 3. MySQL adalah database yang menggunakan enkripsi pasword
- 4. MySQL merupakan server database multi user, artinya database ini dapat digunakan oleh banyak orang.
- 5. MySQL dapat menciptakan lebih dari 16 kunci pertable dan satu kunci memungkinkan belasan fields.

### **2.12.1.2 Kelemahan MySQL:**

- 1. Untuk koneksi ke bahasa pemrograman visual seperti vb, delphi, dan foxpro, mysql kurang support, karena koneksi ini menyebabkan field yang dibaca harus sesuai dengan koneksi dari program visual tersebut, dan ini yang menyebabkan mysql jarang dipakai dalam program visual.
- 2. Data yang ditangani belum begitu besar.

#### **2.13 Perancangan Sistem Informasi**

#### **2.13.1 Pengertian Perancangan Sistem**

Pengertian perancangan sistem menurut Robert J. Versello/John Reuter III (Jogiyanto, 2001:46) yaitu "Pendefinisian dari kebutuhan-kebutuhan fungsional dan persiapan untuk rancang bangun implementasi, menggambarkan bagaimana suatu sistem dibentuk".

Selain bertujuan untuk memenuhi kebutuhan kepada pemakaian sistem, tahap perancangan sistem juga bertujuan untuk memberikan gambaran yang jelas dan rancang bangun yang lengkap pada programmer dan ahli-ahli teknik lain yang terlibat. Pada tahap ini akan diperoleh pemahaman yang lebih jelas tentang alasan untuk mengembangkan sistem yang baru dan akan ditetapkan pula ruang lingkup dari sistem tersebut dengan mengumpulkan fakta studi dengan cara menyebar angket kepada para pemakai dan bekerja sama dengan para pemakai untuk menemukan masalah dan menentukan kebutuhan pemakai. Dengan demikian perancangan sistem di sini adalah untuk menggambarkan secara menyeluruh [terminology yang diinginkan serta bagaimana dari masing-masing komponen](http://repository.unej.ac.id/)  rancangan sistem keluaran, masukan, pemrosesan, pengendalian, database dan platform teknologi yang akan dirancang.

Menurut Edi Purwono (2002:24), dalam perancangan suatu sistem ada 4 tahap yang harus ditempuh dalam mengetahui daur hidup sistem, yaitu :

1. Tahap investigasi (penyelidikan)

Tujuan tahap investigasi adalah untuk melihat dan mengevaluasi permintaan suatu pengembangan sistem itu benar atau tidak. Kegiatan yang dilaksanakan pada tahap investigasi :

- a. Studi awal, yaitu memahami kebutuhan pemakai serta melihat dan mengevaluasi pengembangan sistem.
- b. Studi kelayakan, yaitu menentukan ruang lingkup, perkiraan biaya dan sumber daya lainnya guna mendukung sistem yang sedang dirancang.
- 2. Tahap analisis

Tujuan tahap analisis adalah :

- a. Memberikan pelayanan informasi kepada pimpinan dalam melaksanakan proyek sistem.
- b. Membantu para pengambil keputusan mendapatkan bahan perbandingan sebagai tolak ukur terhadap hasil yang telah dicapai.
- c. Mengevaluasi bentuk sistem lama baik proses pengolahan data maupun pembuatan laporan.
- d. Merumuskan tujuan yang ingin dicapai serta menyusun rencana pembangunan sistem dan langkah penerapannya.

#### **2.14 Pengertian Sistem Informasi**

Menurut O'Brien (2005 : 5), *"An* information system can be any organized combination of people, hardware, software, communications networks, and data resources that collects, transforms, and disseminates information in an *organization."* Yang berarti sistem informasi dapat merupakan kombinasi teratur apapun dari orang orang, hardware, software, jaringan komunikasi, dan sumber daya data yang mengumpulkan, mengubah, dan menyebarkan informasi dalam sebuah organisasi.

Menurut Turban, Efraim., Rainer Jr., R. Kelly., Richard E. Potter (2006, [p49\), sistem informasi adalah mengumpulkan, memproses, menyimpan,](http://repository.unej.ac.id/)  menganalisa, dan menyebarkan informasi untuk tujuan tertentu.

Dari definisi di atas dapat disimpulkan bahwa sistem informasi adalah kombinasi dari orang orang, hardware, software, jaringan komunikasi, dan sumber daya data yang mengumpulkan, memproses, menyimpan, menganalisa, dan menyebarkan informasi untuk tujuan tertentu dalam sebuah organisasi.

#### **2.15 Sistem Pengolahan Transaksi**

Sistem informasi yang digunakan untuk level operasional disebut juga dengan nama SPT (Sistem Pengolaan Transaksi) atau TPS (Transaction Processing System) karena sistem ini menangkap transaksi-transaksi bisnis yang terjadi, mencatatnya di dokumen-dokumen dasar, memasukkannya kedalam

sistem informasi dan merekamnya ke basis data dan mengolahnya menjadi informasi-informasi pencatatan nilai (Score Keeping Information).

Laporan-laporan yang berisi informasi pencatatan nilai digunakan oleh :

- 1. Mereka yang terlibat transaksinya (misalnya pelanggan yang menerima [faktur karena pemesanan barang, pengirim barang yang menerima](http://repository.unej.ac.id/)  informasi perintah pengiriman barang).
- 2. Manajer-manajer level bawah yang menggunakan informasi ini untuk pengendalian operasi (misalnya mandor untuk mengontrol karyawan yang tidak masuk, supervisor penjualan yang mengontrol penjualan harian).
- 3. Stakeholders yang meminta pertanggung jawaban menejer (misalnya stakeholders, kreditor, pemerintah yang meminta laporan keuangan ytang berupa ringkasan transaksi keuangan perusahaan).

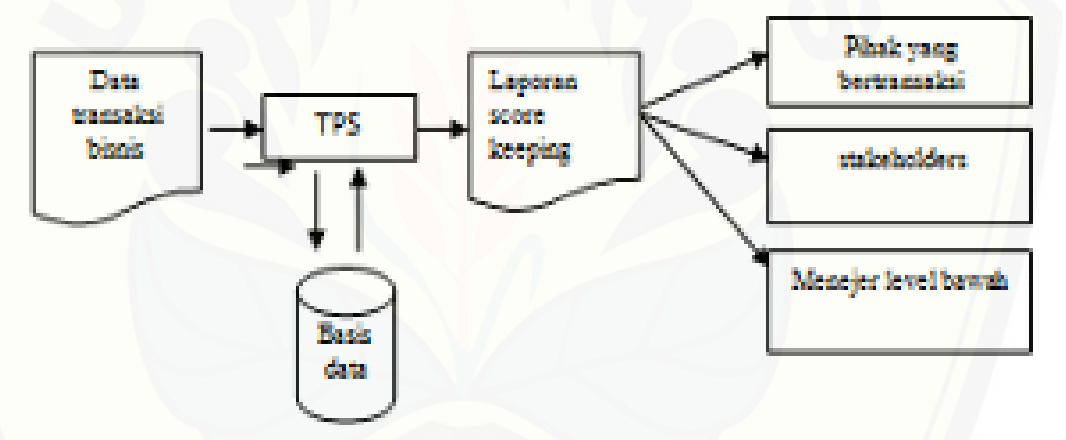

**Gambar 2. 3** SPT (Sistem Pengolaan Transaksi). Sumber: Jogiyanto (2009:222)

#### **BAB 3. METODOLOGI PENELITIAN**

Pada bab ini penulis menggunakan metode yang digunakan dalam pembuatan Aplikasi Pengelolaan Transaksi Penjualan Dan Pemesanan Berbasis [Web Pada UD.Walisongo Bondowoso. Adapun metode yang digunakan yaitu](http://repository.unej.ac.id/)  studi literatur (literature review), metode pengolahan data, metode perancangan sitem, implementasi sistem dan pengujian sitem.

#### **3.1 Pendekatan penelitian**

Tujuan dari penelitian ini adalah mengkaji secara mendalam tentang penerapan pengelolaan transaksi penjualan dan pemesanan produk di UD.Walisongo. Pendekatan yang dilakukan dalam penelitian ini yaitu peneliti studi literatur dan mewawancarai informan untuk dimintai data yang akan diuji. Selanjutnya akan diformulasikan untuk mendapatkan data yang akan dijelaskan pada pembahasan penelitian.

#### **3.2 Tempat dan waktu Penelitian**

Penelitian yang dilakukan bertempat di UD.WALISONGO No. 10 kabupaten Bondowoso dengan objek penelitian terhadap pengelolaan transaksi penjualan dan pemesanan produk. Waktu penelitian selama 3bulan, april – juni 2015.

#### **3.3 Tahapan Penelitian**

Tahapan penelitian merupakan diagram alir yang menggambarkan alur dalam penelitian. Diagram alir dapat dilihat pada gambar 3.1 dibawah ini.

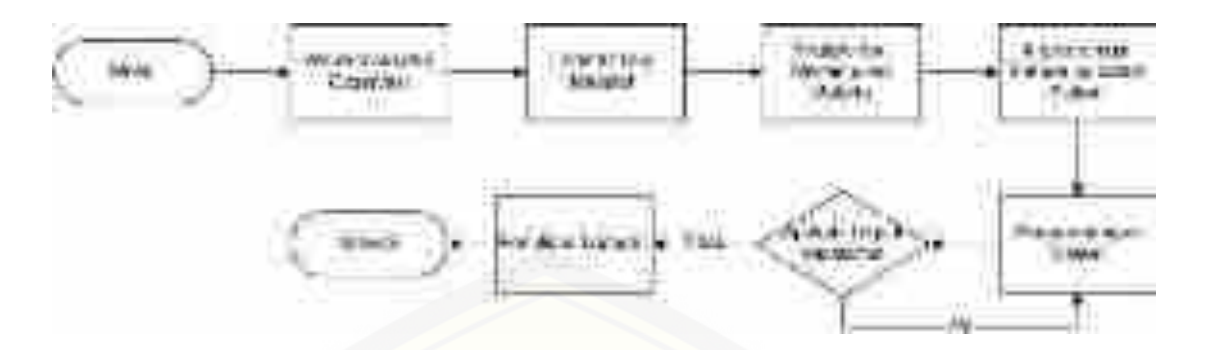

**Gambar 3. 1** Flowchart Diagram Alir Penelitian (Hasil Analisis, 2015)

#### **3.4 Tahap Pengumpulan Data**

Pengumpulan data dilakukan untuk memperoleh informasi yang dibutuhkan serta tujuan penelitian terpenuhi. Data yang digunakan dalam penelitian ini berdasarkan sumber datanya meliputi data primer dan data sekunder:

1. Sumber Data Primer

Sumber data primer diperoleh langsung dari UD.WALISONGO yang menjadi tempat penelitian. Adapun data yang diperoleh dari sumber data meliputi data produk meubel, data produk elektronik dan data produk tanah.

2. Sumber Data Sekunder

Dalam penelitian ini penulis memperoleh sumber data sekunder untuk menunjang penelitian seperti literatur yang diperoleh dari buku teks, jurnal yang diperoleh dari internet, dan penelitian sebelumnya.

#### **3.5 Studi Literatur**

Menurut Warsito (2009:42), "Literatur adalah kesusasteraan atau kepustakaan, sedangkan review adalah suatu tindakan meninjau, memeriksa kembali suatu hal yang telah dikerjakan sebelumnya sehingga dalam literatur [review dapat disimpulkan sebagai suatu tindakan memeriksa dan meninjau](http://repository.unej.ac.id/)  kembali suatu kepustakaan".

Pemahaman lebih lanjut mengenai hubungannya dalam penelitian yang diangkat oleh penulis saat ini adalah literature review merupakan suatu survey literature tentang penemuan-penemuan yang telah dilakukan oleh penelitian sebelumnya yang berhubungan dengan topik penelitian. Banyak penelitian yang sebelumnya dilakukan mengenai sistem pemilihan karyawan dan penelitian lain

yang berkaitan. Dalam upaya mengembangkan dan menyempurnakan pengembangan sistem pendukung keputusan pemilihan tim pengembang proyek PL ini perlu dilakukan studi literatur sebagai salah satu dari penerapan metode penelitian yang dilakukan.

### **3.6 Metode Pengelolahan Data**

Metode pengolahan data merupakan salah satu metode yang digunakan [untuk menjelaskan data-data yang diperlukan, variabel-variabel dan](http://repository.unej.ac.id/)  pengolahannya selama penelitian. Metode pengolahan data dalam penelitian ini meliputi pengumpulan data, klasifikasi data, pengolahan data dan interpretasi pengolahan data.

#### a. Pengumpulan data

Data yang sudah ada perlu dikumpulkan untuk memudahkan dalam pengecekan apakah semua data yang dibutuhkan sudah terekap semua. Kegiatan ini dimaksudkan untuk menguji hipotesis penelitian. Pengumpulan data dilakukan dengan mengumpulkan data yang berhubungan dengan sistem

#### b. yang dibuat. Data yang dibutuhkan dalam penelitian ini meliputi:

- 1. Data jenis produk
- 2. Data harga produk
- 3. Data rekap pembayaran
- 4. Data konsumen
- c. Klasifikasi data

Klasifikasi data merupakan usaha menggolongkan, mengelompokkan dan memilah data berdasarkan pada klasifikasi tertentu yang telah dibuat dan ditentukan oleh peneliti. Keuntungan klasifikasi data ini adalah untuk memudahkan pengujian hipotesis. Dalam penelitian ini dibedakan berdasarkan pemesanan produk. Misalnya, jenis pemesanan tanah, elektronik, dan meubel.

#### d. Pengolahan data

Pengolahan data dilakukan untuk menguji hipotesis yang telah dirumuskan. Hipotesis yang akan diuji harus berkaitan dan berhubungan dengan permasalahan yang akan diajukan. Semua jenis penelitian tidak harus berhipotesis akan tetapi semua jenis penelitian wajib merumuskan masalahnya, sedangkan penelitian yang menggunakan hipotesis adalah metode eksperimen. Jenis data akan menentukan apakah peneliti akan menggunakan teknik kualitatif atau kuantitatif. Data kualitatif diolah dengan menggunakan teknik statistika baik statistika non parametrik maupun statistika parametrik. Statistika non parametrik tidak menguji parameter populasi akan tetapi yang diuji adalah distribusi yang menggunakan asumsi bahwa data yang akan dianalisis tidak terikat dengan adanya distribusi normal atau tidak harus berdistribusi normal dan data yang banyak digunakan untuk statistika non parametrik adalah data nominal atau data ordinal.

### e. Interpretasi hasil pengolahan data

Tahap ini menjelaskan setelah peneliti menyelesaikan analisis datanya secara cermat. Langkah selanjutnya peneliti menginterpretasikan hasil analisis untuk menarik suatu kesimpulan yang berisikan intisari dari seluruh rangkaian kegiatan penelitian dan membuat rekomendasinya. [Menginterpretasikan hasil analisis perlu diperhatikan hal-hal antara lain:](http://repository.unej.ac.id/)  interpretasi tidak menyimpang dari hasil analisis serta interpretasi harus dalam batas kerangka penelitian.

### **3.7 Tahap Perancangan Sistem**

 Pada tahap pengembangan sistem penulis menggunakan model prototyping yang memiliki beberapa tahapan untuk mengembangkan sistem informasi. Beberapa tahapab yaitu membuat desain prototype, analisi, design, implementasi, maintenance, dan retirement. Gambar dapat dilihat pada gambar 3.1

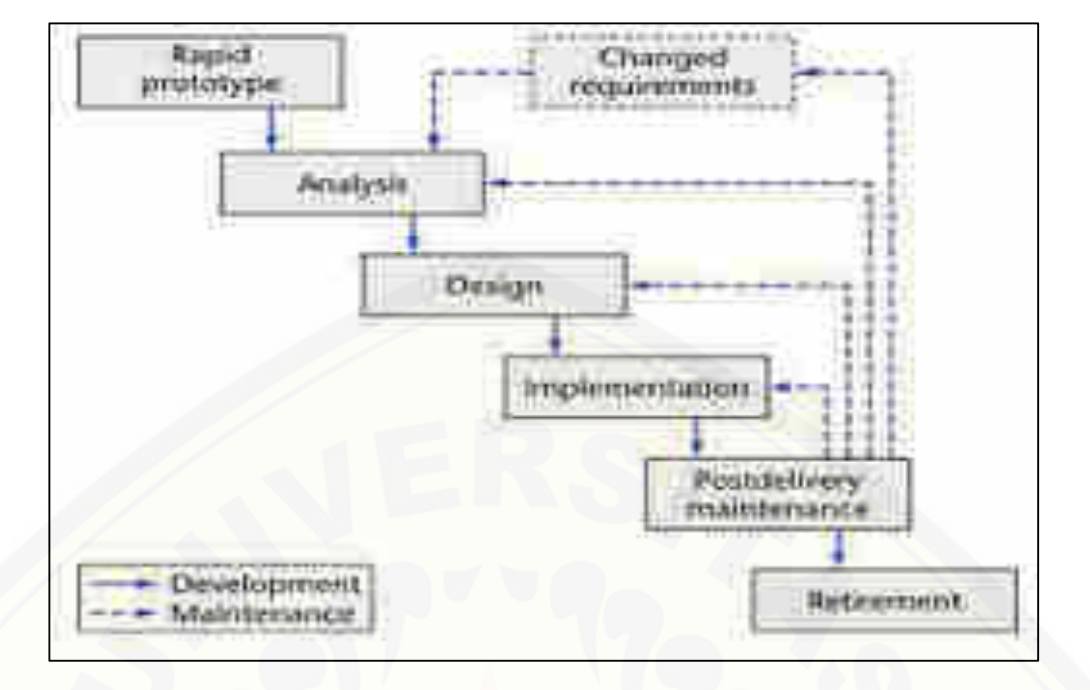

**Gambar 3. 2** Tahapan Prototyping(Sommerville, 2003)

#### **3.7.1 Prototype sketsa kertas**

Prototype sketsa kertas adalah proses membuat design prototype. Design prototype menggambarkan perangkat lunak yang akan dibuat, seperti gambaran inputan dan keluaran. Proses pembuatan design prototype melibatkan pengembang dan pihak UD.WALISONGO. sehingga sesuai dengan permintaan dan kebutuhan user.

#### **3.7.2 Analysis**

Analisis adalah proses pengumpulan kebutuhan, fitur dan gambaran perangkat lunak yang akan dibuat. Analisis yang dilakukan dalam sistem ini [adalah mengumpulkan data-data yang diperlukan meliputi data](http://repository.unej.ac.id/)  transaksipemesanan, dan data stok produk yang dikeluarkan oleh UD.WALISONGO.

#### **3.7.3 Design**

Design dilakukan setelah mengetahui kebutuhan dan gambaran sistem yang akan dibuat setelah melakukan tahap analisis. Sistem yang akan dibangun

menggunakan perancangan berbasis Object Oriented Programming (OOP).Design dalam pembuatan sistem ini menggunakan diagram-diagram, antara lain :

- 1. Business Process
- 2. Usecase Diagram
- 3. Activity Diagram
- 4. Sequence Diagram
- 5. Class Diagram
- 6. Entity Relationship Diagram (ERD)

#### **3.7.4 Implementation Asosiasi Usecase**

Implementation Asosiasi Usecase merupakan penambahan detail pada usecase. Pembuatan asosiasi usecase sistem dalam penelitian ini dilakukan dengan penambahan detail case

#### **3.7.5 Postdelivery maintenance**

Postdelivery maintenance merupakan pengujiaan sistem. Pengujian [sistem yang telah dibangun dilakukan dengan dua metode, yaitu white box dan](http://repository.unej.ac.id/)  black box. Pengujian white box dilakukan oleh penulis dengan menghitung independent path yaitu dengan menggunakan suatu pengukuran kuantitatif cyclomatic complexity, cyclomatic complexity dapat diperoleh dengan perhitungan

$$
V(G) = E - N + 2 \dots (3.1)
$$

Dimana :

 $V(G)$  = nilai cyclomatic complexity

- $E$  = jumlah edge atau garis grafik alir
- $N =$  jumlah simpul grafik alir

Pengujian secara black box dilakukan oleh UD.WALISONGO. Pengujian ini bertujuan untuk meneliti kesesuaian fungsi input dan output dengan kebutuhan user.

### **3.7.6 Retiremen**

Retiremen merupakan tahap akhir dari pembuatan sistem dengan metode [prototyping. pada tahap ini perangkat lunak yang sudah dibangun dan sudah lulus](http://repository.unej.ac.id/)  uji, siap untuk digunakan oleh user.

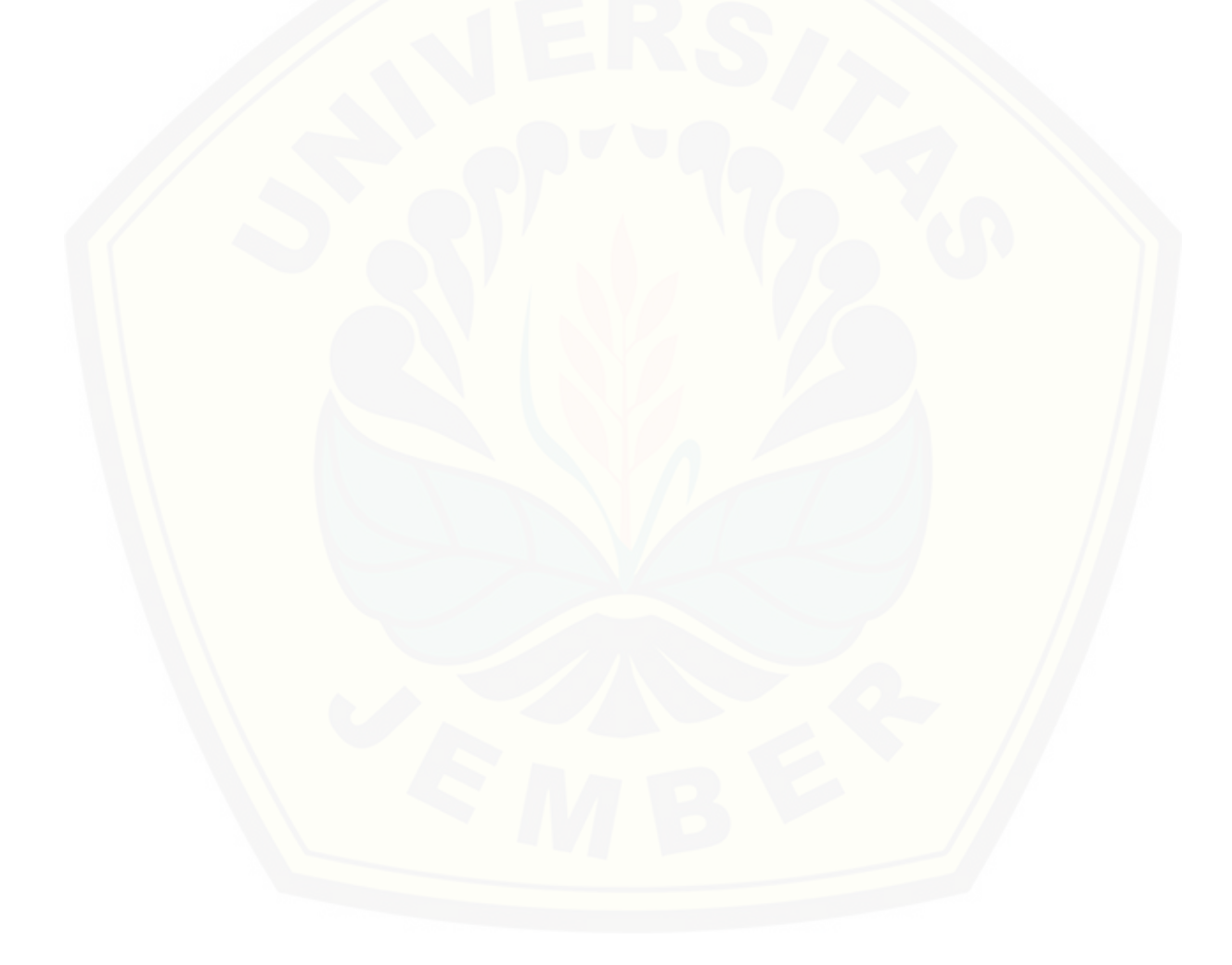

#### **BAB 5. HASIL DAN PEMBAHASAN**

Bab ini menjelaskan hasil dan pembahasan tentang sistem informasi aplikasi pengelolaan transaksi penjualan dan pemesanan berbasis web pada [UD.WALISONGO dengan menggunakan metode Rational Unified Process yang](http://repository.unej.ac.id/)  sudah dibuat. Bab ini menjabarkan hasil dari penelitian dengan tujuan untuk menjawab rumusan masalah serta tujuan dan manfaat yang telah ditetapkan pada awal penelitian.

#### **5.1 Hasil implementasi retirement**

Tahap ini merupakan tahapan perancangan dan pengkodean pada sistem telah dibuat dan diimplementasikan kedalam bahasa pemrograman. Dalam penelitian ini peneliti telah menggunakan bahasa pemrograman PHP.

#### **5.1.1 Tampilan fitur tambah data produk**

Tampilan fitur tambah data produk digunakan oleh admin sistem untuk menambah data produk. Berikut ini tampilan halaman menambah fitur yang dapat dilihat pada gambar 5.1 :

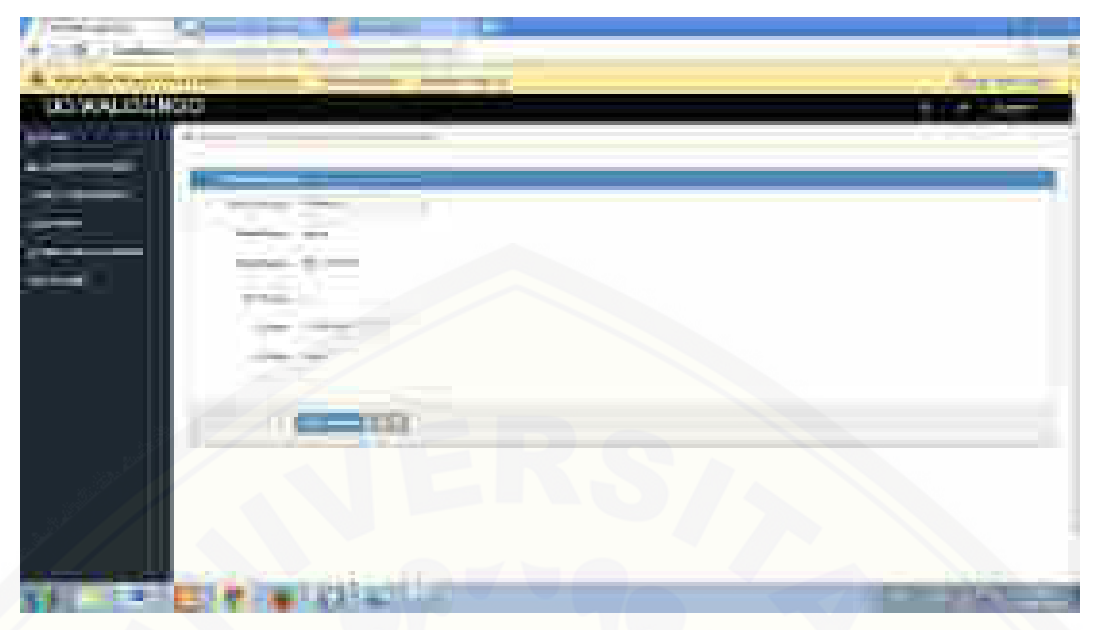

**Gambar 5. 1** Tampilan tambah data produk

Gambar 5.1 merupakan tampilan halaman tambah data produk. Admin dapat menambah data produk dan pada halaman ini admin hanya dapat menambahkan data produk yang akan ditawarkan.

### **5.1.2 Tampilan fitur edit data produk**

Tampilan fitur edit data produk digunakan oleh admin sistem untuk [mengedit data produk. Berikut ini tampilan halaman fitur mengedit data produk](http://repository.unej.ac.id/)  yang dapat dilihat pada gambar 5.2 :

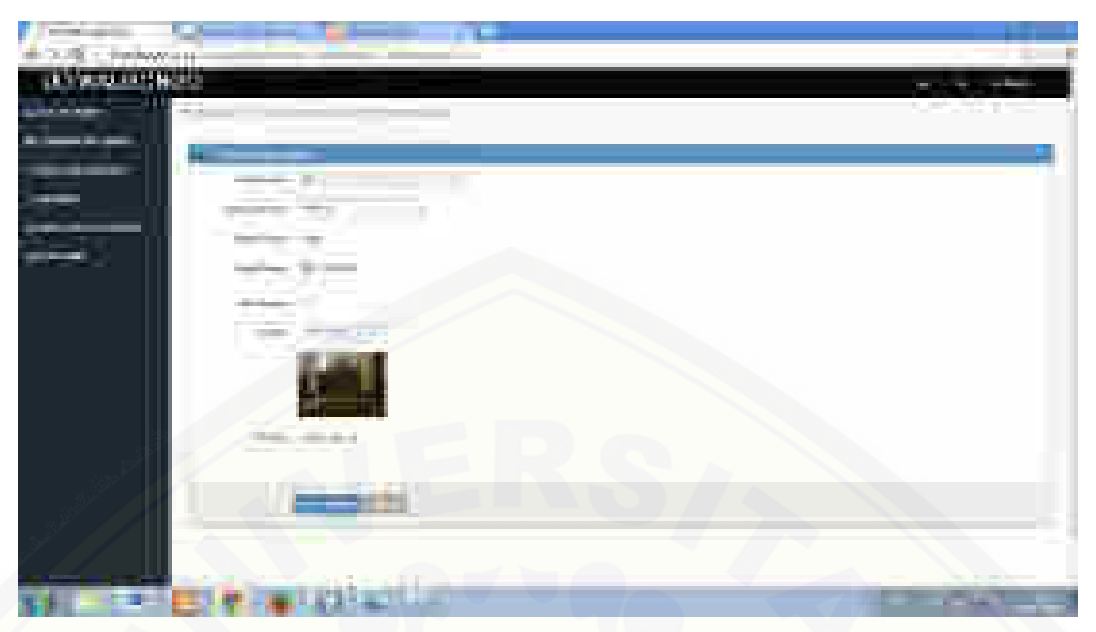

**Gambar 5. 2** Tampilan fitur edit data produk

Gambar 5.2 merupakan tampilan halaman edit data produk. Admin dapat mengedit data produk dan pada halaman ini admin hanya dapat mengedit data produk yang akan ditawarkan.

### **5.1.3 Tampilan menghapus data produk**

Tampilan fitur menghapus data produk digunakan oleh admin sistem untuk [menghapus data produk. Berikut ini tampilan halaman fitur menghapus data](http://repository.unej.ac.id/)  produk yang dapat dilihat pada gambar 5.3 :

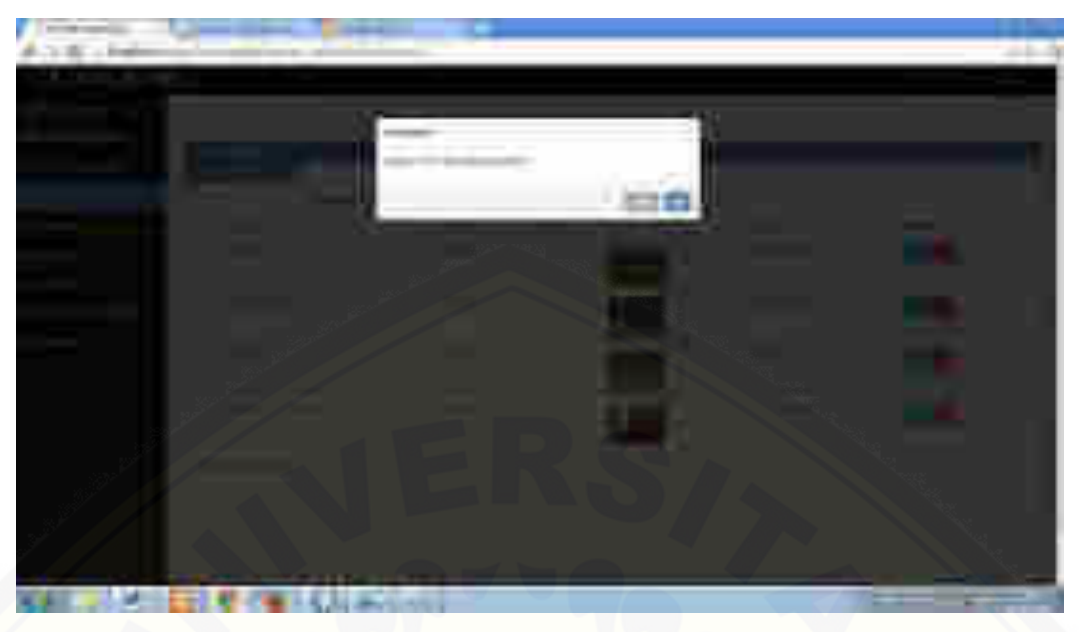

**Gambar 5. 3** Tampilan fitur hapus data produk

Gambar 5.3 merupakan tampilan halaman hapus data produk. Admin dapat hapus data produk dan pada halaman ini admin hanya dapat hapus data produk yang akan ditawarkan.

### **5.1.4 Tampilan halaman utama pelanggan**

Tampilan halaman utama pelanggan digunakan oleh pelanggan untuk [mengakses sistem. Berikut ini tampilan halaman utama pelanggan yang dapat](http://repository.unej.ac.id/)  dilihat pada gambar 5.4 :

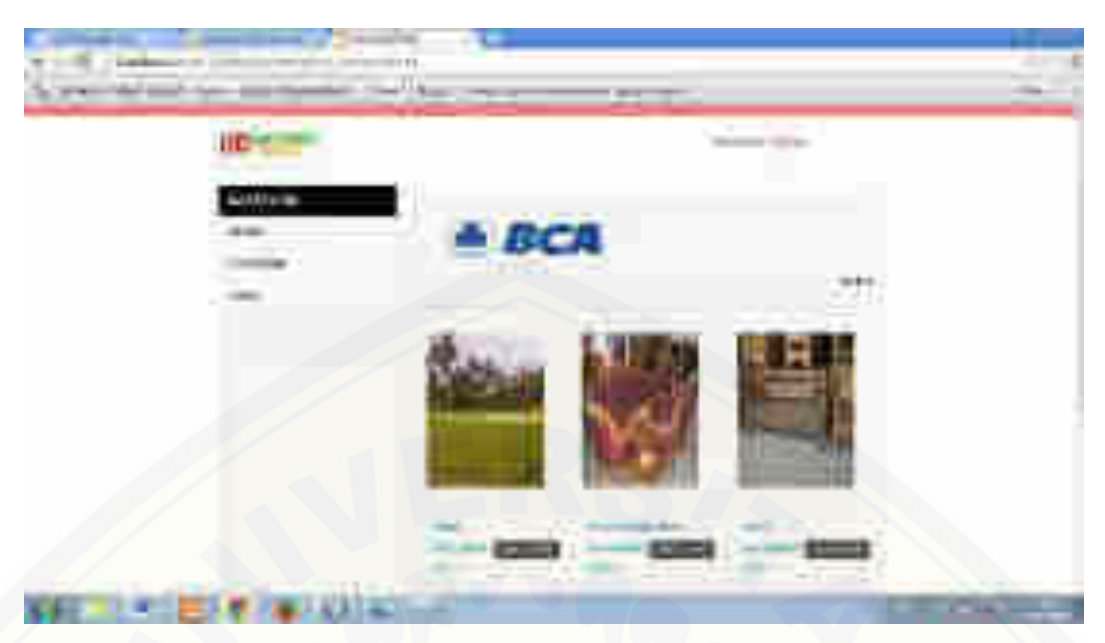

**Gambar 5. 4** Halaman utama pelanggan

Gambar 5.4 merupakan tampilan halaman utama pelanggan. pelanggan dapat menggunakan fitur-fitur yang ada untuk melakukan transaksi dan pemesanan.

### **5.1.5 Tampilan halaman utam pengunjung**

Tampilan halaman utama pengunjung digunakan oleh pengunjung untuk [mengakses sistem. Berikut ini tampilan halaman utama penunjung yang dapat](http://repository.unej.ac.id/)  dilihat pada gambar 5.5 :

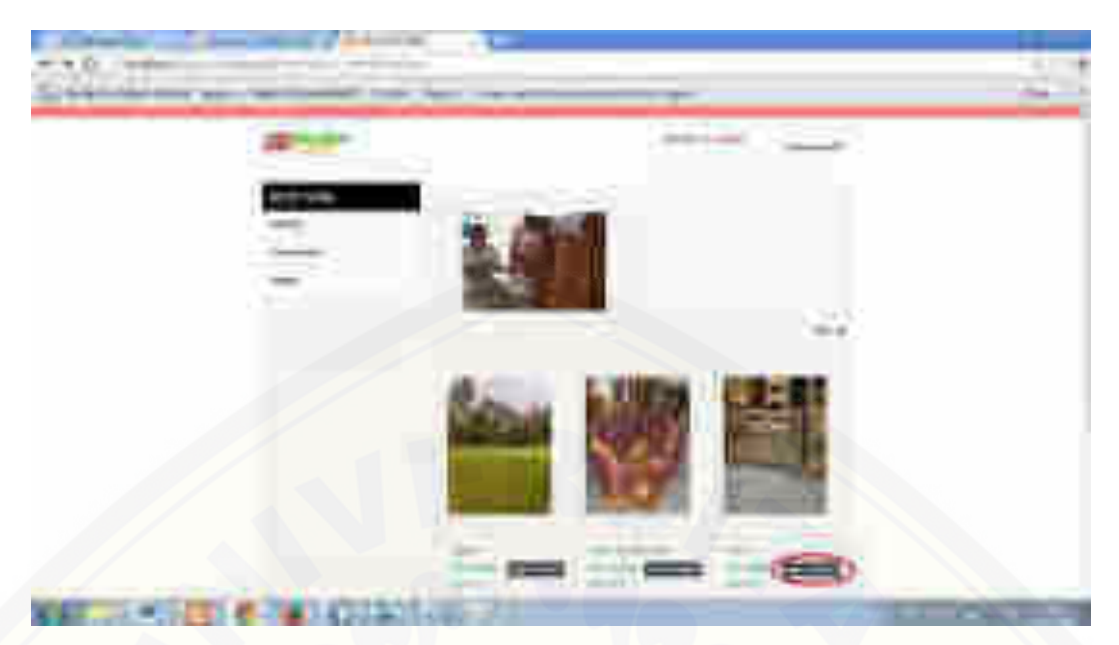

**Gambar 5. 5** Halaman utama pengunjung

### **5.1.6 Tampilan management data pesanan**

Tampilan management data pesanan digunakan oleh pelanggan untuk [mengakses sistem. Berikut ini tampilan management data pesanan yang dapat](http://repository.unej.ac.id/)  dilihat pada gambar 5.6 :

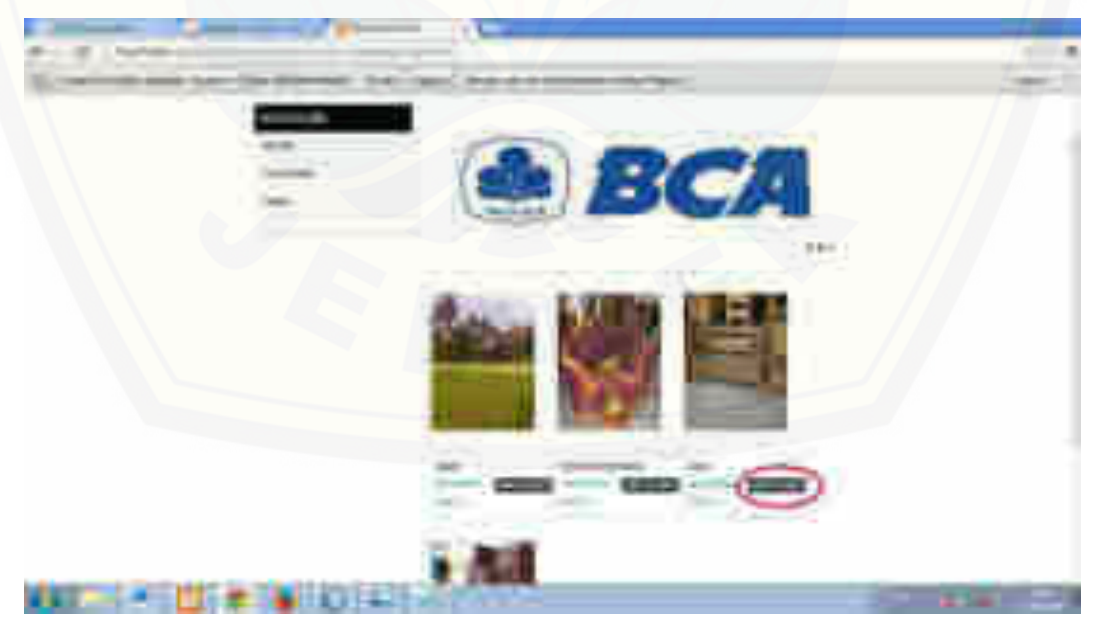

**Gambar 5. 6** Tampilan Management data pesanan

Gambar 5.6 merupakan tampilan fitur management data pesanan. Pelanggan dapat menggunakan fitur-fitur yang ada untuk melakukan pemesanan produk dan transaksi pembayaran. Fitur ini hanya dapat dilakukan oleh pelanggan.

#### **5.1.6.1 Tampilan fitur melihat data pesanan**

Tampilan fitur melihat data pesanan digunakan oleh pelanggan untuk [melihat data produk yang telah dipesan. Berikut ini tampilan melihat data pesanan](http://repository.unej.ac.id/)  yang dapat dilihat pada gambar 5.7 :

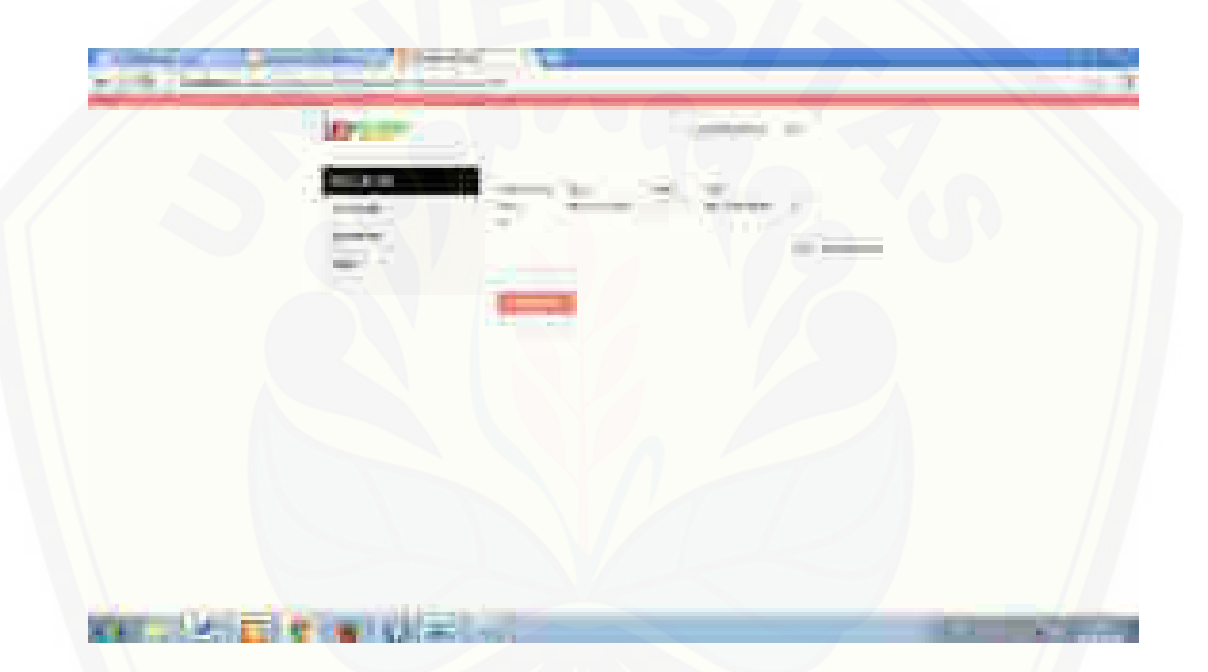

#### **Gambar 5. 7** Tampilan fitur melihat dat pesanan

Gambar 5.7 merupakan tampilan halaman fitur untuk melihat data pesanan. pelanggan dapat menambah dan menghapus data pemesanan produk.

#### **5.1.6.2 Tampilan fitur hapus data pesanan**

Tampilan fitur menghapus data pesanan digunakan oleh pelanggan untuk menghapus data produk yang telah dipesan. Berikut ini tampilan hapus data pesanan yang dapat dilihat pada gambar 5.8 :

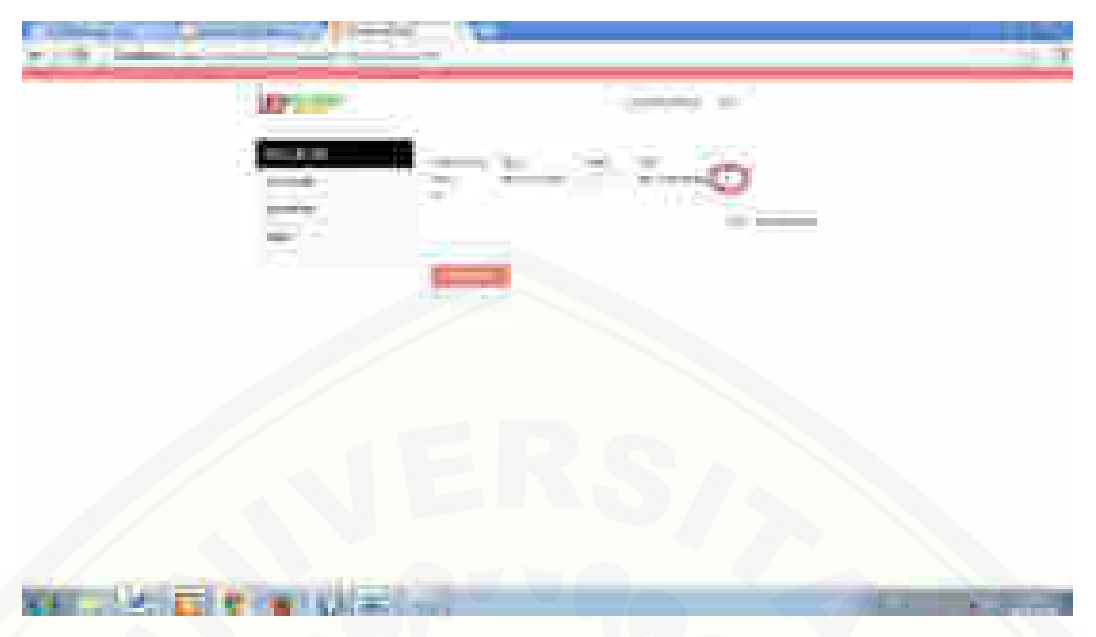

**Gambar 5. 8** Tampilan fitur hapus data pesanan

Gambar 5.8 merupakan tampilan fitur hapus data pesanan. Pelanggan dapat menggunakan fitur hapus untuk melakukan penghapusan pada produk yang telah dipesan. Fitur ini hanya dapat dilakukan oleh pelanggan.

### **5.1.7 Tampilan insert data pelanggan**

Tampilan fitur insert data pelangan digunakan oleh pengunjung untuk [mendaftar jadi pelanggan. Berikut ini tampilan halaman insert data pelangan yang](http://repository.unej.ac.id/)  dapat dilihat pada gambar 5.9 :

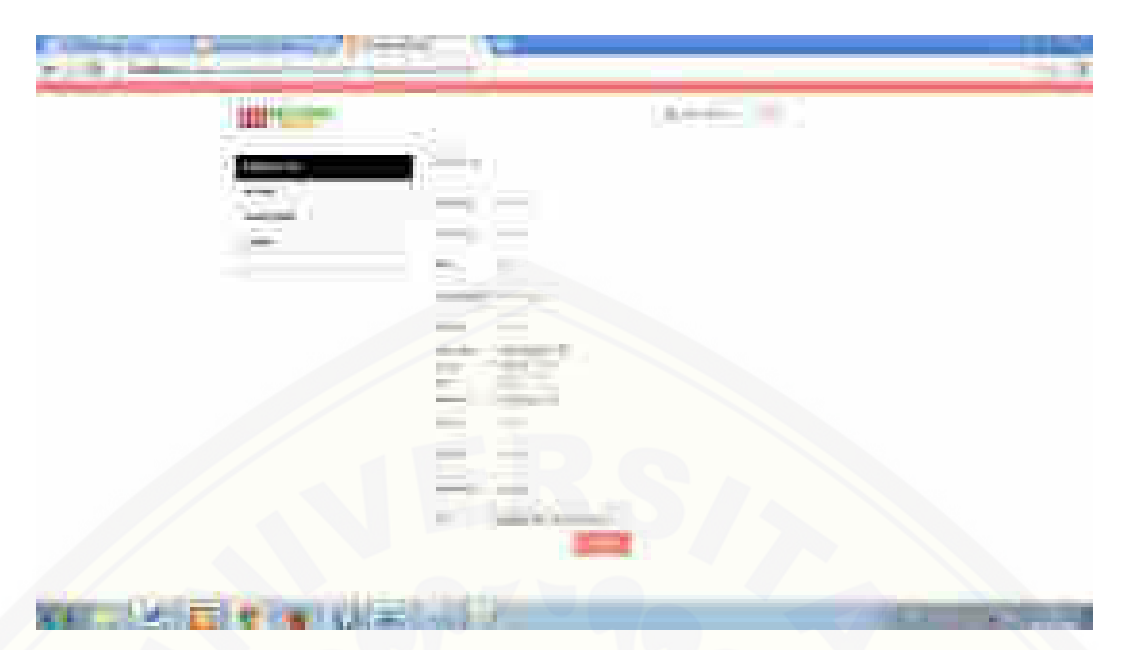

**Gambar 5. 9** Tampilan insert data pelanggan

Gambar 5.9 merupakan tampilan halaman insert data pelangan. Pengunjung [dapat mendaftar untuk menjadi pelanggan dan pada halaman ini pengunjung](http://repository.unej.ac.id/)  hanya dapat insert data untuk mendaftar jadi pelanggan.

### **5.1.8 Tampilan mengedit data pelanggan**

Tampilan fitur tambah data produk digunakan oleh admin sistem untuk menambah data produk. Berikut ini tampilan halaman menambah fitur yang dapat dilihat pada gambar 5.10 :

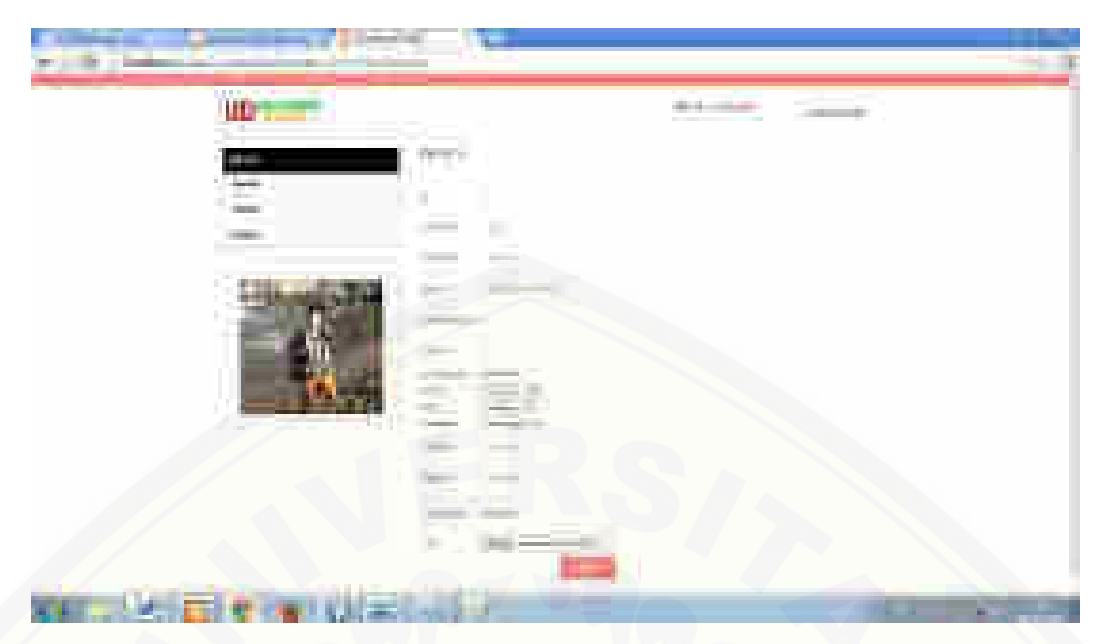

**Gambar 5. 10** Tampilan fitur edit data pelanggan

Gambar 5.10 merupakan tampilan halaman tambah data produk. Admin dapat menambah data produk dan pada halaman ini admin hanya dapat menambahkan data produk yang akan ditawarkan.

### **5.1.9 Tampilan melihat data pesanan**

Tampilan fitur melihat data pesanan digunakan oleh pelanggan untuk [melihat data yang teah dipesan. Berikut ini tampilan halaman melihat data](http://repository.unej.ac.id/)  pesanan yang dapat dilihat pada gambar 5.11 :

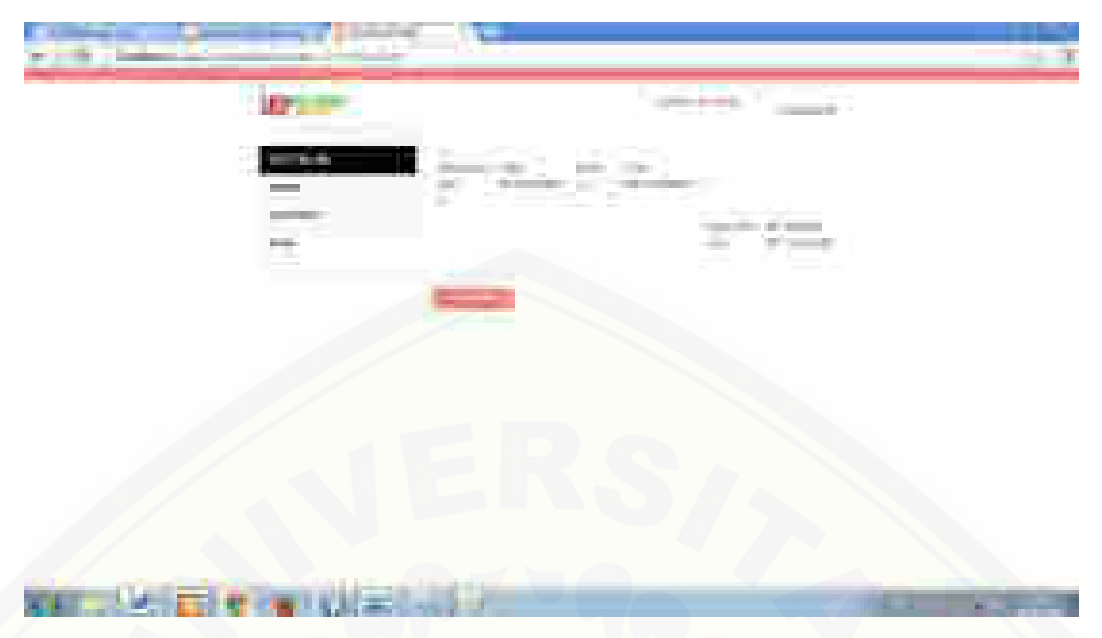

**Gambar 5. 11** Tampilan melihat data pesanan

Gambar 5.11 merupakan tampilan fitur melihat data pesanan. Pelanggan dapat melihat data pemesanan produk dan pada halaman ini hanya pelanggan yang dapat melihat data pemesanan.

### **5.1.10 Tampilan hapus data pesanan**

Tampilan fitur hapus data pesanan digunakan oleh pelanggan untuk [menghapus data pesanan. Berikut ini tampilan halaman fitur hapus data pesanan](http://repository.unej.ac.id/)  yang dapat dilihat pada gambar 5.12 :

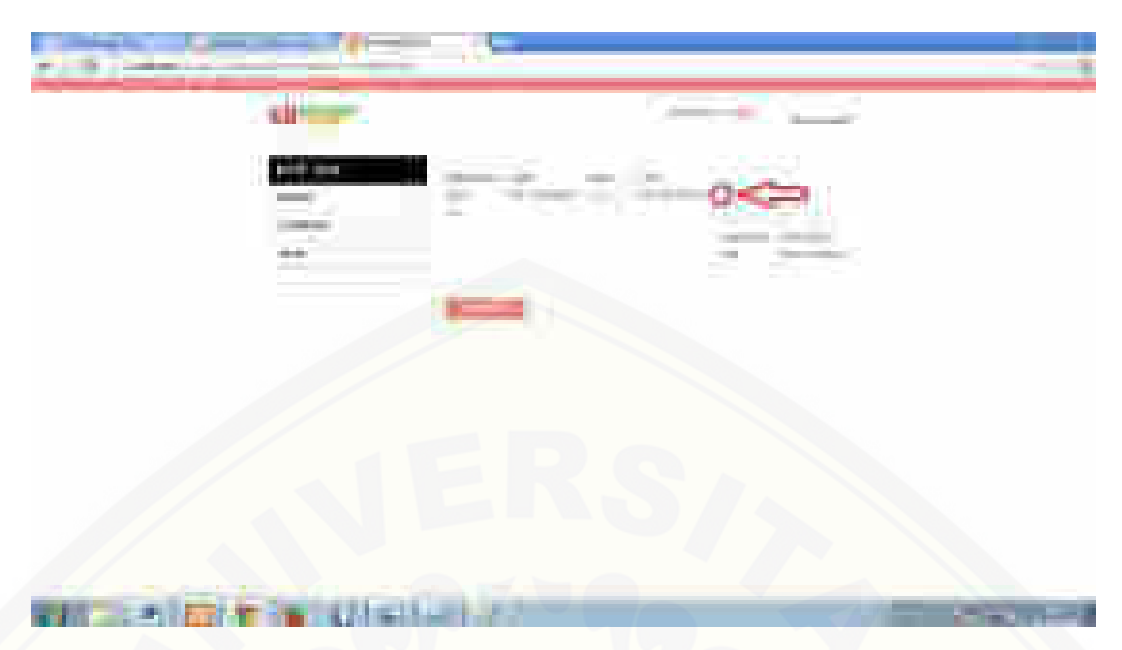

**Gambar 5. 12** Tampilan fitur haus data pesanan

Gambar 5.12 merupakan tampilan fitur hapus data pesanan. Pelanggan dapat menghapus data pesanan dan pada halaman ini hanya pelanggan yang dapat menghapus data pesanan apabila pelanggan ingin membatalkan produk yang telah dipesan.

#### **5.1.11 Tampilan fitur konfirmasi penjualan dan pemesanan**

Tampilan fitur konfirmasi penjualan dan pemesanan digunakan oleh [pelanggan untuk mengkonfirmasi pesanan produk kepada admin sistem. Berikut](http://repository.unej.ac.id/)  ini tampilan halaman konfirmasi penjualan dan pemesanan yang dapat dilihat pada gambar 5.13 :

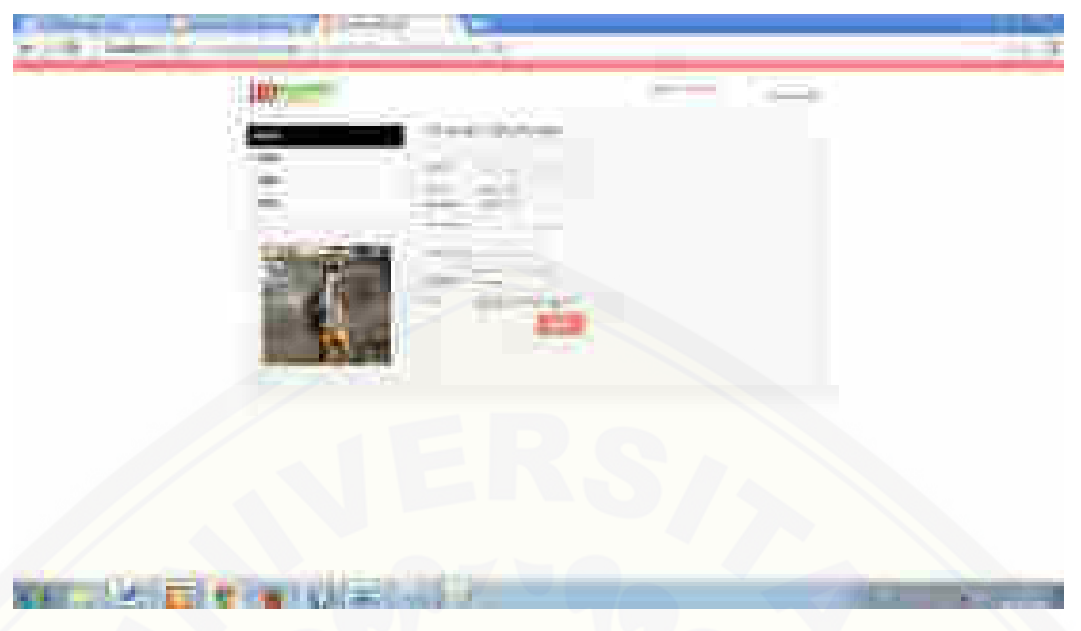

**Gambar 5. 13** Tampilan fitur Konfirmasi penjualan dan pemesanan

Gambar 5.13 merupakan tampilan fitur konfirmasi penjualan dan pemesanan. Pelanggan dapat mengkonfirmasi data pesanan dan pada halaman ini hanya pelanggan yang dapat mengkonfirmasi penjualan dan data pesanan.

### **5.1.12 Tampilan fitur kotak saran**

Tampilan fitur kotak saran digunakan oleh pelanggan untuk mengirim pesan [berupa kritik atau saran pelanggan kepada admin sistem. Berikut ini tampilan](http://repository.unej.ac.id/)  halaman kotak saran yang dapat dilihat pada gambar 5.14 :

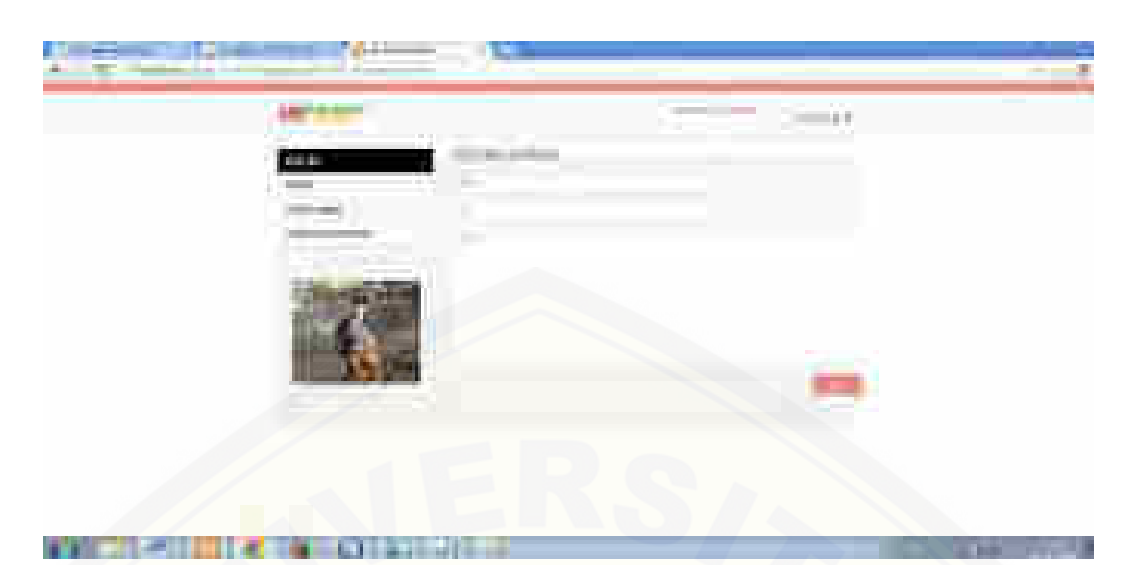

**Gambar 5. 14** Tampilan fitur Kotak saran pelanggan

Gambar 5.14 merupakan tampilan fitur kotak saran. Pelanggan dapat mengirim kotak saran atau kritik kepada pihak pengelola. Pada halaman ini hanya pelanggan yang dapat mengirimkan saran atau kritik melalui fitur kotak saran.

### **5.1.13 Tampilan fitur Melihat data pelanggan**

Tampilan fitur melihat data pelanggan digunakan oleh admin untuk melihat [daftar para pelanggan yang telah menjadi member. Berikut ini tampilan halaman](http://repository.unej.ac.id/)  melihat data pelanggan yang dapat dilihat pada gambar 5.15 :

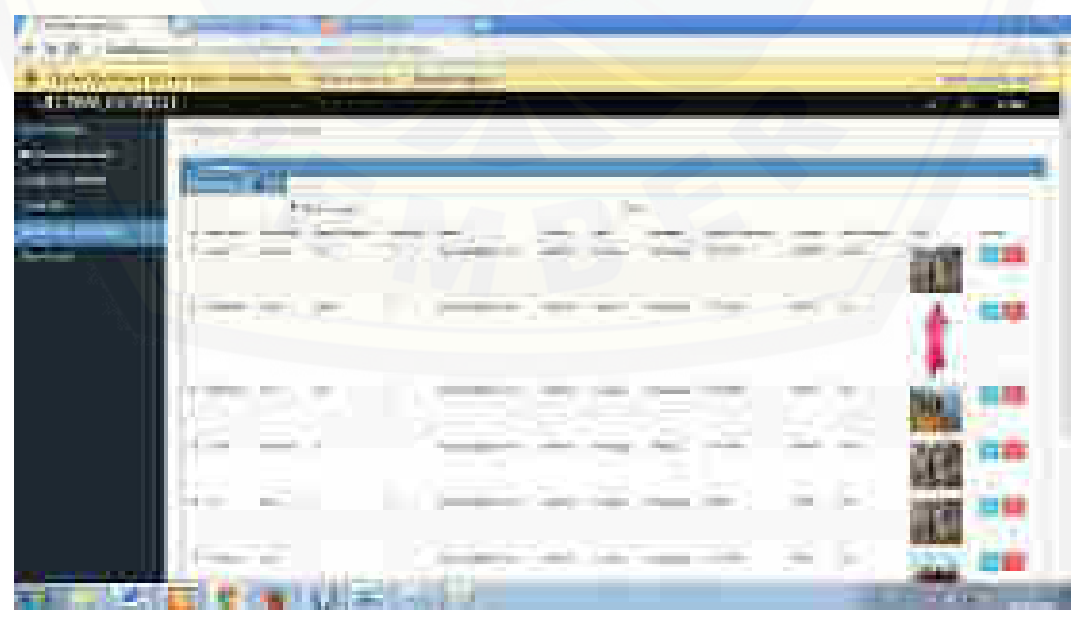

**Gambar 5. 15** Tampilan fitur Melihat data pelanggan

Gambar 5.15 merupakan tampilan fitur admin melihat data pelanggan. Admin dapat melihat daftar pelanggan yang telah mendaftar jadi member. Pada halaman ini hanya admin yang dapat melihat daftar pelanggan atau member.

#### **5.1.14 Tampilan fitur Hapus data pelanggan**

Dalalam fitur ini admin juga dapat menghapus data pelanggan apabila data [pelanggan tersebut sudah tidak diperlukan lagi. Berikut gambar pada hapus data](http://repository.unej.ac.id/)  pelanggan oleh admin dapat dilihat pada gambar 5.16 :

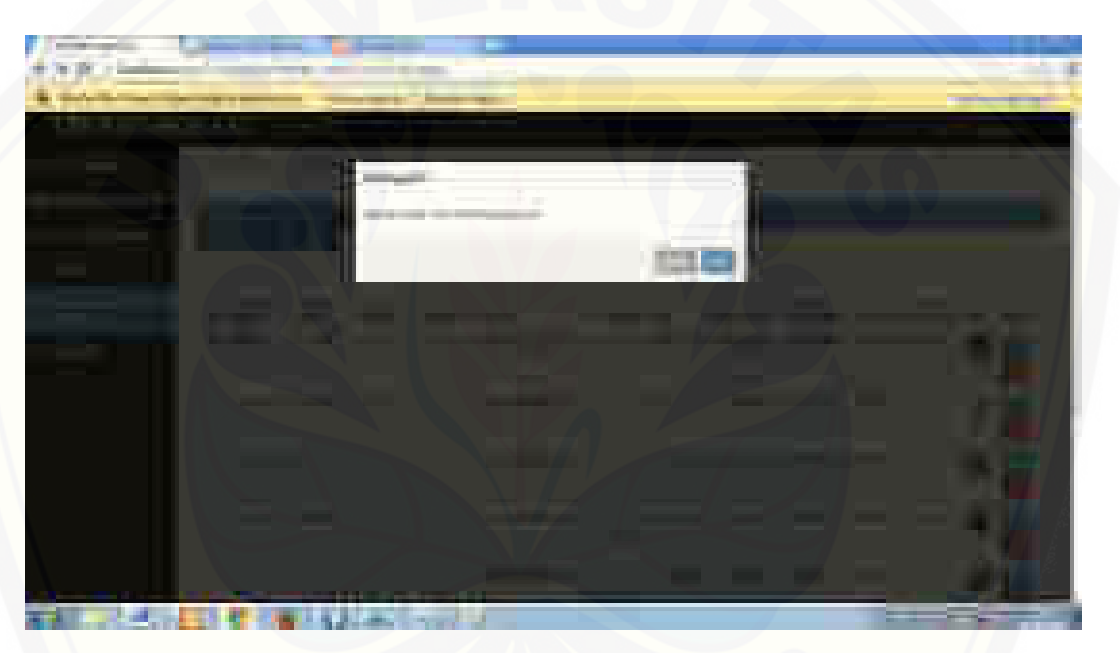

**Gambar 5. 16** Tampilan fitur Hapus data pelanggan

Gambar 5.16 merupakan tampilan fitur hapus data pelanggan. Admin dapat menghapus data pelanggan apabila data tersebut sudah tidak dipergunakan lagi. Pada halaman ini hanya admin yang dapat menghapus daftar pelanggan atau member.

#### **5.1.15 Tampilan fitur tambah data produk**

Tampilan fitur tambah data produk digunakan oleh admin untuk menambah data produk yang akan ditawarkan kepada pelanggan. Berikut ini tampilan halaman tambah data produk yang dapat dilihat pada gambar 5.17 :

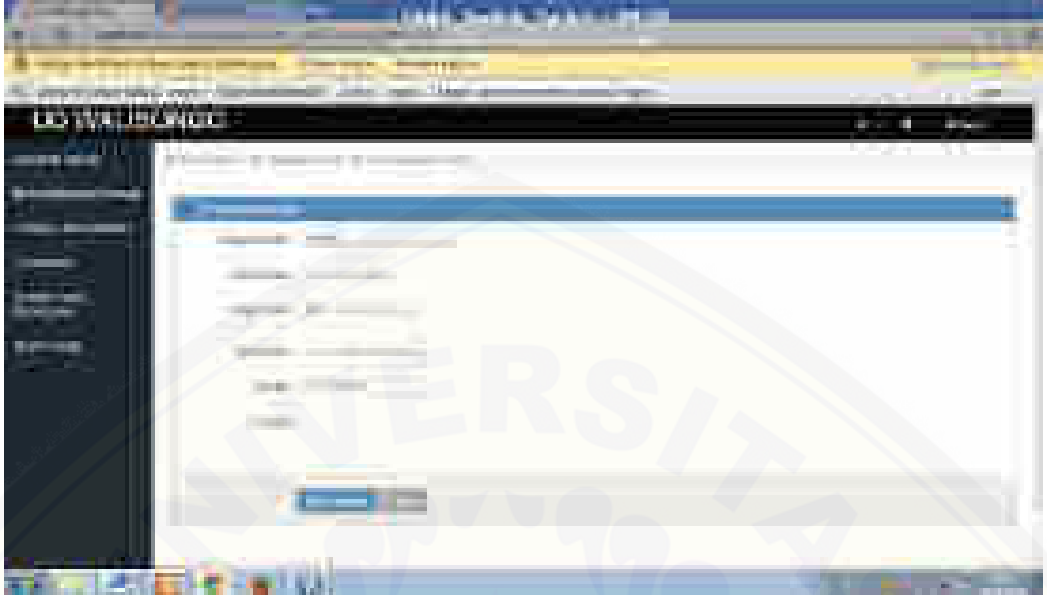

**Gambar 5. 17** Tampilan fitur tambah data produk

Gambar 5.17 merupakan tampilan fitur tambah data produk. Admin dapat menambah data produk apabila ada produk baru yang perlu ditambahkan untuk ditawarkan kepada pelanggan. Pada halaman ini hanya admin yang dapat menambah data produk untuk ditawarkan kepada pelanggan.

#### **5.1.16 Tampilan fitur Edit data produk**

Tampilan fitur edit data produk digunakan oleh admin untuk mengedit data [produk yang akan ditawarkan kepada pelanggan. Berikut ini tampilan halaman](http://repository.unej.ac.id/)  mengedit data produk yang dapat dilihat pada gambar 5.18 :

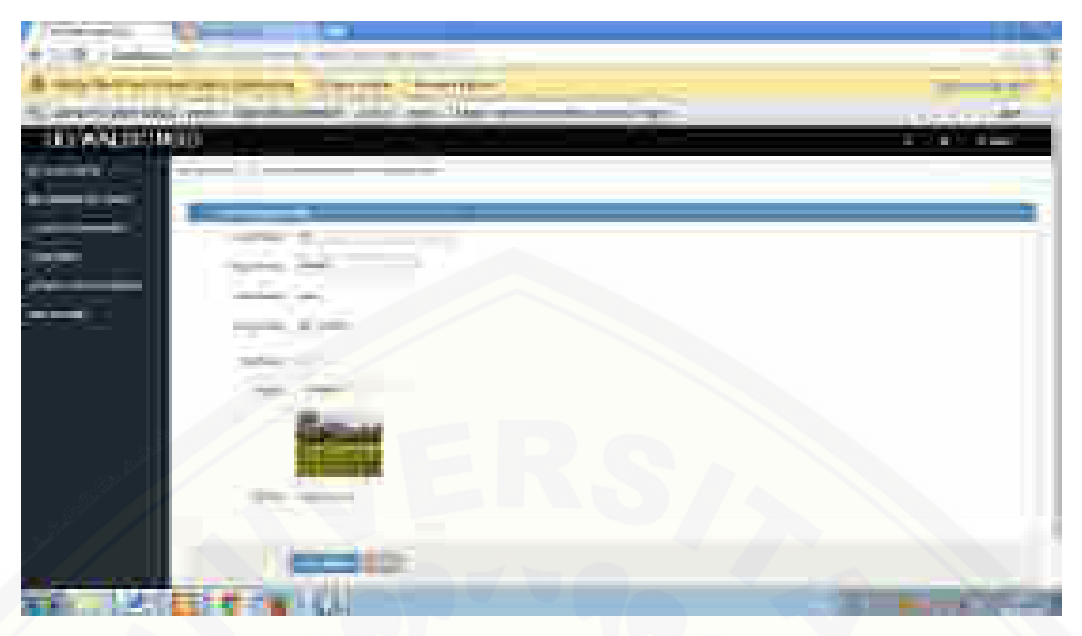

**Gambar 5. 18** Tampilan fitur edit data produk

Gambar 5.18 merupakan tampilan fitur edit data produk. Admin dapat mengedit data produk apabila ada data produk yang perlu diedit.. Pada halaman ini hanya admin yang dapat mengedit data produk.

### **5.1.17 Tampilan fitur hapus data produk**

Tampilan fitur hapus data produk digunakan oleh admin untuk menghapus [data produk yang sudah tidak diperlukan lagi. Berikut ini tampilan halaman](http://repository.unej.ac.id/)  menghapus data produk yang dapat dilihat pada gambar 5.19 :

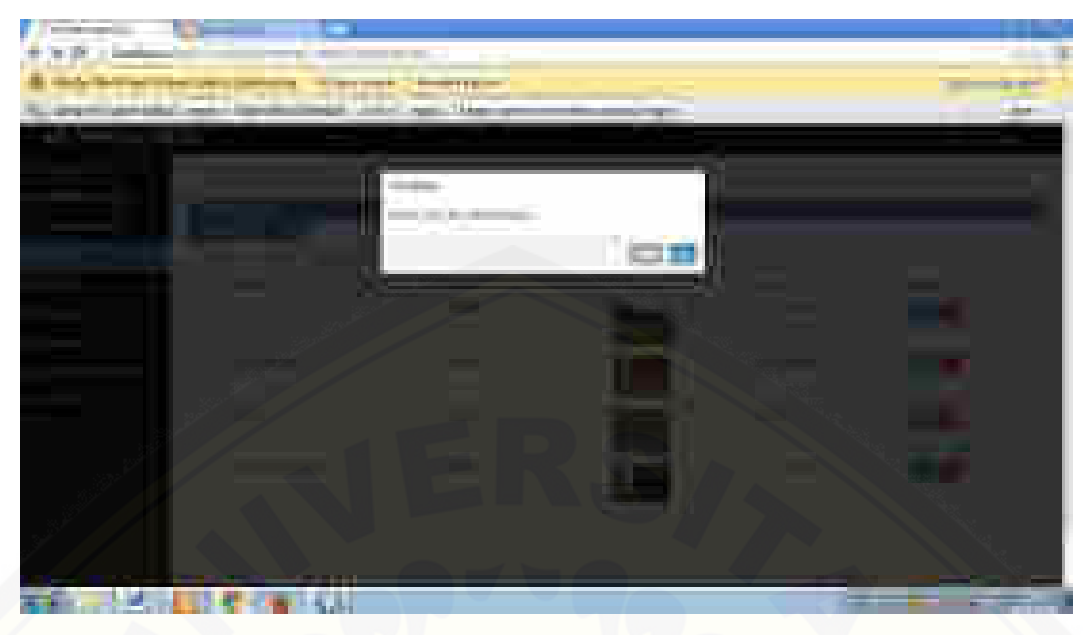

**Gambar 5. 19** Tampilan fitur Hapus data produk

Gambar 5.19 merupakan tampilan fitur hapus data produk. Admin dapat menghapus data produk apabila terdapat data produk yang sudah tidak diperlukan lagi. Pada halaman ini hanya admin yang dapat menghapus data produk.

### **5.1.18 Tampilan fitur laporan transaksi penjualan dan pemesanan**

Tampilan fitur laporan transaksi penjualan dan pemesana digunakan oleh [admin untuk melihat laporan pada transaksi penjualan dan pemesanan produk.](http://repository.unej.ac.id/)  Berikut ini tampilan laporan transaksi penjualan dan pemesanan yang dapat dilihat pada gambar 5.20 :

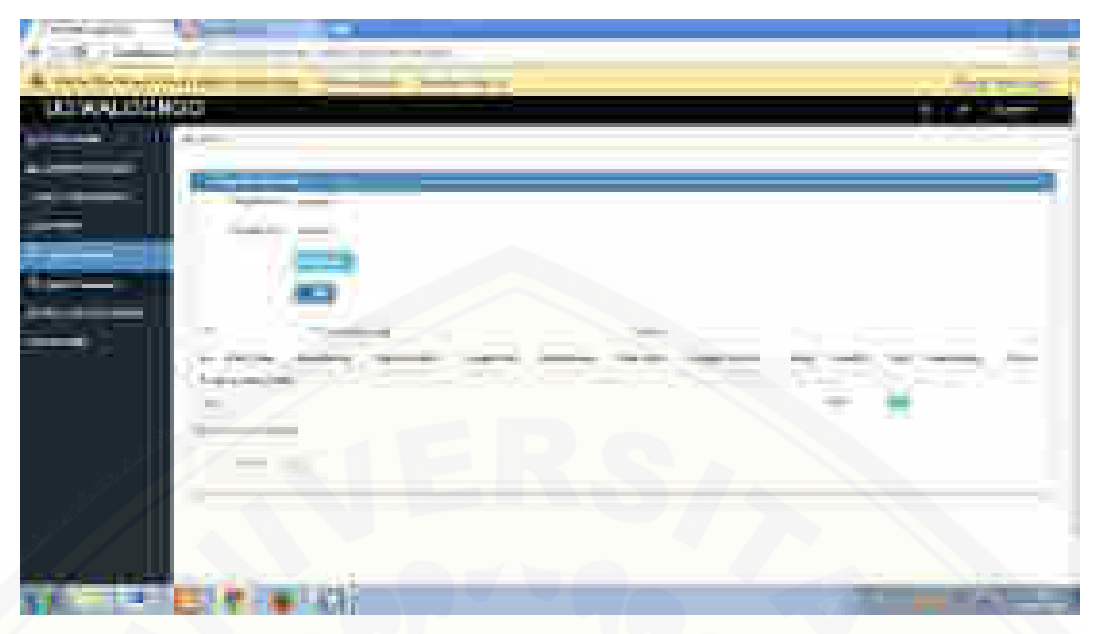

**Gambar 5. 20** Tampilan laporan transaksi penjualan dan pemesanan

Gambar 5.20 merupakan tampilan fitur laporan transaksi penjualan dan pemesanan. Admin dapat melihat semua transaksi penjualan dan pemesanan dalam bentuk laporan. Pada halaman ini hanya admin yang dapat melihat laporan transaksi penjualan dan pemesanan.

### **5.1.19 Tampilan fitur laporan pengiriman**

Tampilan fitur laporan pengiriman digunakan oleh admin untuk melihat [laporan pada pengiriman produk. Berikut ini tampilan laporan pengiriman yang](http://repository.unej.ac.id/)  dapat dilihat pada gambar 5.21 :

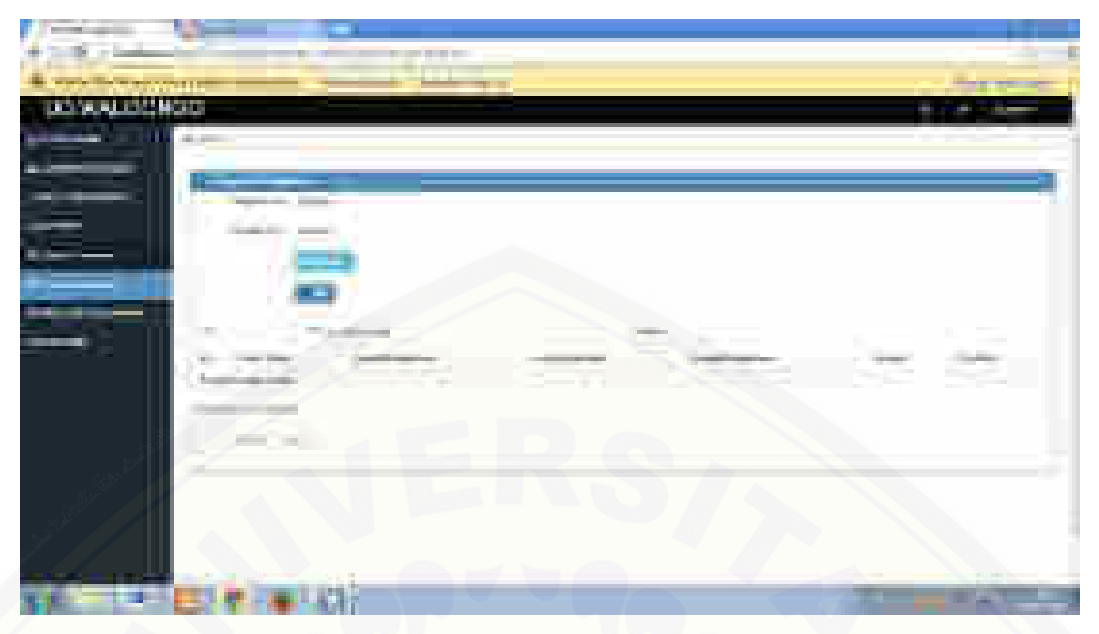

**Gambar 5. 21** Tampilan fitur laporan pengiriman

Gambar 5.21 merupakan tampilan fitur laporan pengiriman. Admin dapat melihat semua pengiriman produk terhadap konsumen. Pada halaman ini hanya admin yang dapat melihat laporan pengiriman.

### **5.1.20 Tampilan fitur verifikasi data transaksi penjualan dan pemesanan produk**

Tampilan fitur verifikasi data transaksi penjualan dan pemesanan produk hanya dapat digunakan oleh admin untuk data pemesanan dan transaksi produk yg [teah dipesan oleh pelangan. Berikut ini tampilan verifikasi data transaksi](http://repository.unej.ac.id/)  penjualan dan pemesanan produk yang dapat dilihat pada gambar 5.22 :

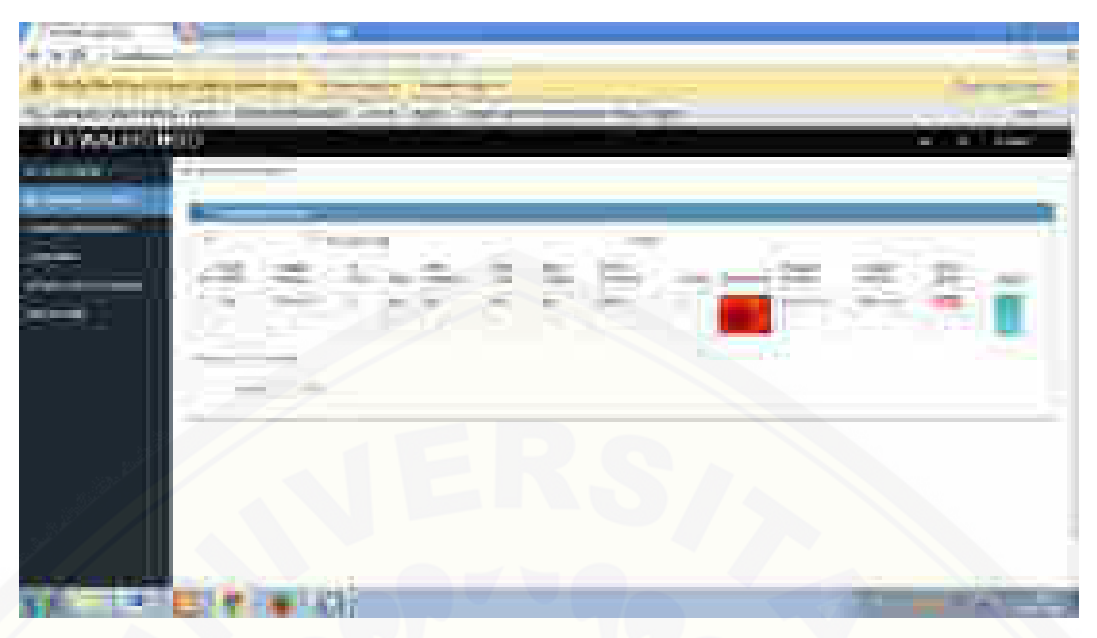

**Gambar 5. 22** Tampilan fitur verifikasi data transaksi penjualan dan pemesanan produk

Gambar 5.22 merupakan tampilan fitur Verifikasi data transaksi penjualan [dan pemesanan produk. Admin dapat mengkonfirmasi pesanan pelanggan melalui](http://repository.unej.ac.id/)  fitur verifikasi data transaksi penjualan dan pemesanan pelanggan pada sistem. Pada halaman ini hanya admin yang dapat memverifikasi data transaksi penjualan dan pemesanan produk pelanggan.

#### **BAB 6. PENUTUP DAN SARAN**

Bab ini merupakan bagian akhir dalam penelitian ini. Berisi tentang [kesimpulan dari keseluruhan hasil pada penelitian, dan saran yang dapat](http://repository.unej.ac.id/)  digunakan sebagai pertimbangan untuk penelitian lanjutan.

#### **6.1 Kesimpulan**

Pada penerapan metode Rational Unified Process (RUP) dalam penelitian dapat disimpulkan :

- 1. Hasil akhir dari tahap Inception yaitu Prototype sketsa kertas yang sudah diverifikasi dan divalidasi meruakan tahap awal dalam pembuatan Prototype pada tahap Elaboration.
- 2. Pada implementasi metode Rational Unified Process (RUP) yang memilik beberapa tahap seperti Inception, Elaboration, Construction, dan Transition. Tahap yang mengalami banyak perubahan pada implementasi metode Rational Unified Process (RUP) yaitu terletak pada tahap Elaboration. Tahap ini merupakan tahap untuk mengevaluasi desain pada sistem yang telah didapat dari pengguna sehinga dapat memenuhi kebutuhan penggunanya.
- 3. Hasil dari implementasi Rational Unified Process (RUP) pada sistem informasi transaksi pemesanan dan penjualan belum optimal karena pada implementasi di UD.Walisongo Bondowoso hanya berdasarkan kebutuhan pengguna.
- 4. Hasil pada implementasi Rational Unified Process (RUP) pada sistem informasi transaksi penjualan dan pemesanan yaitu sistem yang dibuat telah memenuhi kebutuhan pengguna

### **6.2 Saran**

- 1. Perancangan sistem informasi transaksi penjualan dan pemesanan yang sudah dibuat diharapkan akan dapat menjadi langkah awal untuk proses pengembangan sistem informasi transaksi penjualan dan pemesanan selanjutnya.
- 2. [Untuk pengembangan selanjutnya, perlu adanya pengembangan mengenani](http://repository.unej.ac.id/)  kebutuhan kebutuhan non-fungsional yang didapat dari pengguna.

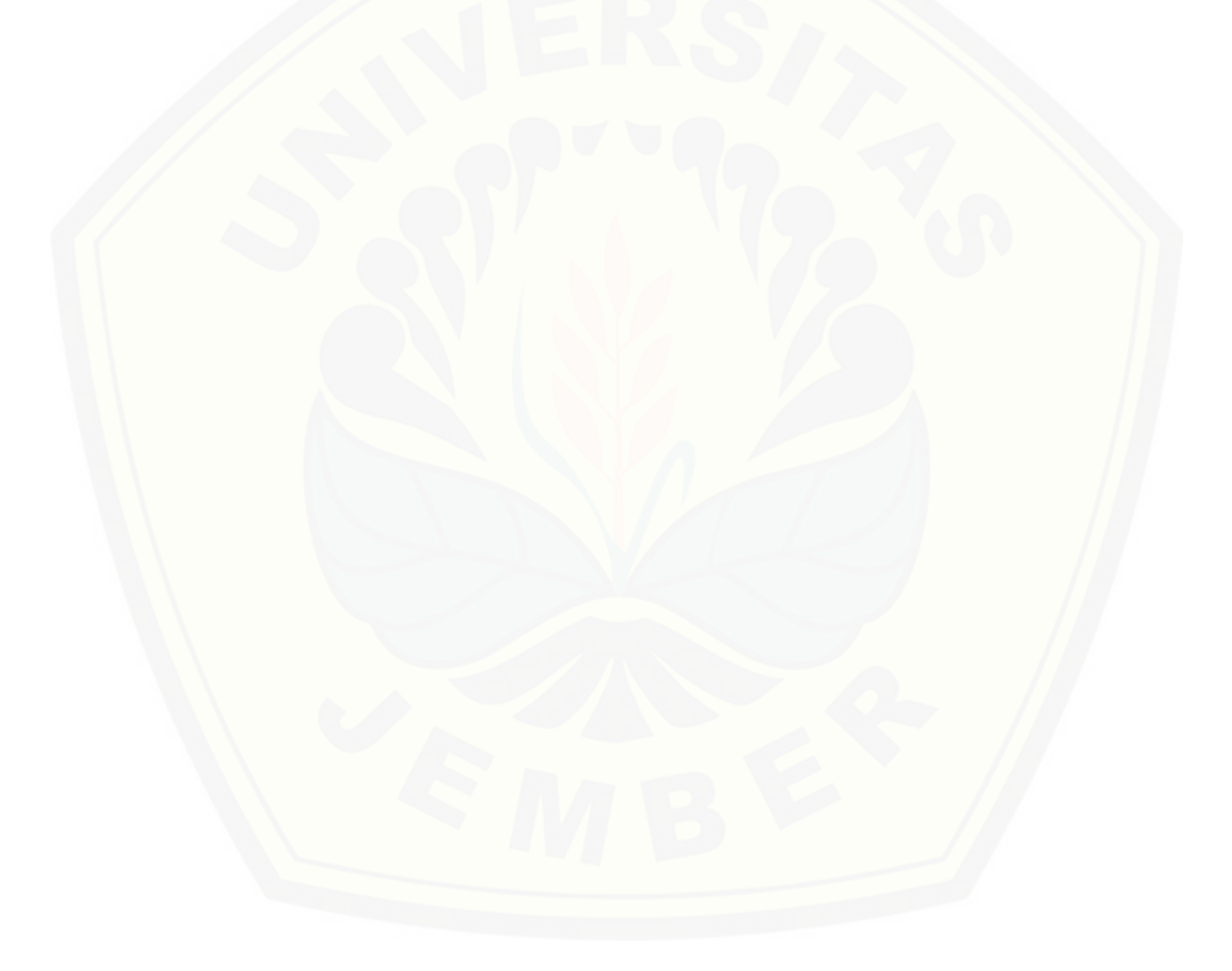

### **DAFTAR PUSTAKA**

A.S, Rosa, Shalahuddin, M. 2011, Modul Pembelajaran Rekayasa Perangkat Lunak, Modula, Bandung.

Fathansyah. 2006. Basis Data. Bandung: CV Informatika

- Fauzan, Reza. 2008. Perancangan Sistem Pemesanan Produk Berbasis Web, CV. Hanif Niaga Group. Jakarta
- Fauzi, Ahmad. 2008. Pengantar Teknologi Informasi, Graha Ilmu. Yogyakarta.

Hakim, Rachmad. 2010. Cara Mengelola Blog, Jakarta: Elexmedia Komputindo

Hartono, Jogiyanto, 2006, Analisis dan Desain Sistem Informasi: Pendekatan Terstruktur Teori dan Praktek Aplikasi Bisnis, Edisi II, Andi Offset, Yogyakarta.

Jogiyanto. 2009. Sistem Teknologi Informasi; Pendekatan Terintegrasi: Konsep Dasar, Teknologi, Aplikasi, Pengembangan, dan Pengelolaan. CV. Andi Offset. Yogyakarta.

- Jogiyanto. 1999. Analisis dan Desain Sistem Informasi; Pendekatan Terstruktur Teori dan Praktek Aplikasi Bisnis. Yogyakarta: Andi Offset
- Kadir, Abdul. 2008. Dasar Pemrogaman Web Dinamis Menggunakan PHP. Yogyakarta: Andi Offset
- [Mateu, C., Mas, J. \(2010\). Introduction to Web Application Development. \(1st](http://repository.unej.ac.id/)  Edition). Barcelona: Eureca Media, SL.
- Nugroho, Bunafit. 2005. Perancangan Web dengan Fireworks dan Dreamweaver MX. Bandung: Gava Media
- Nugroho, Bunafit 2004, Aplikasi Pemrograman WEB Dinamis Dengan PHP dan MySQL, Gava Media Komputindo, Jakarta.

Sidik, Betha 2002, Pemrograman Web Dengan HTML, Informatika, Bandung

- Surayana. T, 2007, metode RUP diakses dari http://stmik.likmi.ac.id tanggal 20 November 2014 Jam 12.25
- Bahana, Komputer. 2006. Apa dan Bagaimana E-Commerce. Yogyakarta: Andi **Offset**

### **LAMPIRAN**

### **a. Koding dan Pengujian White Box**

1. Mengupdate data pelanggan

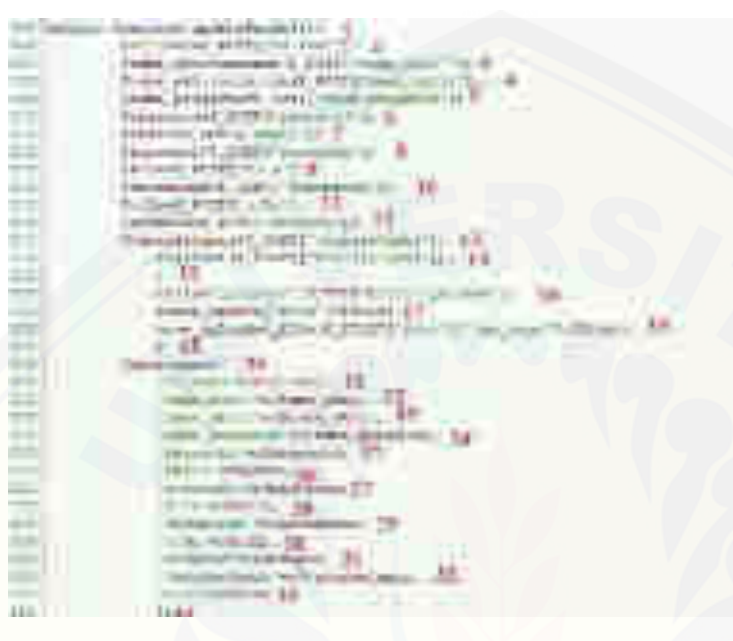
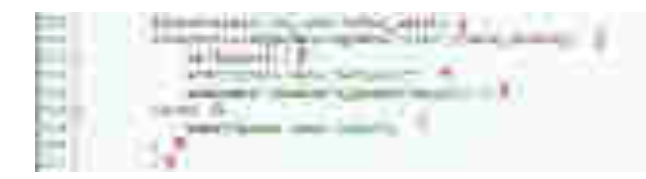

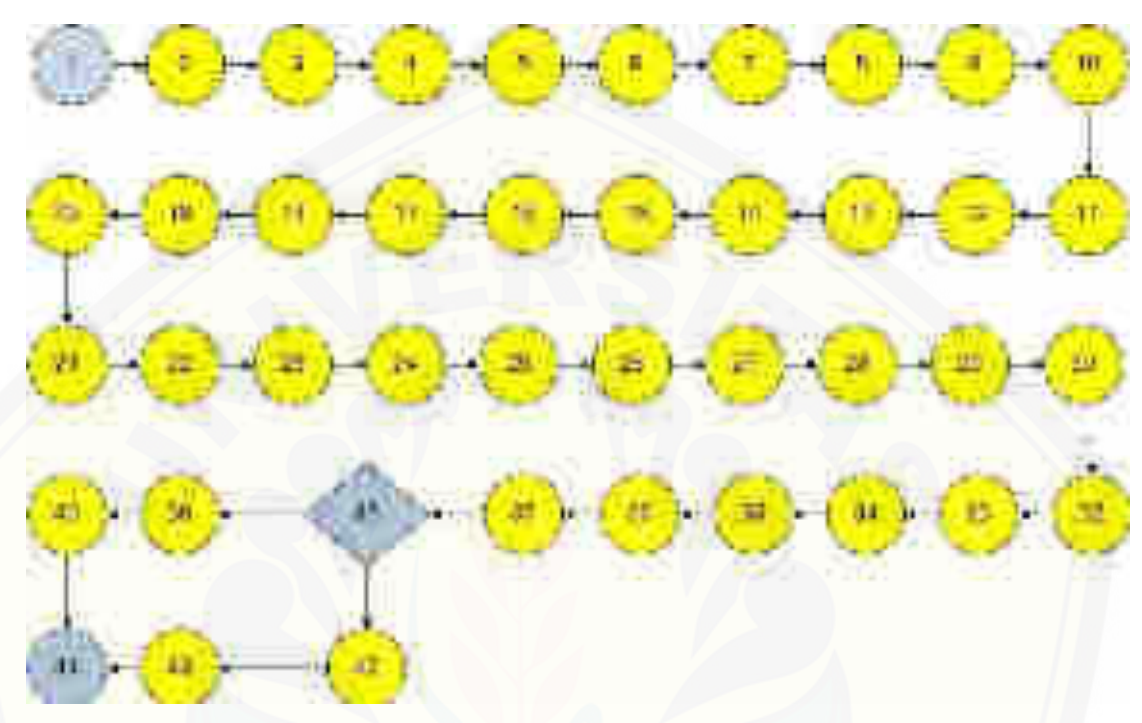

 $V(G) = E - N + 2 = 44 - 44 + 2 = 2$ 

[Jalur 1: 1-2-3-4-5-7-8-9-10-11-12-13-14-15-16-17-18-19-20-21-22-23-24-25-26-](http://repository.unej.ac.id/) 27-28-29-30-31-32-33-34-35-36-37-38-39-44

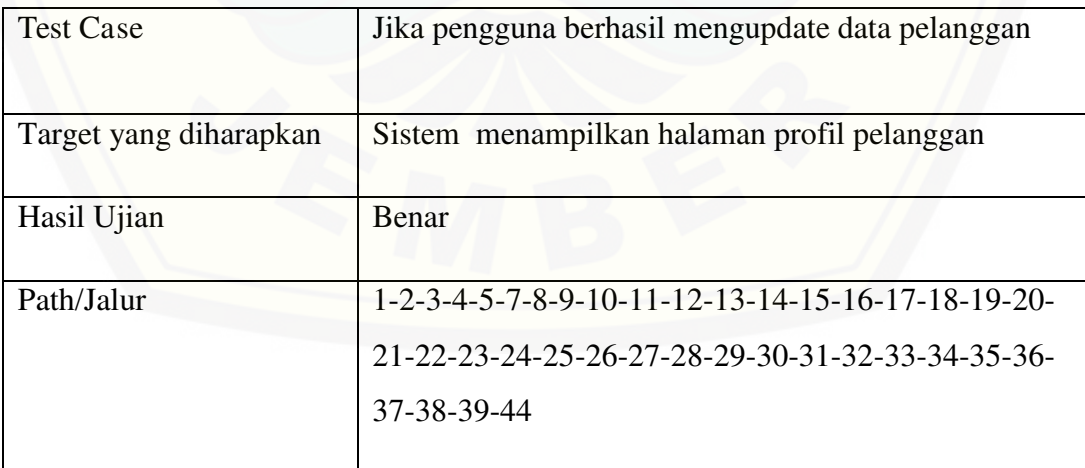

Jalur 2: 1-2-3-4-5-7-8-9-10-11-12-13-14-15-16-17-18-19-20-21-22-23-24- 25-26-27-28-29-30-31-32-33-34-35-36-37-38-42-43-44

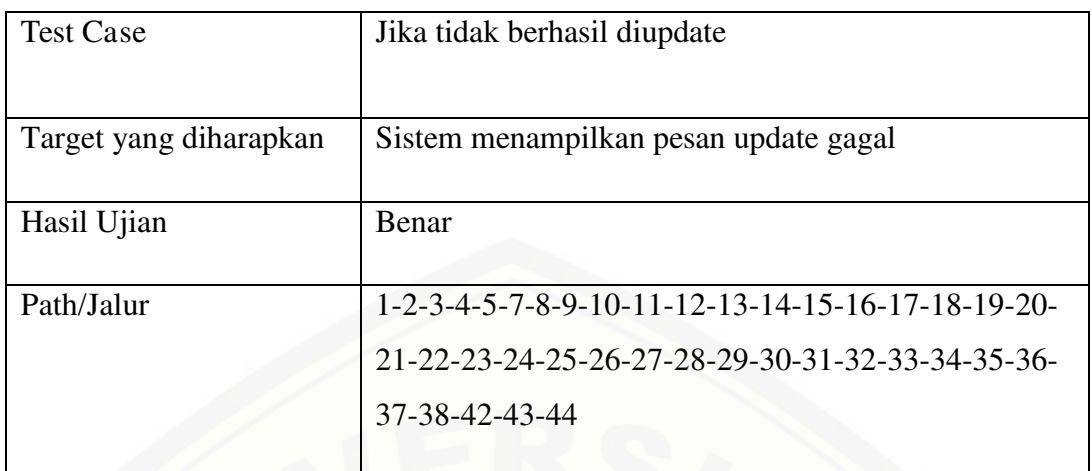

- 2. Mengelola Data Pelanggan
- 2a*.* Menampilkan Data Pelanggan

Gambar function tabelPelanggan()

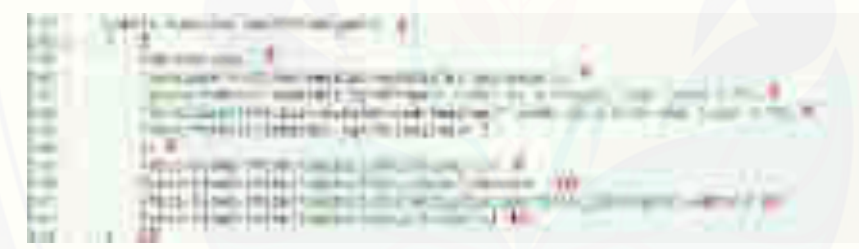

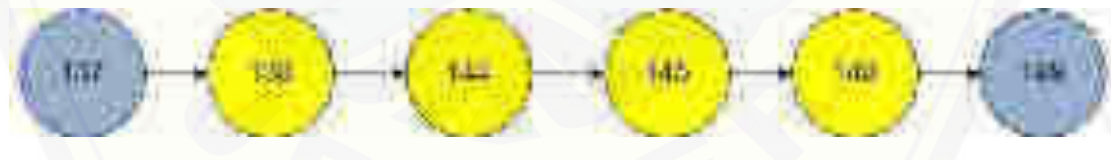

 $V(G) = E - N + 2 = 5 - 6 + 2 = 1$ 

Jalur 1: 1-2-3-4-5-6

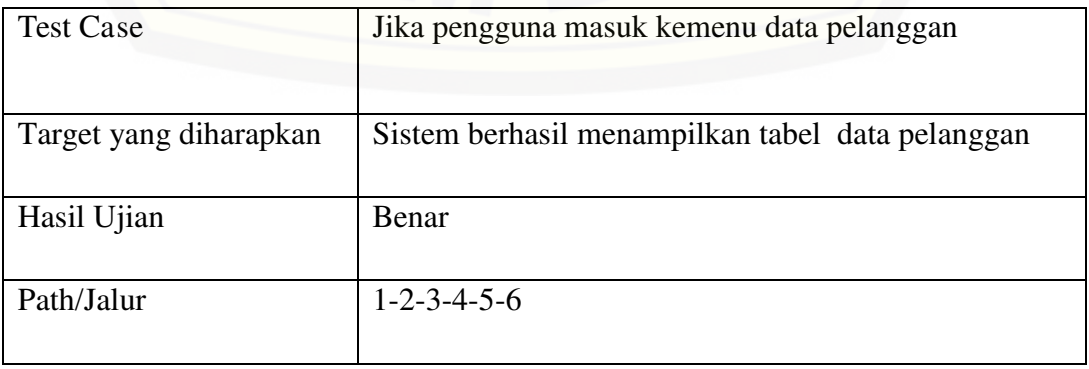

3. Menginputkan Data Pelanggan

[Gambar function insertPelanggan\(\)](http://repository.unej.ac.id/) 

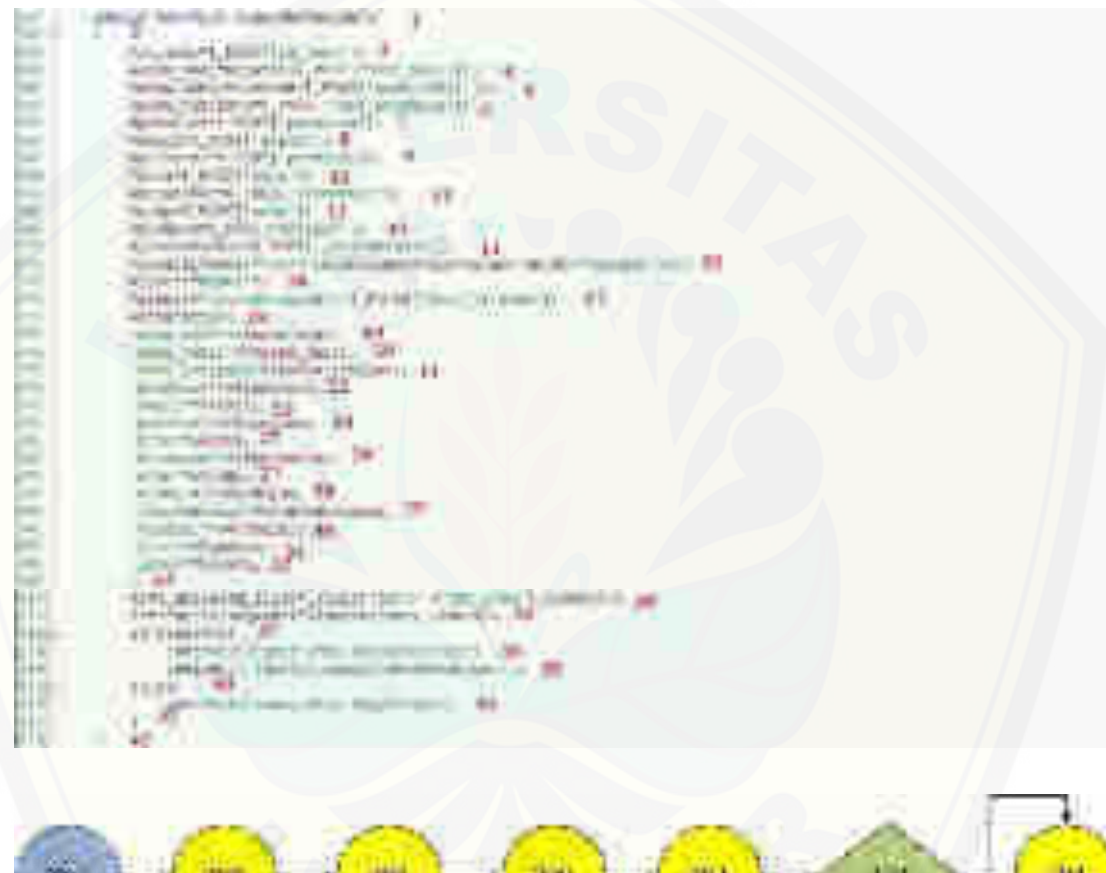

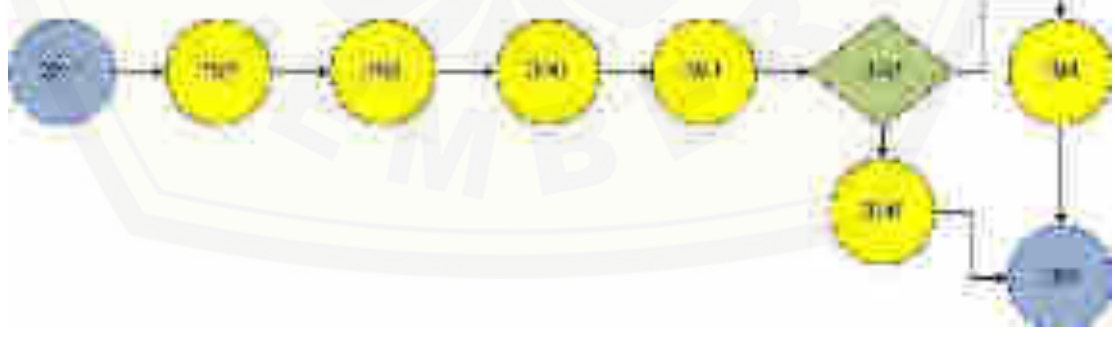

 $V(G) = E - N + 2 = 9 - 9 + 2 = 2$ 

Jalur 1: 1-2-3-4-5-6-7-9

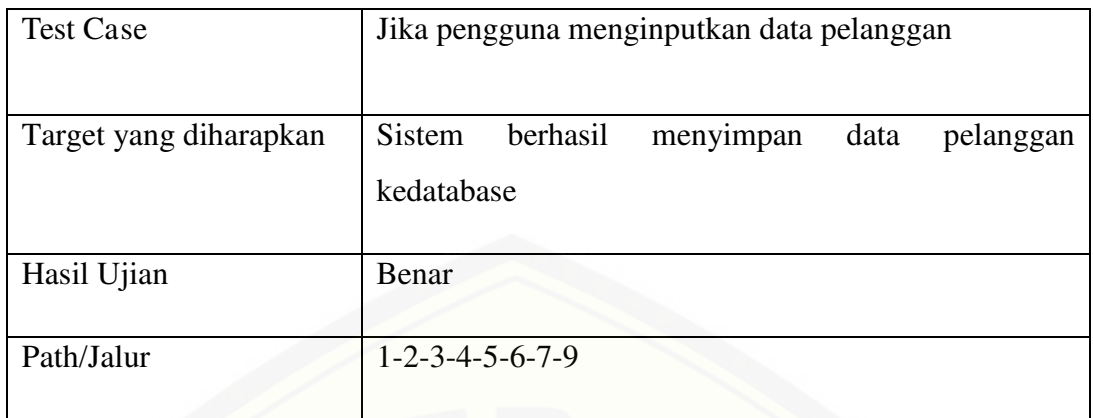

### Jalur 1: 1-2-3-4-5-6-8-9

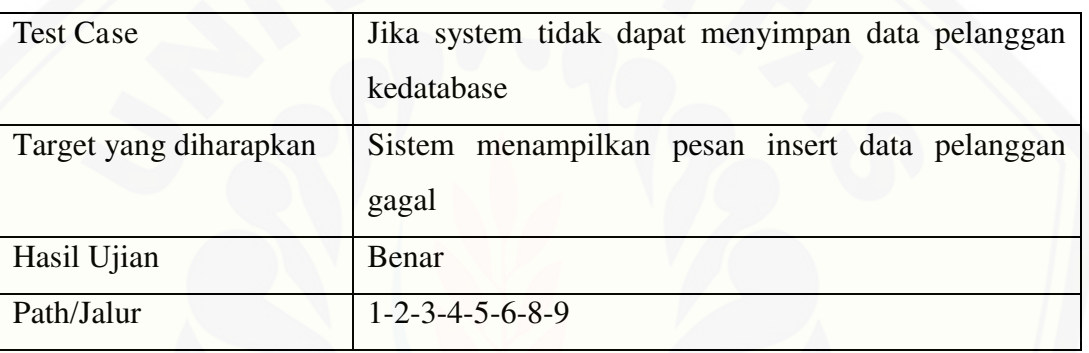

### 4. Mengupdate Data Pelanggan

Gambar function updatePelanggan()

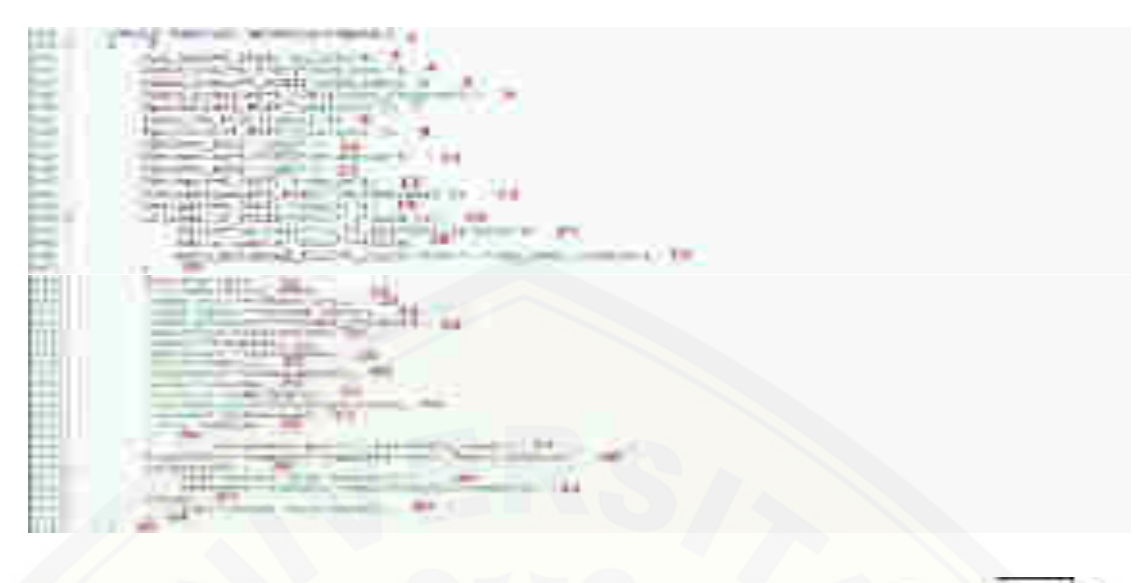

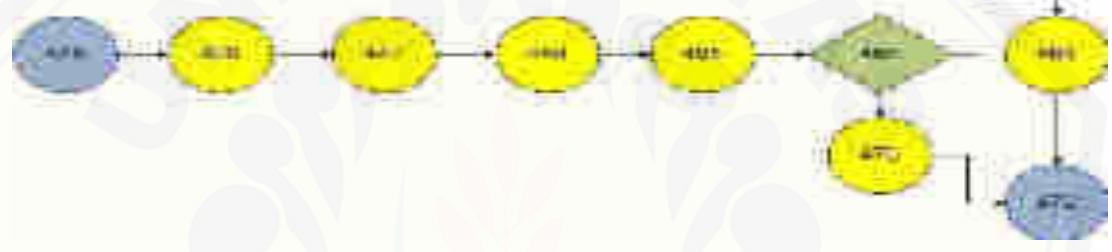

 $V(G) = E - N + 2 = 9 - 9 + 2 = 2$ 

Jalur 1: 1-2-3-4-5-6-7-9

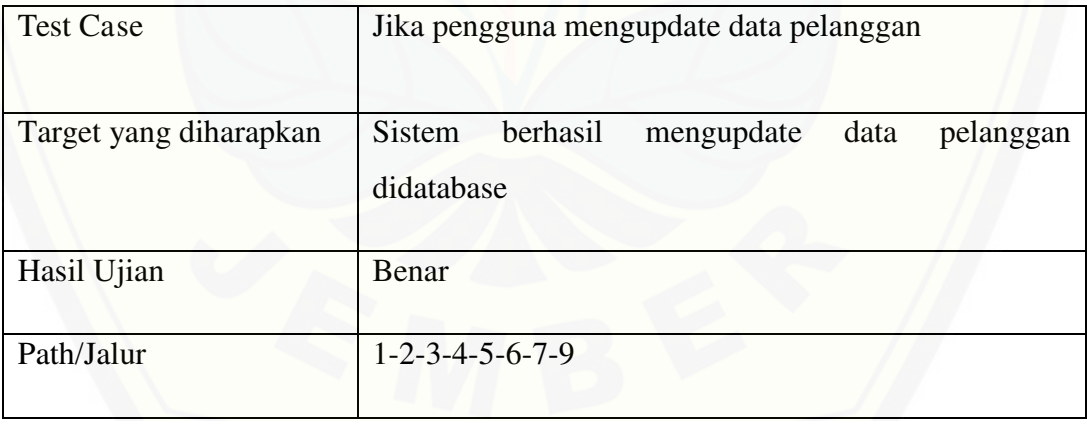

### Jalur 1: 1-2-3-4-5-6-8-9

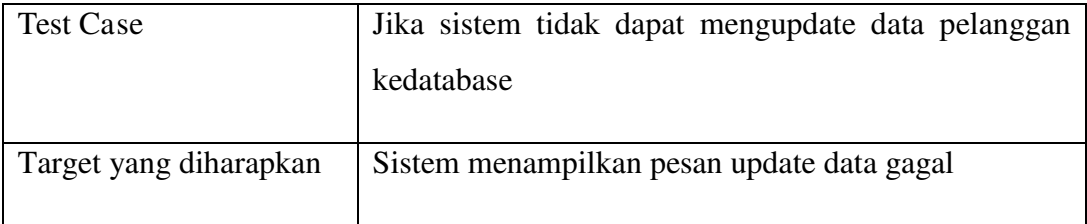

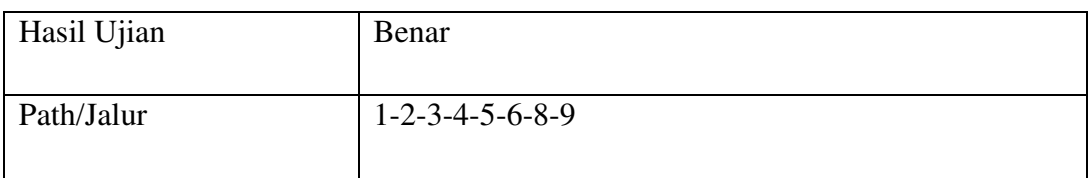

#### 5. Menghapus Data Pelanggan

Gambar function deletePelanggan()

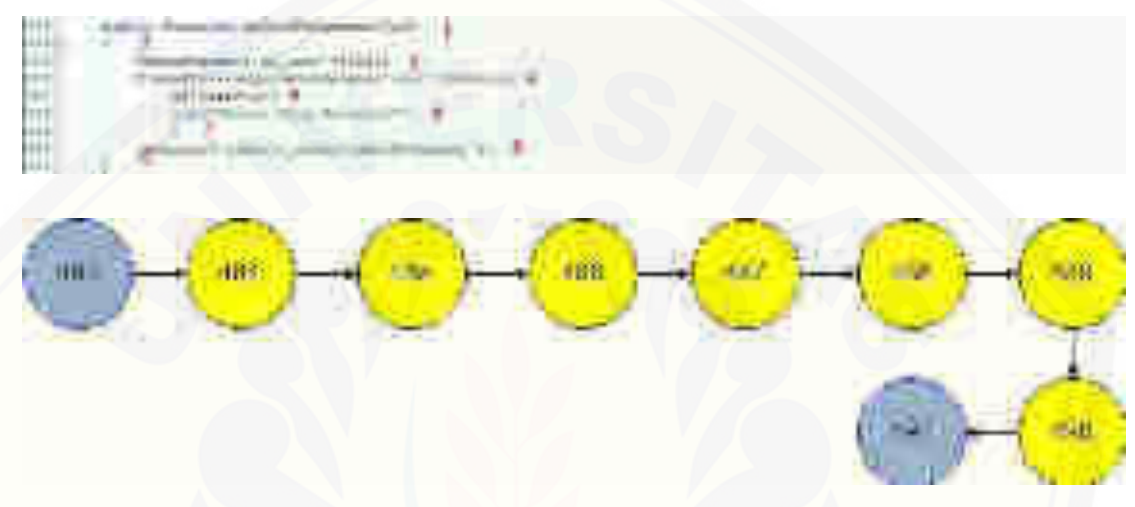

 $V(G) = E - N + 2 = 8 - 9 + 2 = 1$ 

Jalur 1: 1-2-3-4-5-6-7-8-9

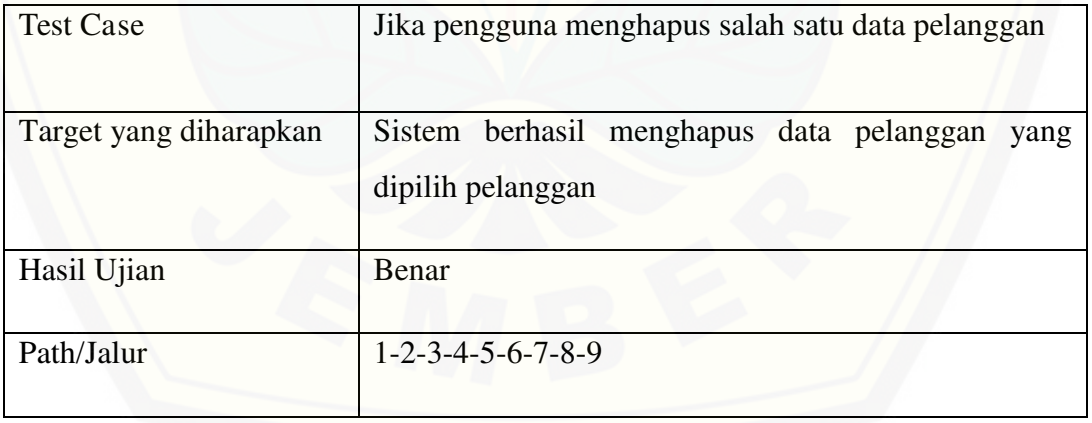

6. Melihat Keranjang Belanja Gambar function cart()

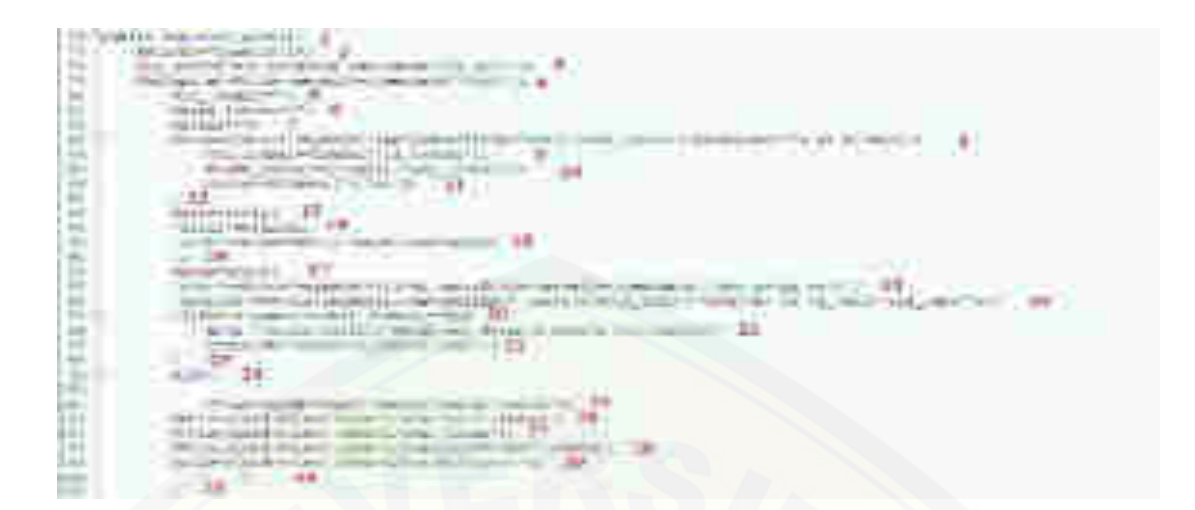

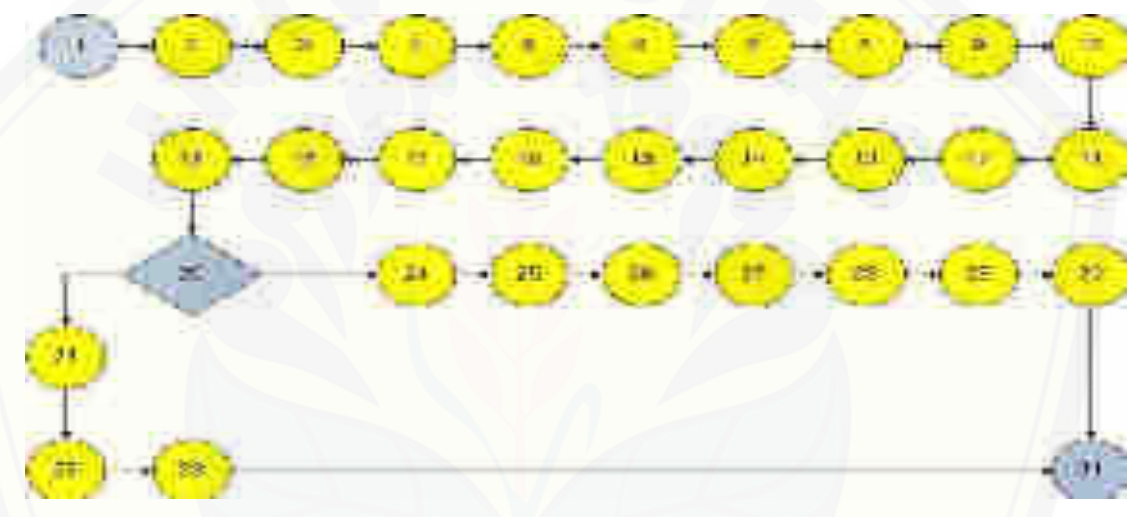

 $V(G) = E - N + 2 = 31 - 31 + 2 = 2$ 

Jalur 1: 1-2-3-4-5-7-8-9-10-11-12-13-14-15-16-17-18-19-20-21-22-23-31

| <b>Test Case</b>       | Jika pengguna membuka halaman keranjang belanja   |
|------------------------|---------------------------------------------------|
| Target yang diharapkan | Sistem menampilkan pesan data pesanan kosong dan  |
|                        | kembali ke halaman home                           |
| Hasil Ujian            | Benar                                             |
| Path/Jalur             | 1-2-3-4-5-7-8-9-10-11-12-13-14-15-16-17-18-19-20- |
|                        | 21-22-23-31                                       |

Jalur 1: 1-2-3-4-5-7-8-9-10-11-12-13-14-15-16-17-18-19-20-24-25-26-27-28-29-

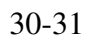

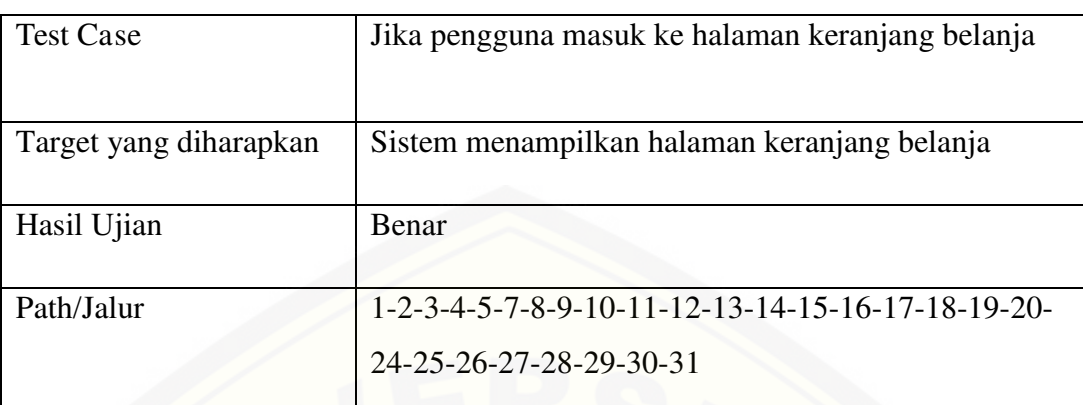

7. Melihat Laporan Transaksi

Gambar function laporan\_transaksi()

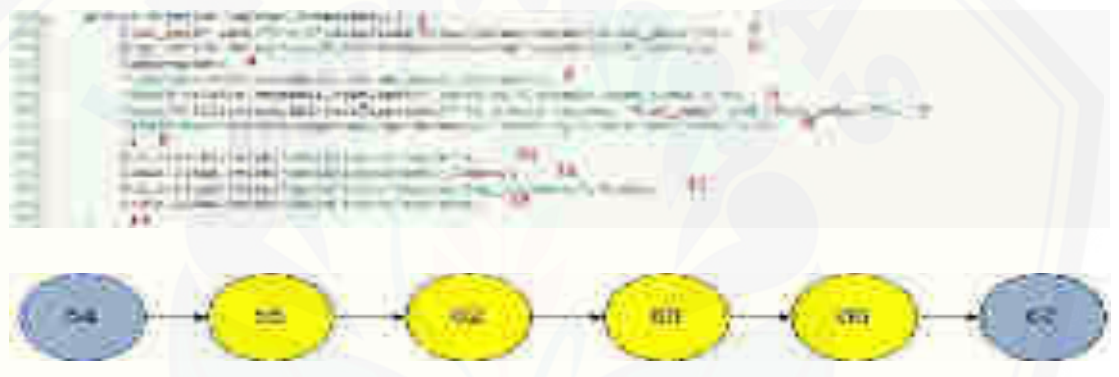

 $V(G) = E - N + 2 = 5 - 6 + 2 = 1$ 

Jalur 1: 1-2-3-4-5-6

| <b>Test Case</b>       | Jika pengguna membuka halaman laporan transaksi             |  |  |  |  |  |  |
|------------------------|-------------------------------------------------------------|--|--|--|--|--|--|
| Target yang diharapkan | Sistem berhasil menampilkan tabel data laporan<br>transaksi |  |  |  |  |  |  |
| Hasil Ujian            | Benar                                                       |  |  |  |  |  |  |
| Path/Jalur             | $1 - 2 - 3 - 4 - 5 - 6$                                     |  |  |  |  |  |  |

### 8. Melihat Laporan Pengiriman

Gambar function laporan\_pengiriman()

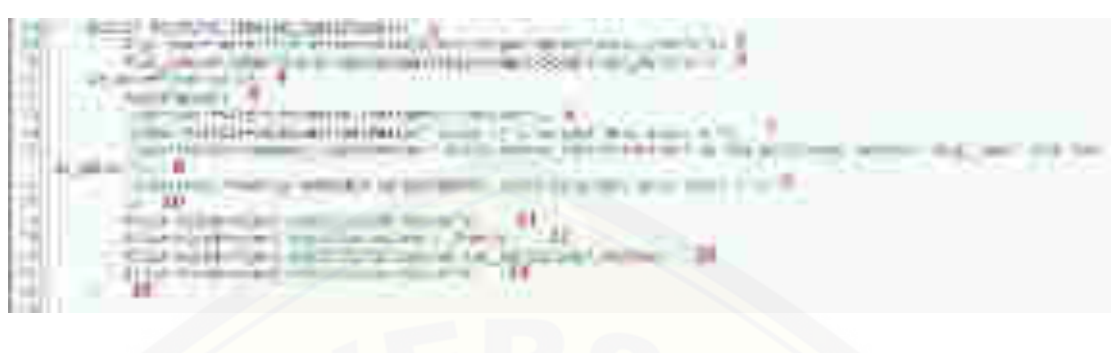

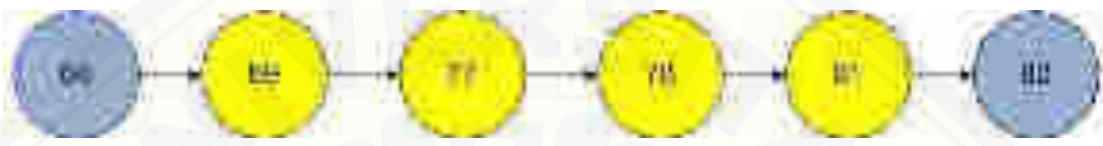

 $V(G) = E - N + 2 = 5 - 6 + 2 = 1$ 

Jalur 1: 1-2-3-4-5-6

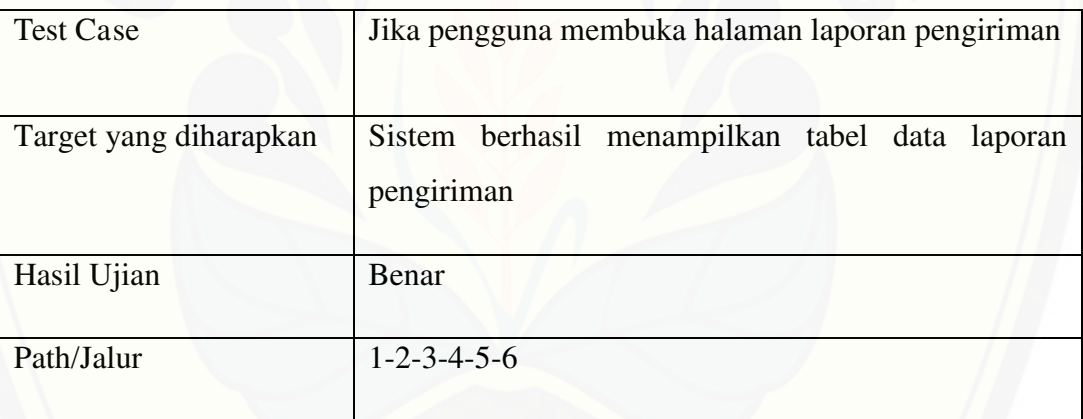

### 9. Mengelola Barang

9a. Menampilkan Data Barang Gambar function tabelBarang()

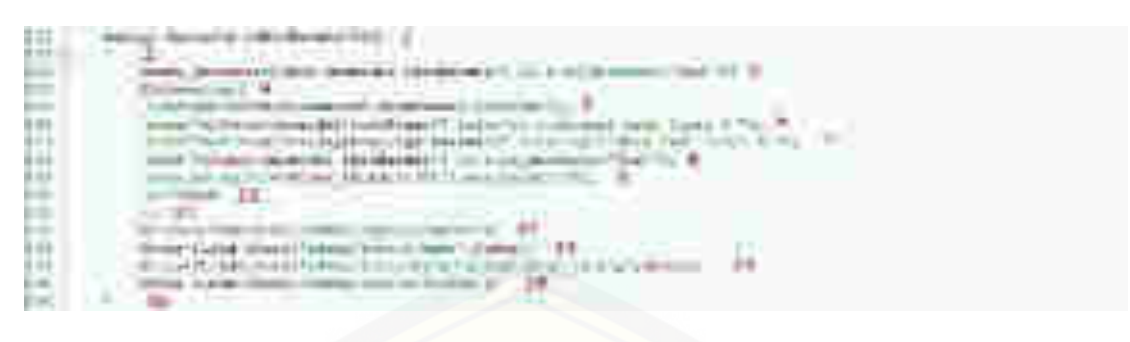

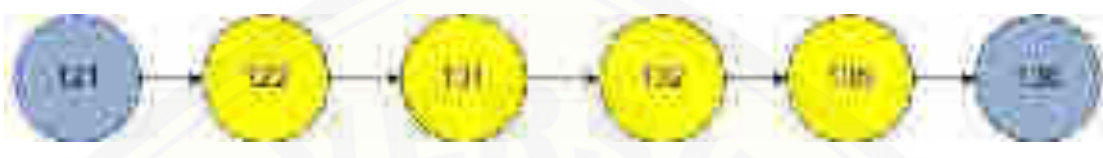

 $V(G) = E - N + 2 = 5 - 6 + 2 = 1$ 

Jalur 1: 1-2-3-4-5-6

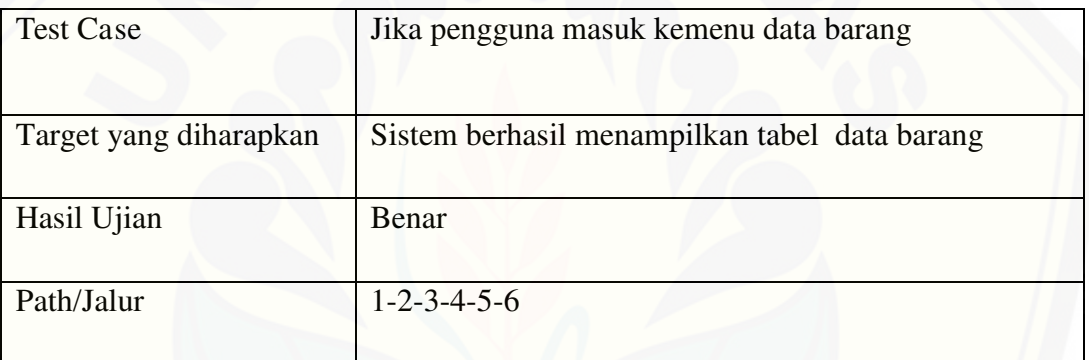

9b. Menginputkan Data Barang Gambar function insertbarang()

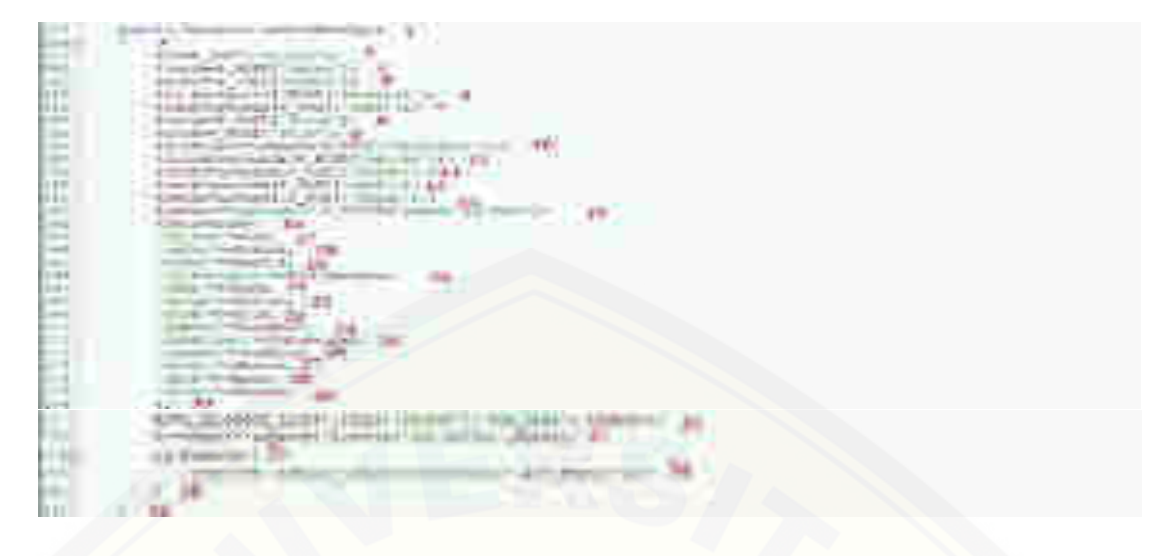

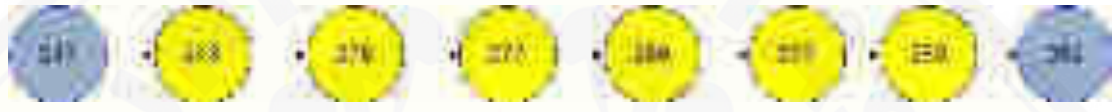

 $V(G) = E - N + 2 = 9 - 9 + 2 = 2$ 

Jalur 1: 1-2-3-4-5-6-7-9

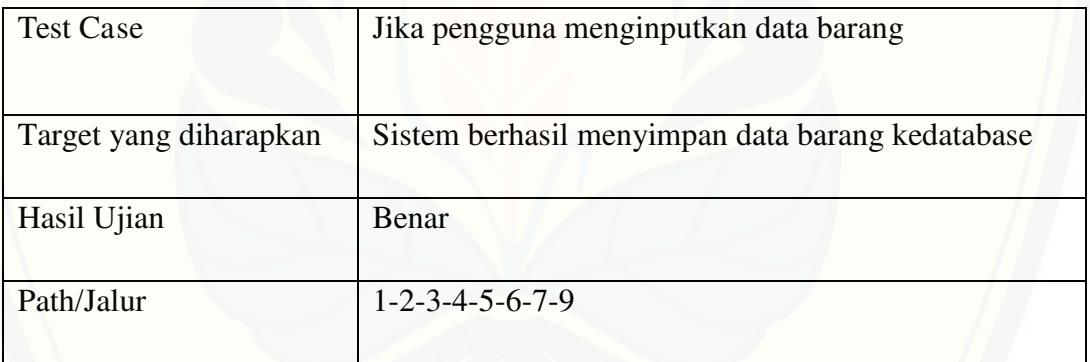

### Jalur 2: 1-2-3-4-5-6-8-9

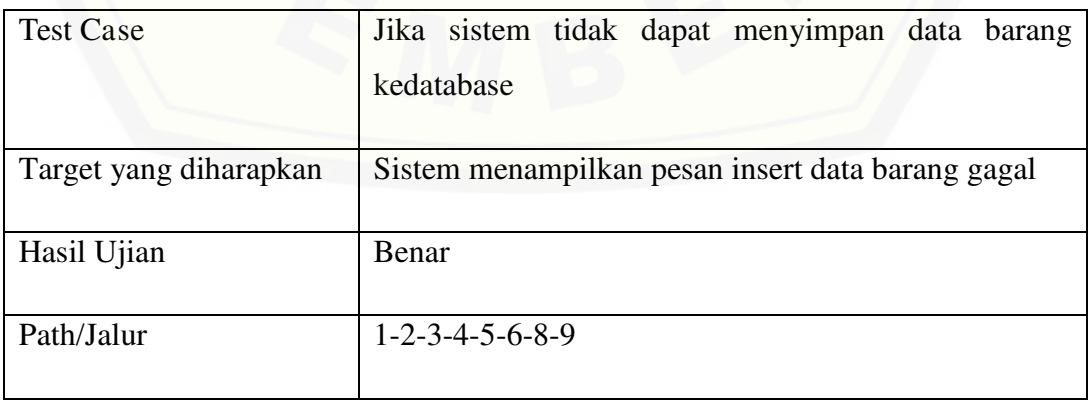

### 9c. Mengupdate Data Barang Gambar function updateBarang()

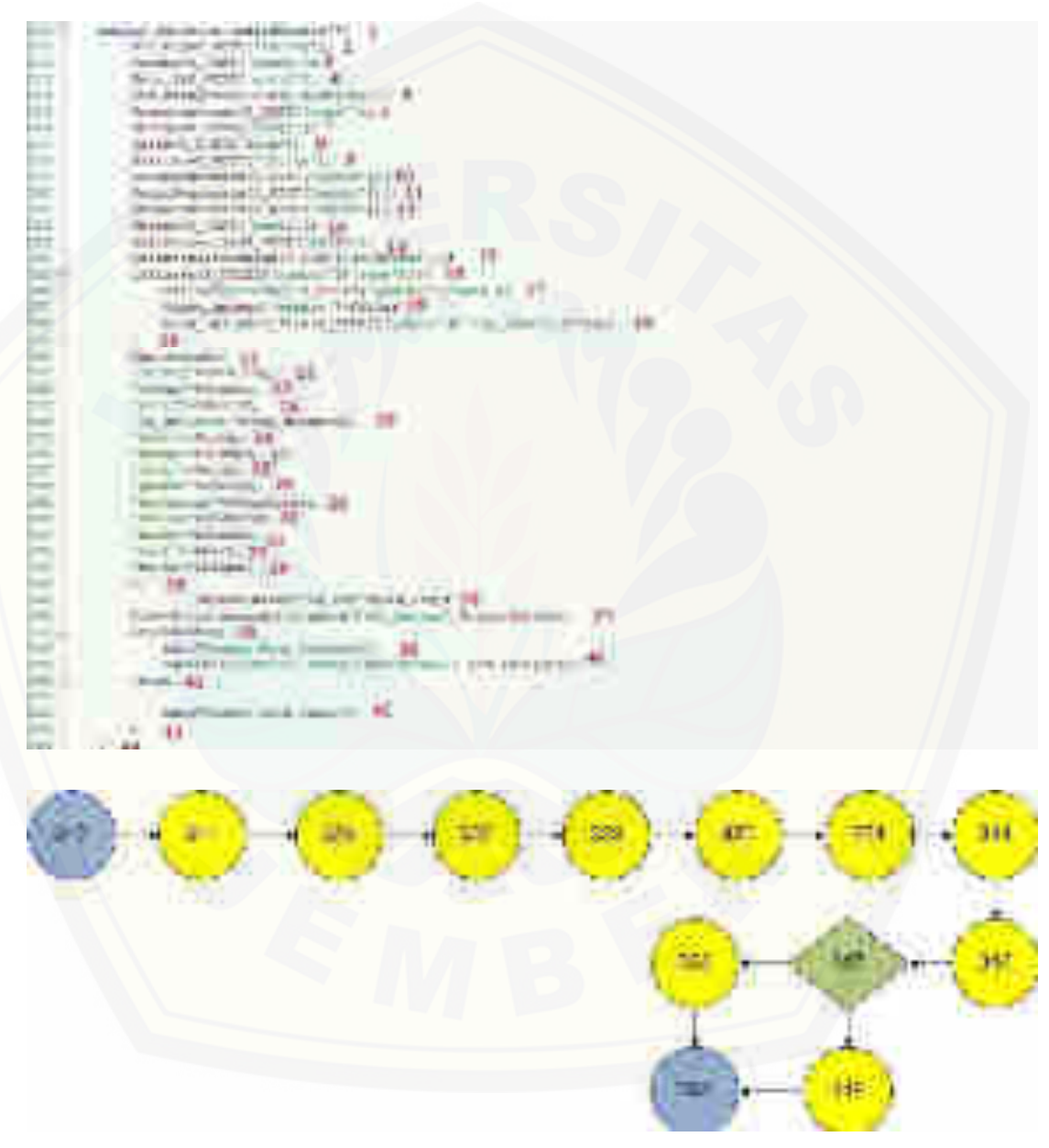

 $V(G) = E - N + 2 = 13 - 13 + 2 = 2$ 

#### Jalur 1: 1-2-3-4-5-6-7-8-9-10-11-13

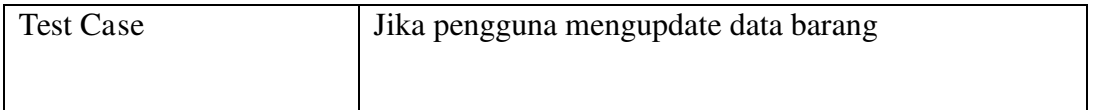

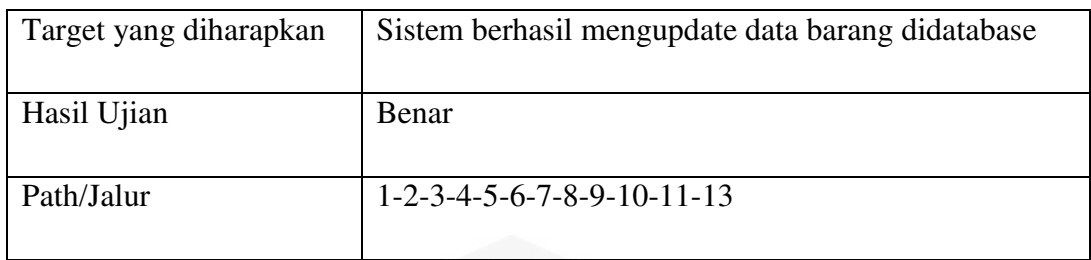

#### Jalur 2: 1-2-3-4-5-6-7-8-9-10-12-13

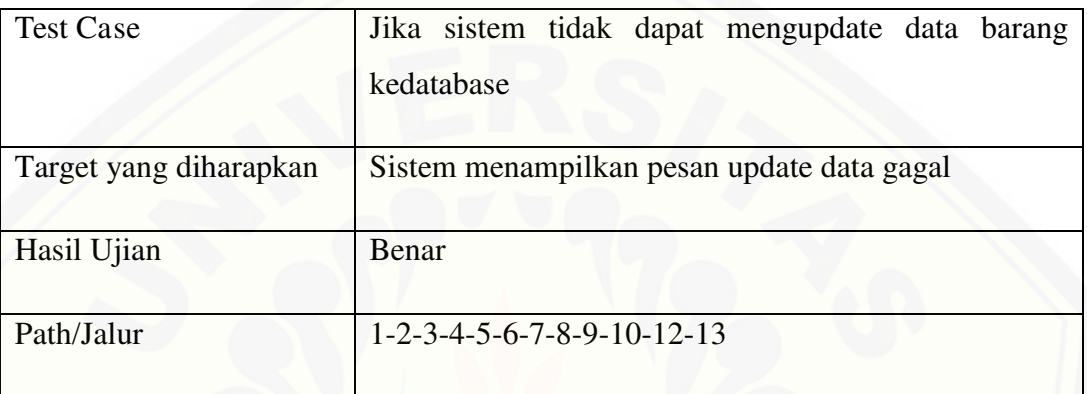

### 9d. Menghapus data barang Gambar function deleteBarang()

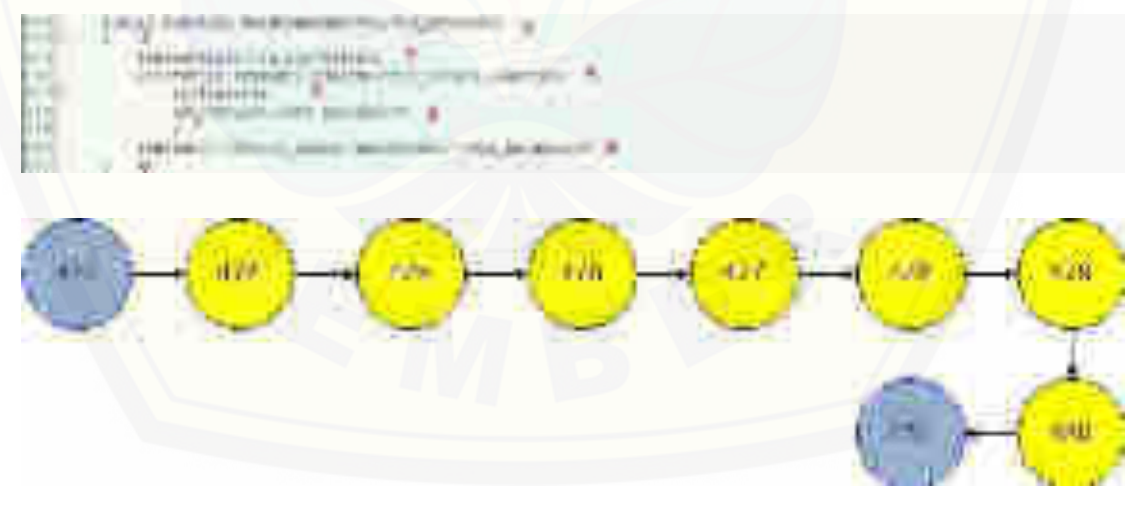

 $V(G) = E - N + 2 = 8 - 9 + 2 = 1$ 

Jalur 1: 1-2-3-4-5-6-7-8-9

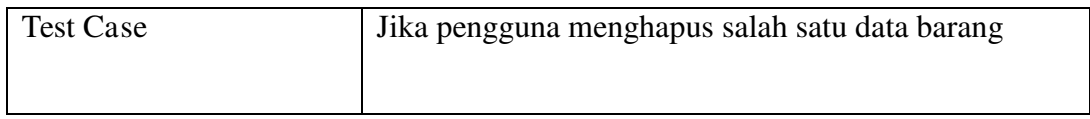

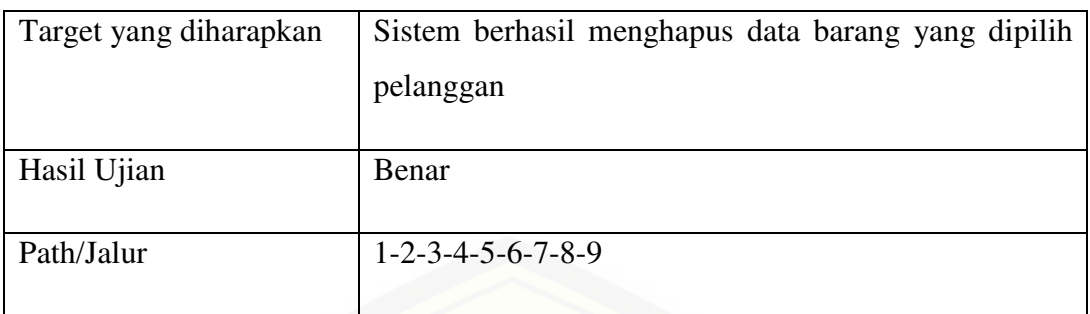

10. Memverifikasi Data Pesanan

Gambar function konfirmasiPesanan()

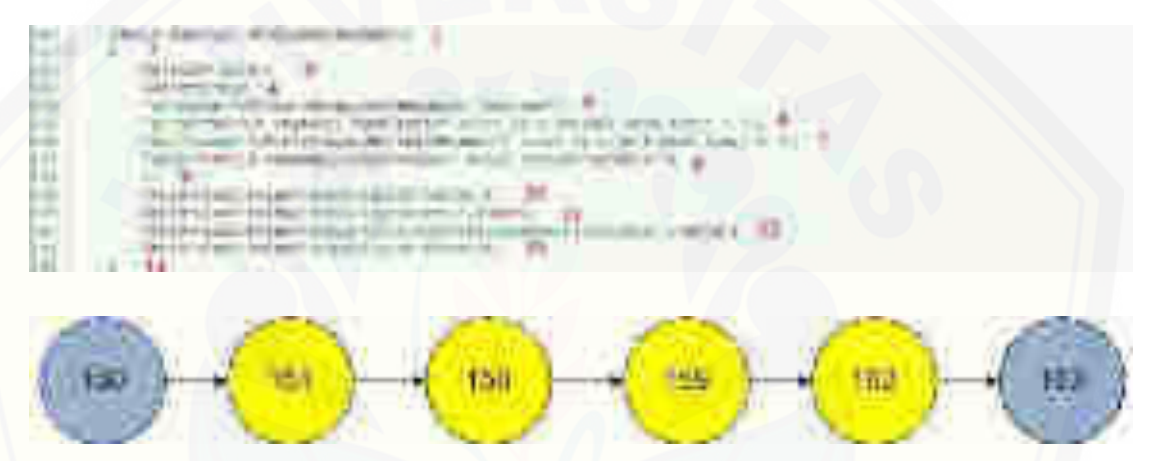

 $V(G) = E - N + 2 = 5 - 6 + 2 = 1$ 

Jalur 1: 1-2-3-4-5-6

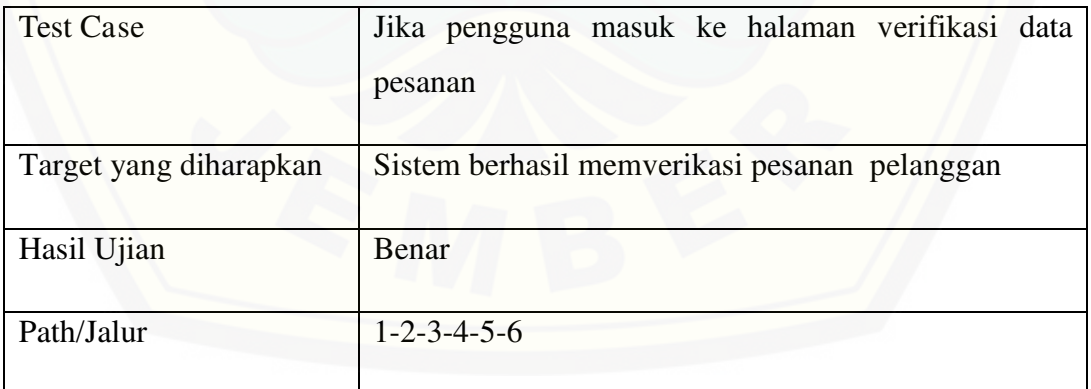

11. Mengkonfirmasi Pembayaran Gambar function detailKonfirmasi()

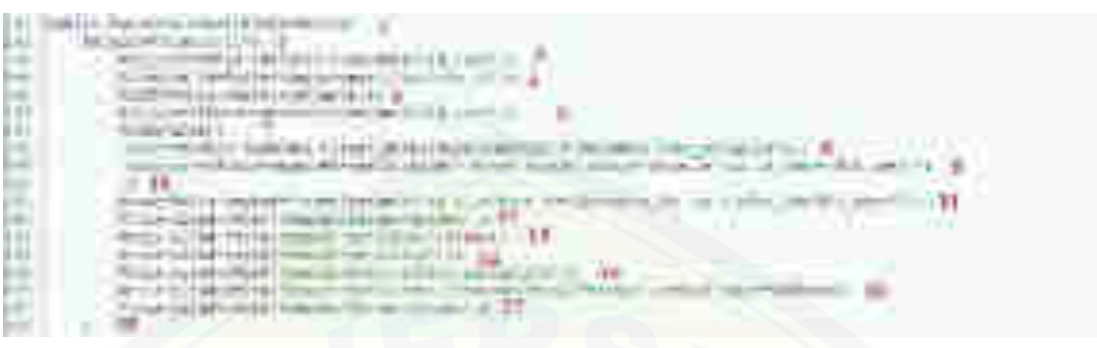

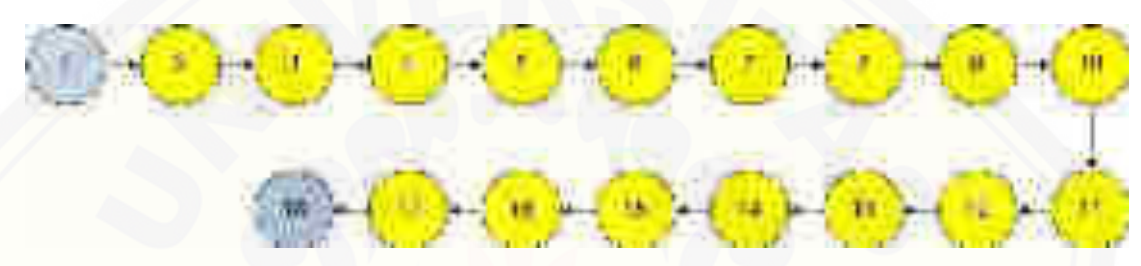

 $V(G) = E - N + 2 = 17 - 18 + 2 = 1$ 

Jalur 1: 1-2-3-4-5-6-7-8-9-10-11-12-13-14-15-16-17-18

| <b>Test Case</b>       | masuk ke halaman konfirmasi<br>Jika<br>pengguna<br>pembayaran     |
|------------------------|-------------------------------------------------------------------|
| Target yang diharapkan | Sistem berhasil menampilkan data barang dengan<br>nomer ID barang |
| Hasil Ujian            | Benar                                                             |
| Path/Jalur             | 1-2-3-4-5-6-7-8-9-10-11-12-13-14-15-16-17-18                      |

#### 12. Menginputkan Pesan Gambar function insertPesan()

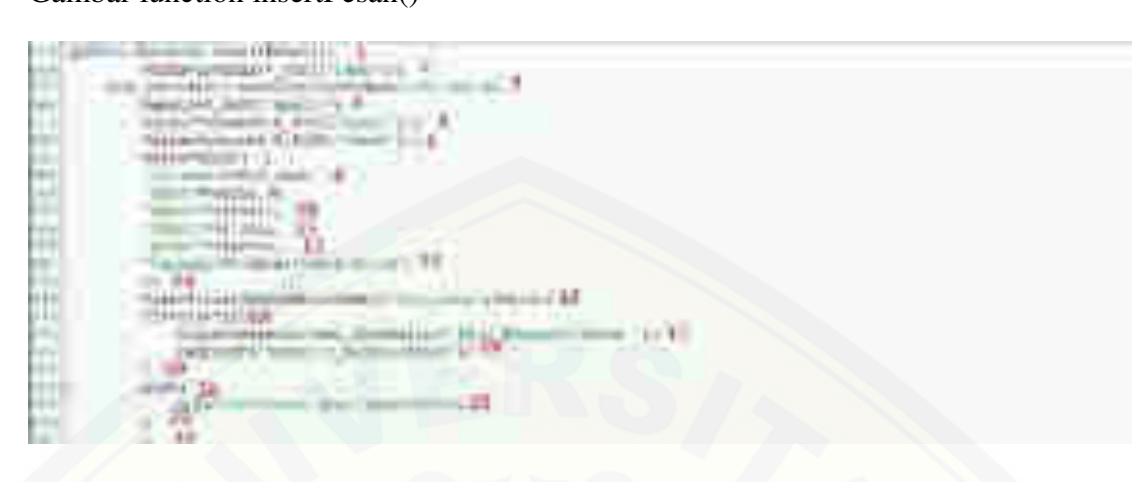

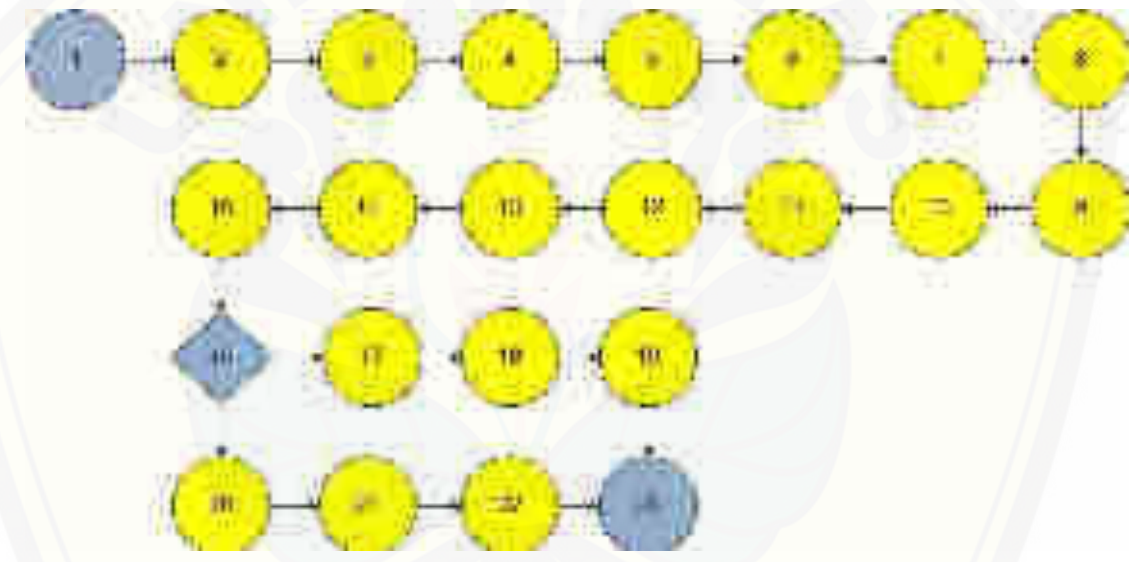

 $V(G) = E - N + 2 = 23 - 23 + 2 = 2$ 

#### Jalur 1: 1-2-3-4-5-7-8-9-10-11-12-13-14-15-16-17-18-19-23

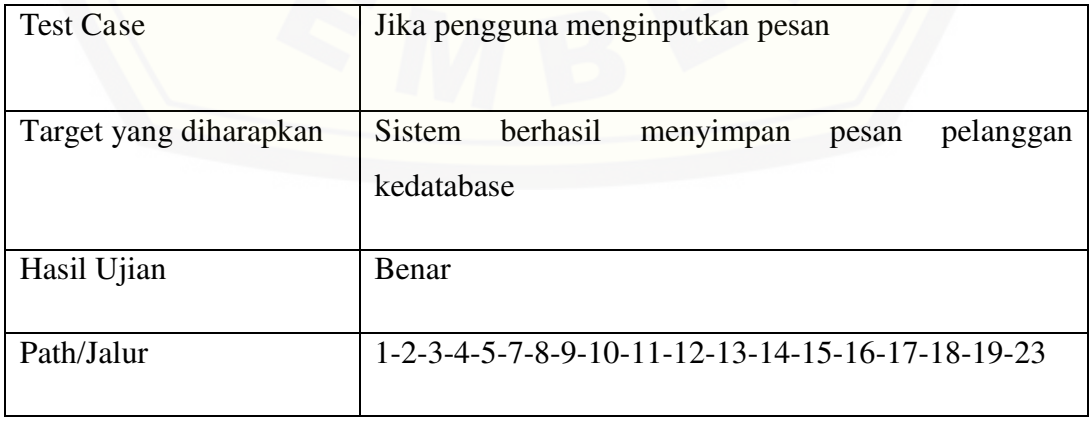

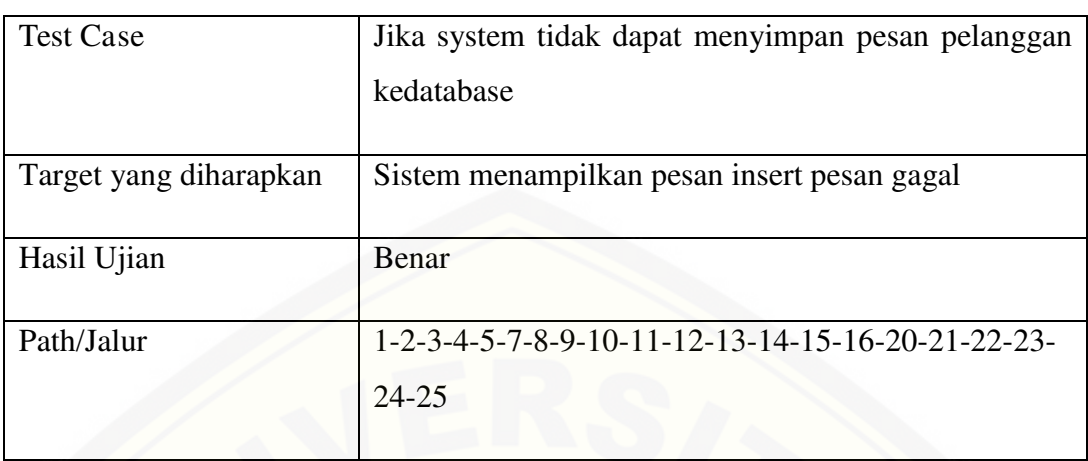

#### Jalur 2: 1-2-3-4-5-7-8-9-10-11-12-13-14-15-16-20-21-22-23-24-25

- a. Buku panduan admin
- 1. Halaman login admin

Pertama admin membuka halaman login.admin harus mengisi username dan password lalu klik login.berikut gambar halaman login pada admin.

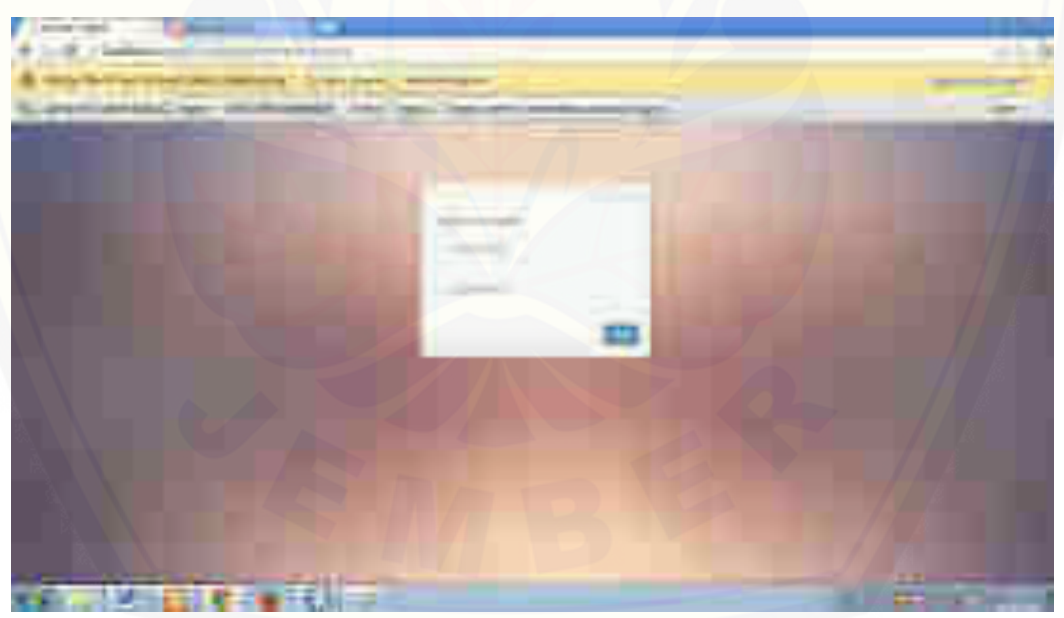

Setelah admin login maka akan tampil halaman dengan menu admin.

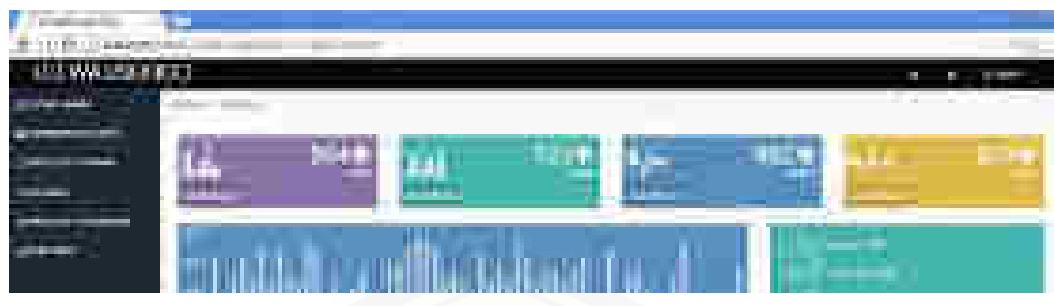

- 2. Kotak saran admin
- a. Bila admin akan melihat kotak saran oleh pelanggan, admin dapat memilih fitur kotak saran.klik pada menu kotak saran maka akan tampil gambar sebagai berikut.

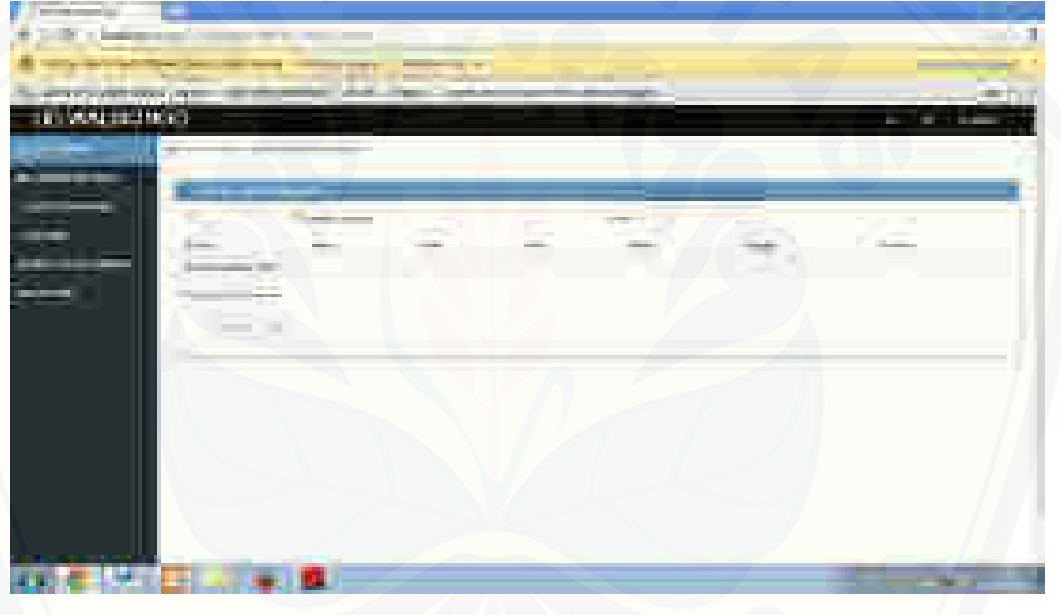

- b. Selesai
- 3. Konfirmasi pesanan

Merupakan fitur untuk mengkonfirmasi pesanan produk yang telah di pesan [oleh pengunjung. Untuk mengkonfirmasi data pesanan pengunjung atau](http://repository.unej.ac.id/)  pelanggan, antuk menyetdmin klik menu konfirmasi pesanan dan pilih data pesanan pengunjung yang akan di konfirmasi.setelah itu pilih action untuk menyetujui data pesanan pelanggan atau pengunjung. Berikut hasil gambar pada konfirmasi pesanan.

|                                 | <b>BILL</b>              | <b>CALL CONTRACT CONTRACT</b> |                    |                                             |               |               |   |
|---------------------------------|--------------------------|-------------------------------|--------------------|---------------------------------------------|---------------|---------------|---|
| the service price when the pre- |                          |                               |                    | <b>SIL</b>                                  |               | THE RESIDENCE |   |
| <b>THE RUN TERMIT</b>           |                          |                               |                    |                                             |               | F<br>m        | į |
|                                 | - -                      |                               |                    |                                             |               |               |   |
|                                 |                          |                               |                    |                                             |               |               |   |
|                                 |                          |                               |                    | <b>TERRITORY</b>                            |               |               |   |
|                                 |                          |                               | <b>COMMERCIA</b>   | <b>Service Construction</b><br><b>START</b> |               |               |   |
|                                 | $\mathbf{a}$             |                               |                    | <b>COLOR</b><br>- 41                        |               |               |   |
| m                               |                          |                               |                    |                                             |               |               |   |
|                                 |                          | <b>SILL</b>                   | $\mathbb{Z}$<br>54 |                                             |               |               |   |
|                                 |                          |                               |                    |                                             |               |               |   |
|                                 |                          |                               |                    |                                             |               |               |   |
|                                 |                          |                               |                    |                                             | <b>COMPOS</b> |               |   |
|                                 |                          |                               |                    |                                             |               |               |   |
|                                 | $\overline{\phantom{a}}$ |                               |                    |                                             |               |               |   |
|                                 |                          |                               |                    |                                             |               |               |   |
|                                 |                          |                               |                    |                                             |               |               |   |
|                                 |                          |                               |                    |                                             |               |               |   |
|                                 |                          |                               |                    |                                             |               | m             |   |

a. klik menu pada action maka akan mncul form konfirmasi yang harus di isi oleh admin.

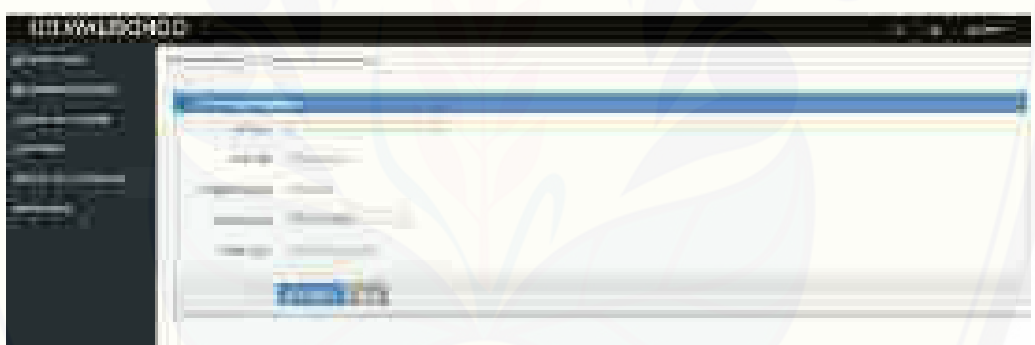

- b. Setelah itu klik save changes
- c. Selesai
- 4. Tabel data barang

Merupakan fitur untuk melihat, menambah, mengedit, dan menghapus data [barang. Untuk melihat, menambah, dan mengedit data barang . Klik pada menu](http://repository.unej.ac.id/)  tabel data barang dan klik pada menu action untuk mengedit atau menghapus data barang. Beriku hasil gambar tabel data barang.

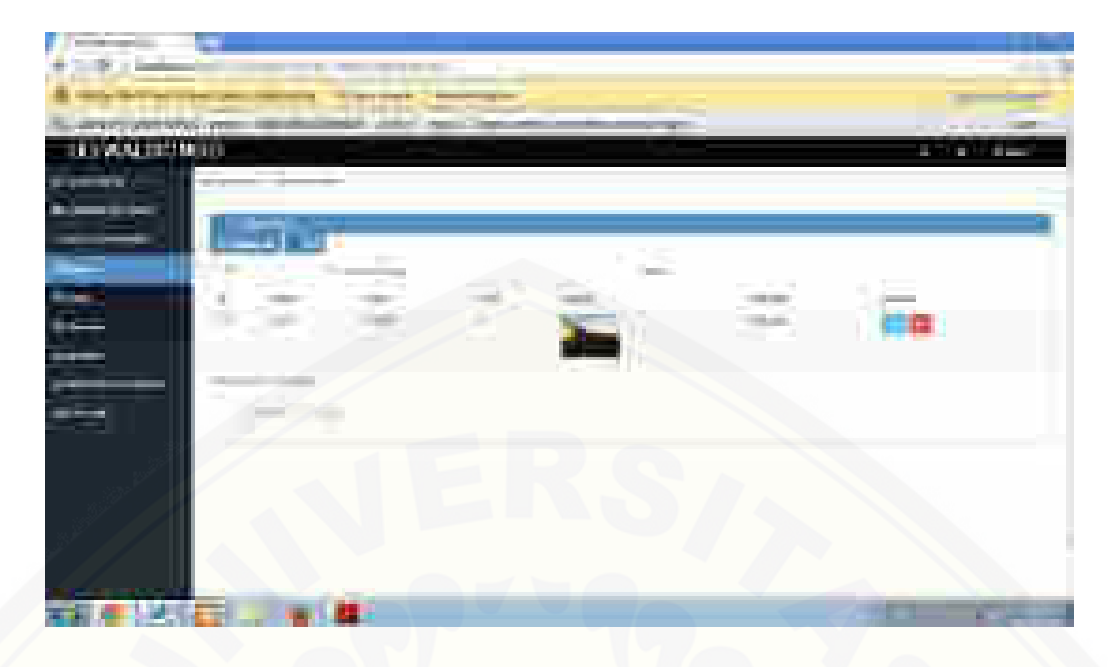

a. [Klik pada menu tambah data maka akan muncul form. Isi form tersebut](http://repository.unej.ac.id/)  sesuai data barang yang akan di tambah. Lalu klik simpan.

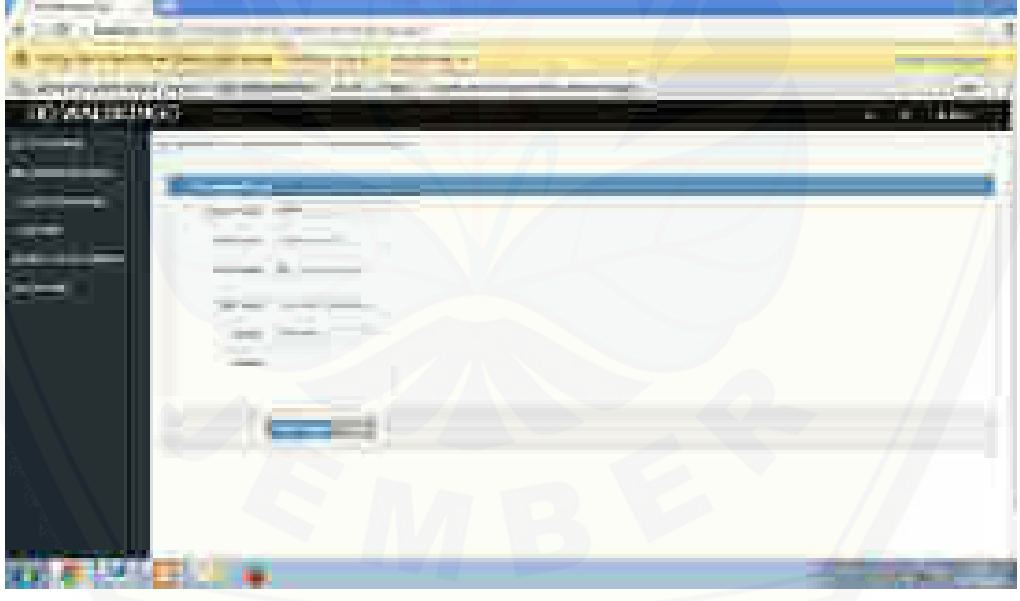

b. Jika ingin menghapus data barang yang sudah ada maka pilih data barang yang akan dihapus. Klik delete pada menu action. Kemudian tekan tombol iya untuk konfirmasi penghapusan data.

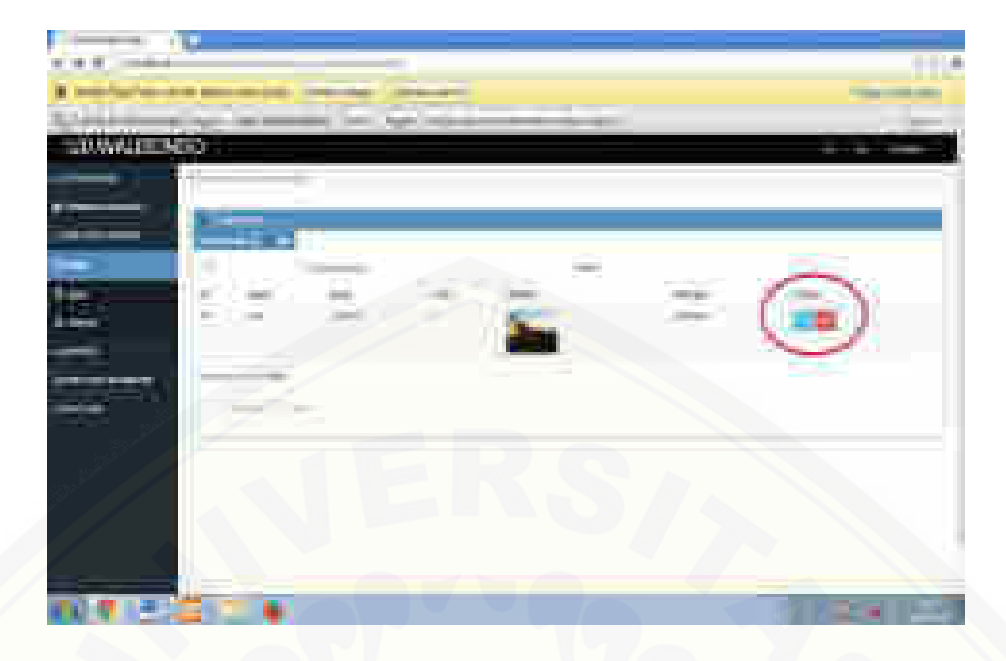

c. [Klik print untuk mencetak data produk.](http://repository.unej.ac.id/) 

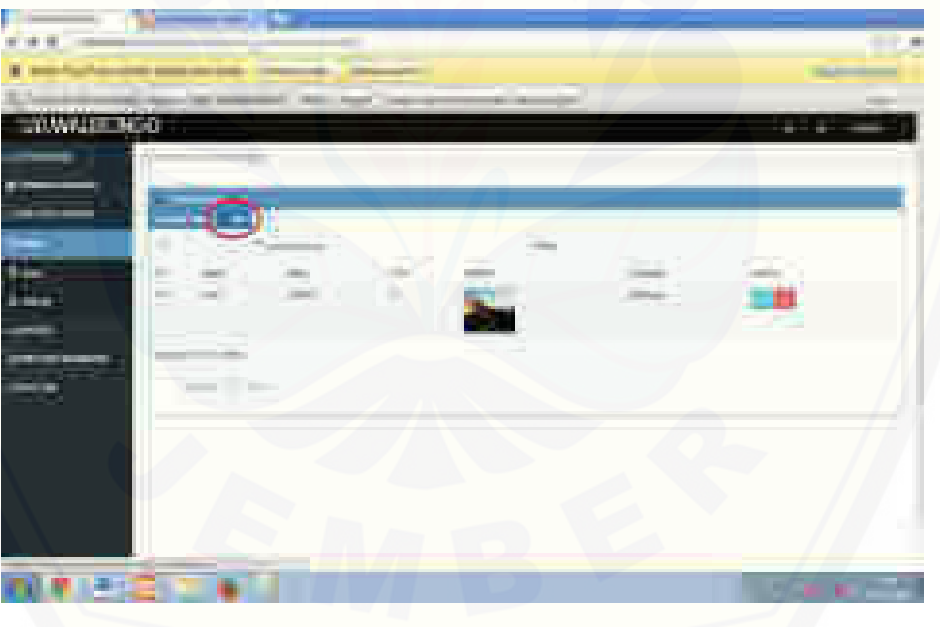

- d. Selesai.
- 5. Laporan transaksi dan laporan pengiriman
- a. klik pada menu laporan transaksi.maka akan muncul gambar sebagai berikut.

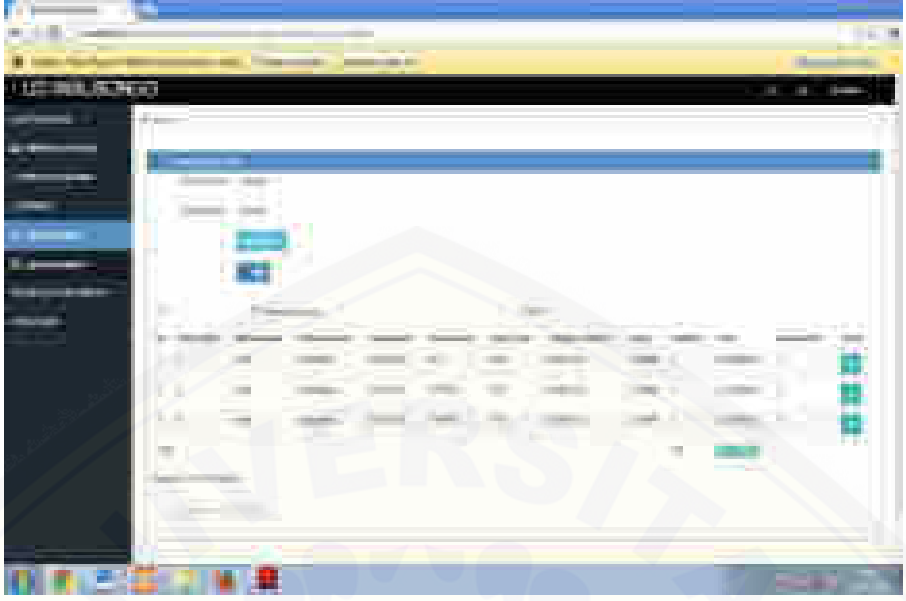

b. [klik pada menu laporan pengiriman maka akan muncul gambar berikut.](http://repository.unej.ac.id/) 

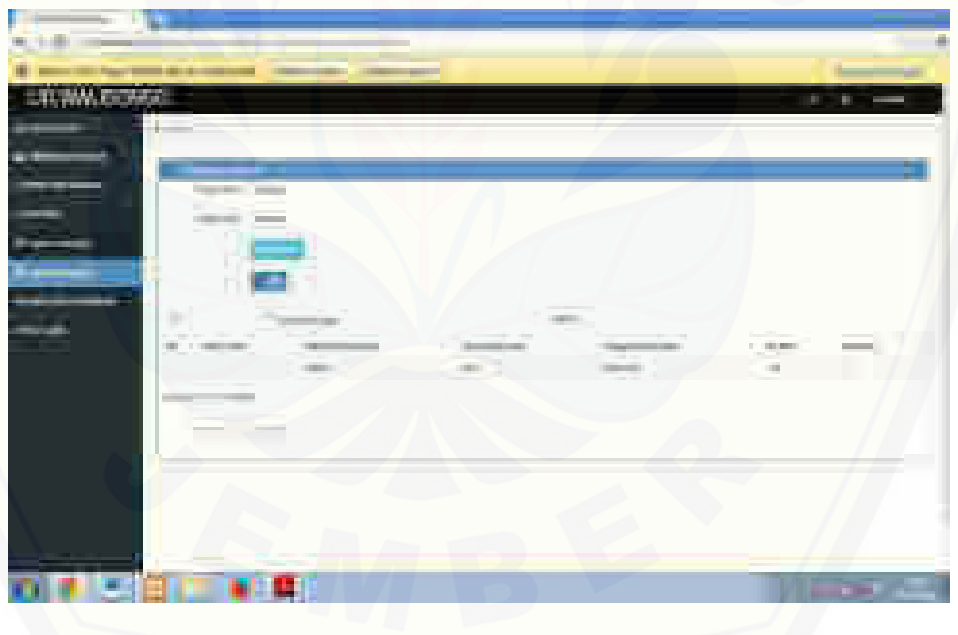

#### 6. Tabel data pelanggan

Merupakan fitur untuk melihat, mengedit, dan menghapus data pelanggan. Untuk melihat, mengedit, menghapus, dan mencetak data pelanggan klik pada menu data pelanggan maka akan muncul gambar sebagai berikut.

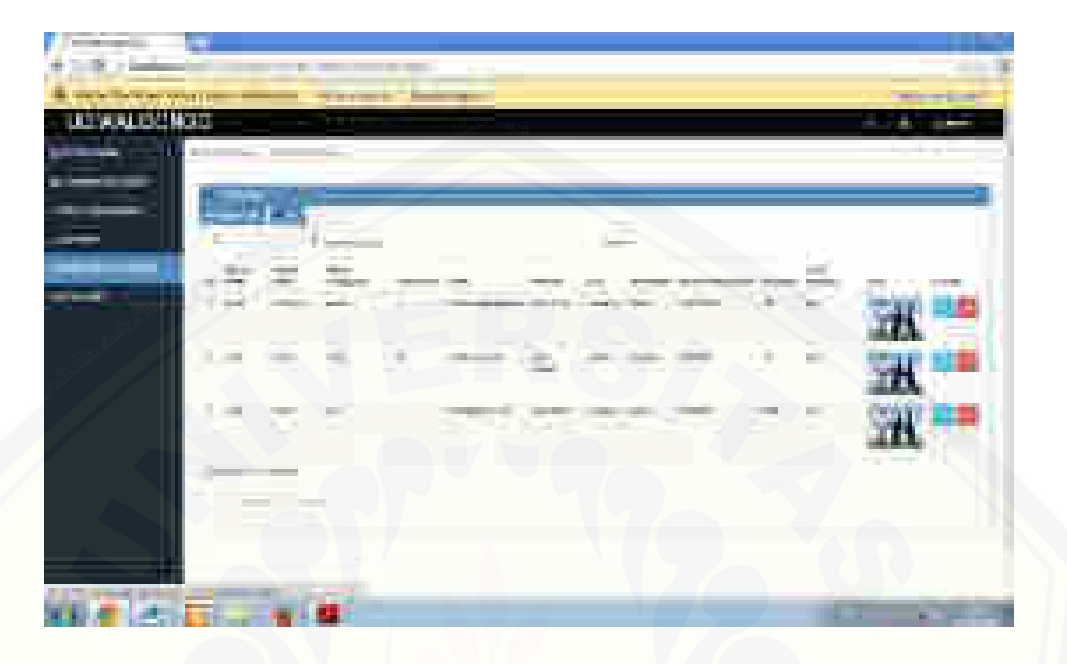

a. [Pilih tombol edit yang terdapat pada menu action dan akan tampil form data](http://repository.unej.ac.id/)  pelanggan

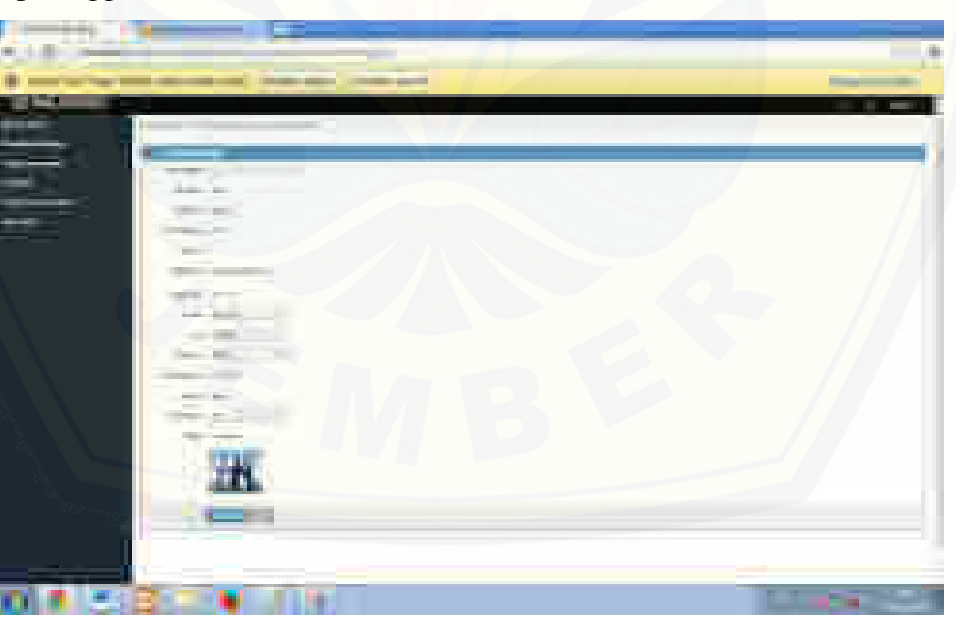

- b. Edit data pelanggan yang sudah ada dengan data baru kemudian klik save changes.
- c. Selesai

- 7. Menghapus data pelanggan
- a. Pilih salah satu data pelanggan dan klik tombol hapus pada menu action.

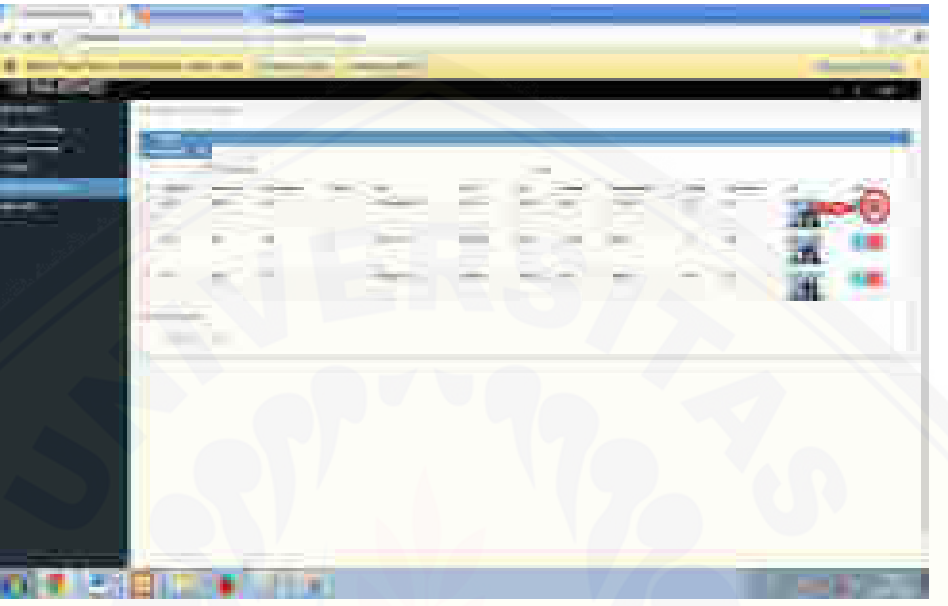

b. [Setelah itu klik iya untuk konfirmasi hapus data pelanggan](http://repository.unej.ac.id/) 

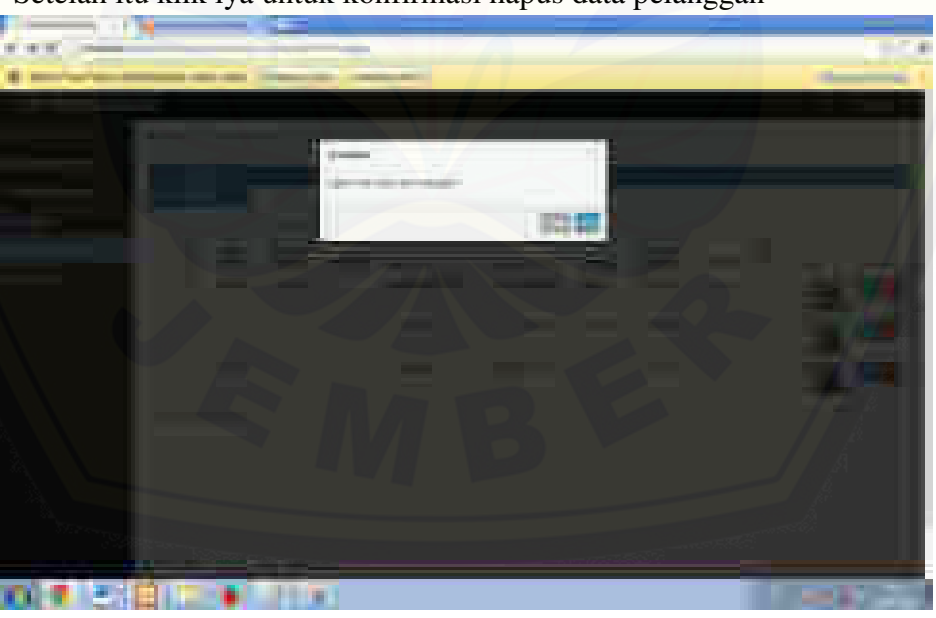

- c. Selesai
- 8. Mencetak data pelanggan
- a. Untuk mencetak data pelanggan klik menu PDF maka akan mencetak data pelanggan.

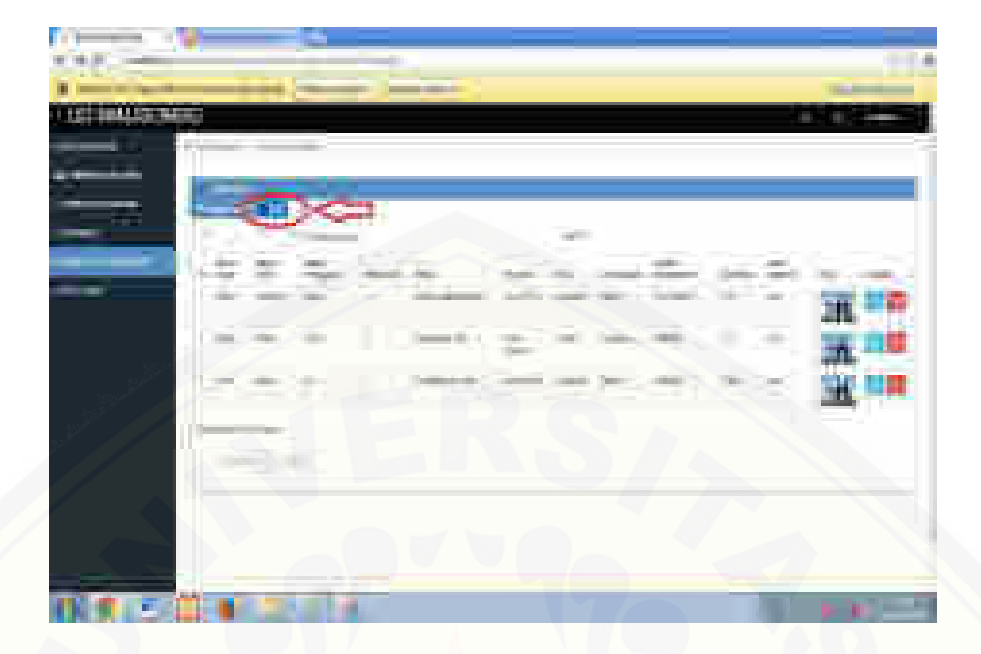

b. [Tampilan data pelanggan yang telah di cetak](http://repository.unej.ac.id/) 

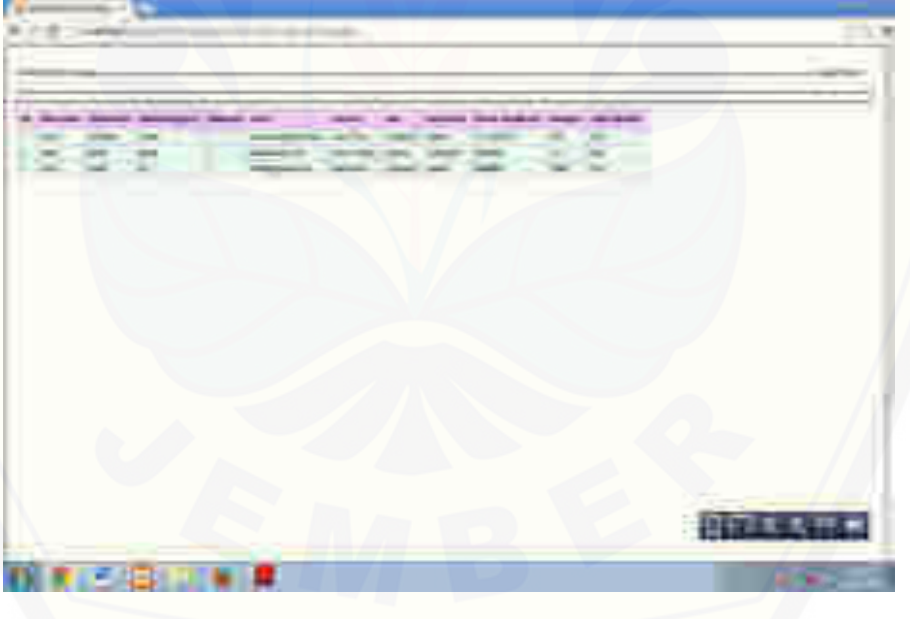

- c. Selesai
- 9. Data slide

Merupakan menu untuk menampilkan slide foto produk pda halaman pengunjung dan pelanggan.klik meu data slide maka akan muncul gambar berikut.

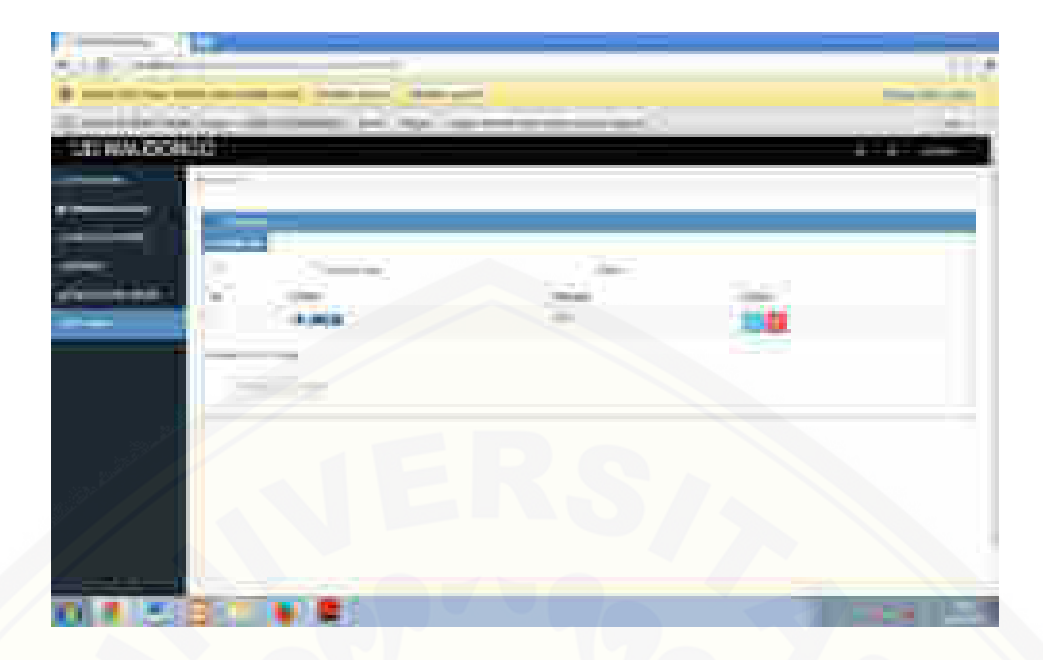

[Untuk menghapus data slide klik pada menu action yang telah tersedia. Berikut](http://repository.unej.ac.id/)  gambarnya :

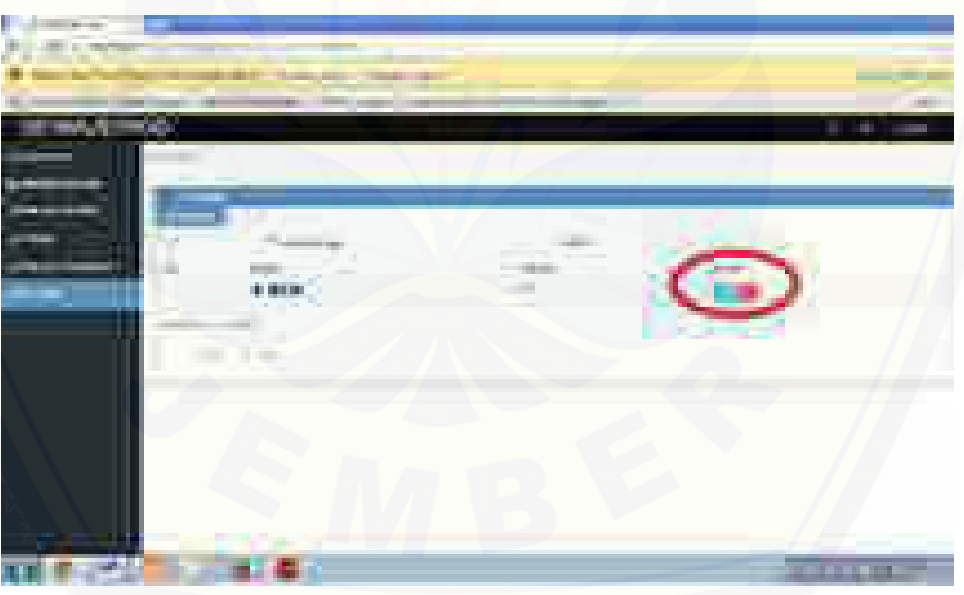

a. Ketika admin akan logout maka pilih atau klik logout pada halaman admin seperti pada gambar berikut.

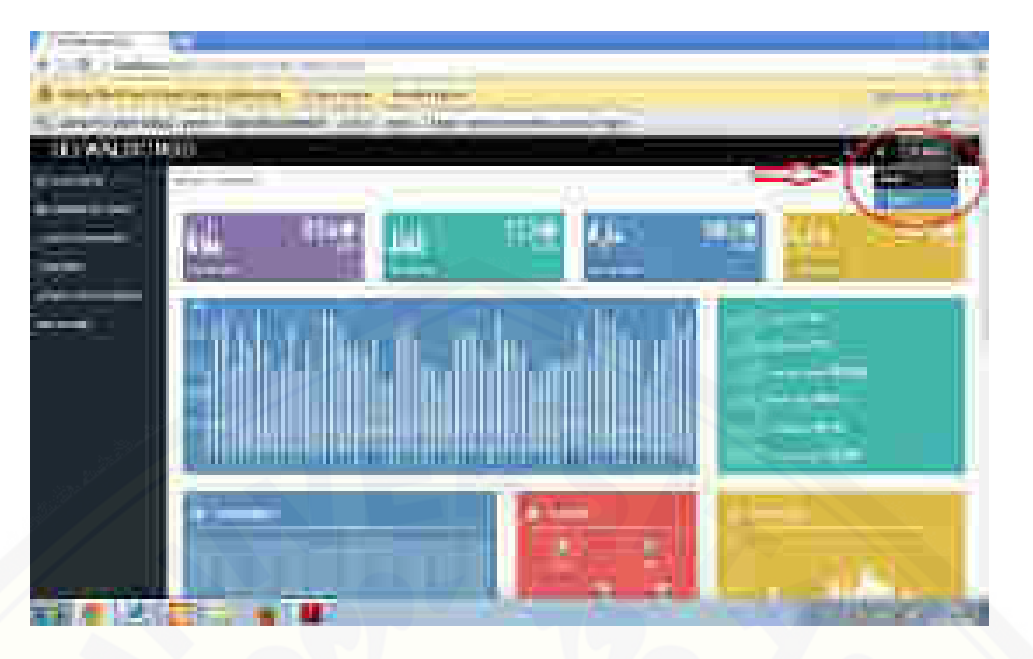

- [c. Buku panduan pelanggan dan pengunjung](http://repository.unej.ac.id/)
- 1. Halaman login pelanggan

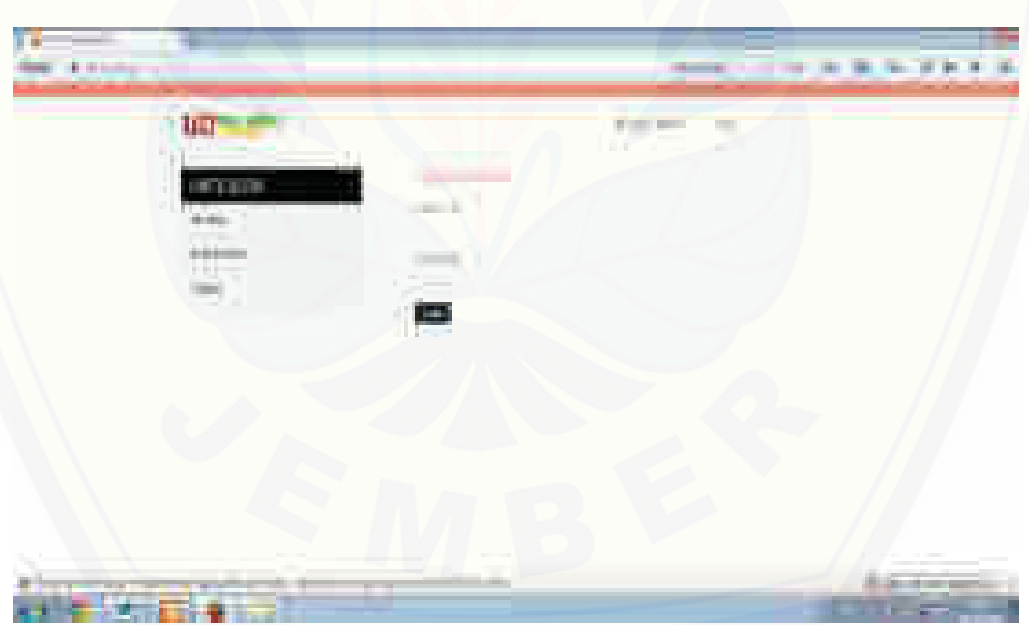

Pelanggan harus melakukan login dengan mengisi username dan pasword untuk masuk pada halaman pelanggan. Setelah pelanggan berhasil login maka akan tampil halaman berikut.

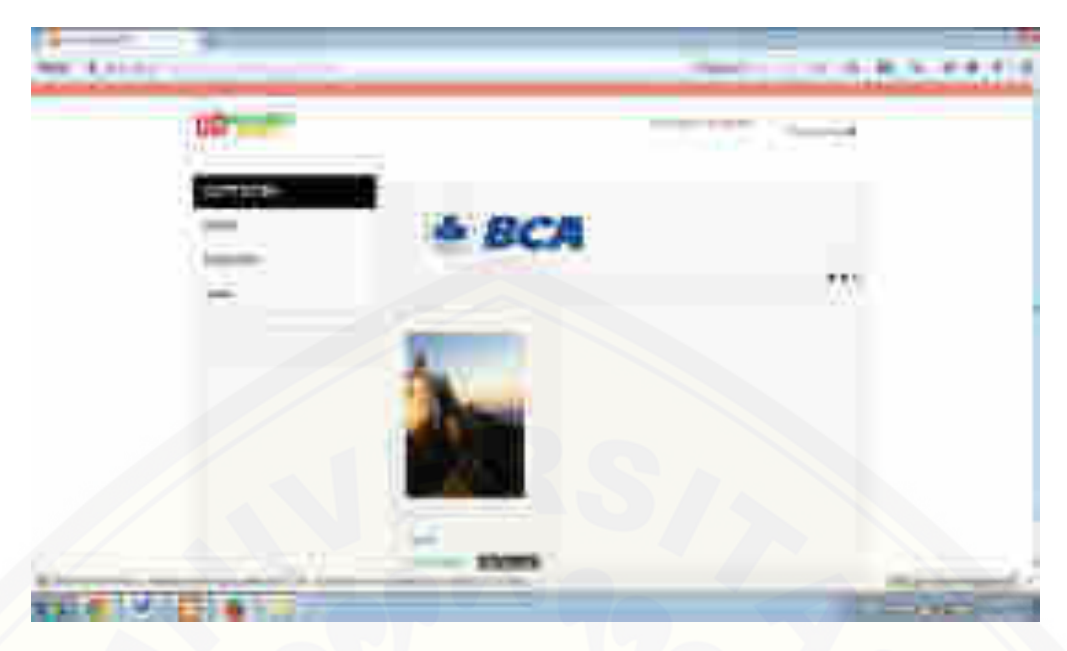

2 **.** Memilih kategori produk

[Dalam kategori produk terdapat tiga pilihan kategori jenis produk.](http://repository.unej.ac.id/) 

a. Klik kategori meubel

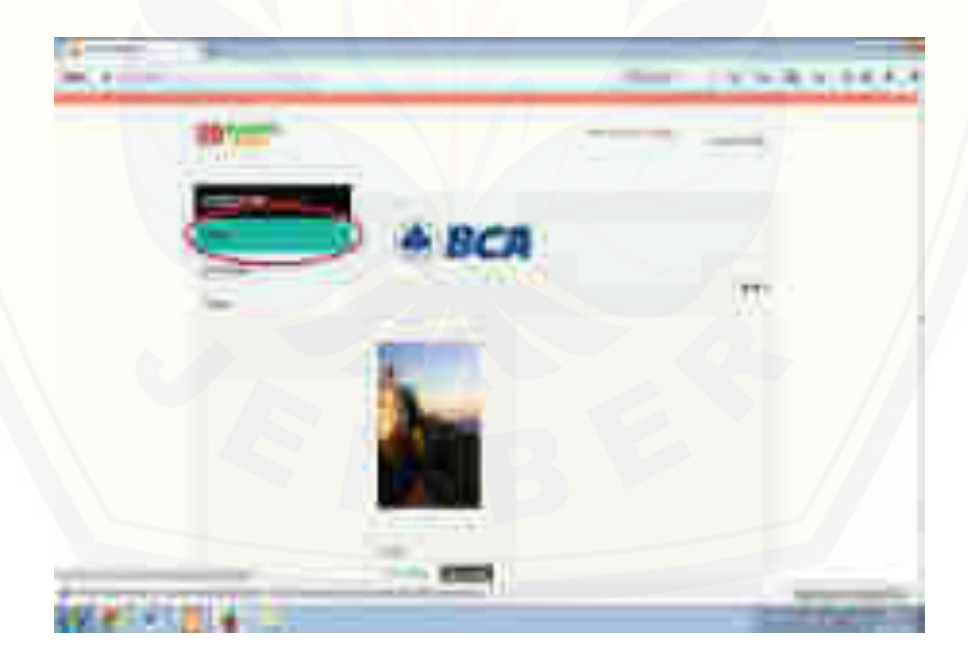

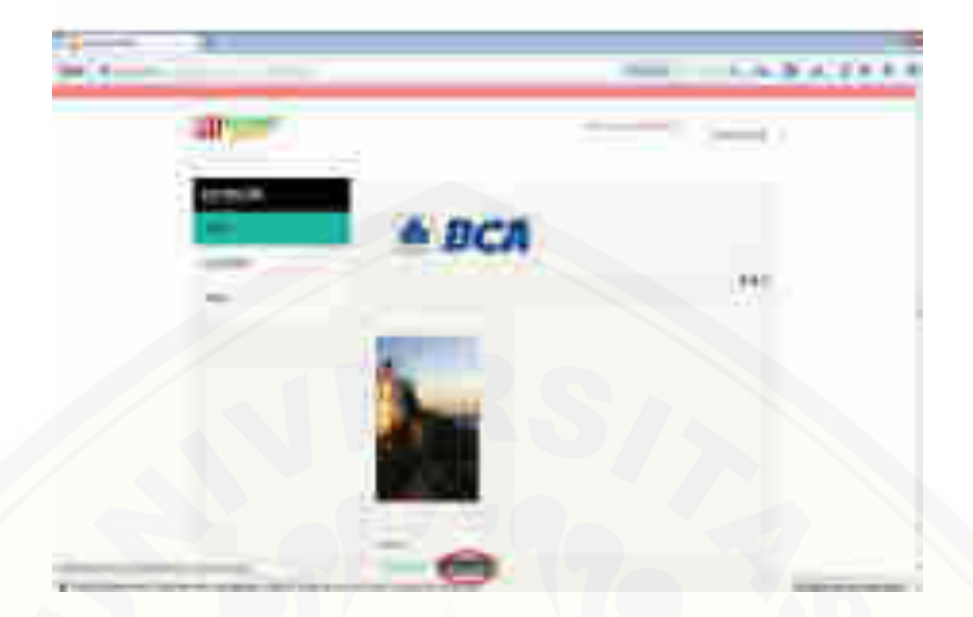

b. Klik add to cart apabila pelanggan ingin melakukan pemesanan produk.

c. [Setelah pemesanan selesai maka pesanan tersebut akan di simpan dalam](http://repository.unej.ac.id/)  database. Untuk melihat jumlah pesanan produk pengunjung dapat mengeklik pemberitahuan yang terdapat pada panel halaman.

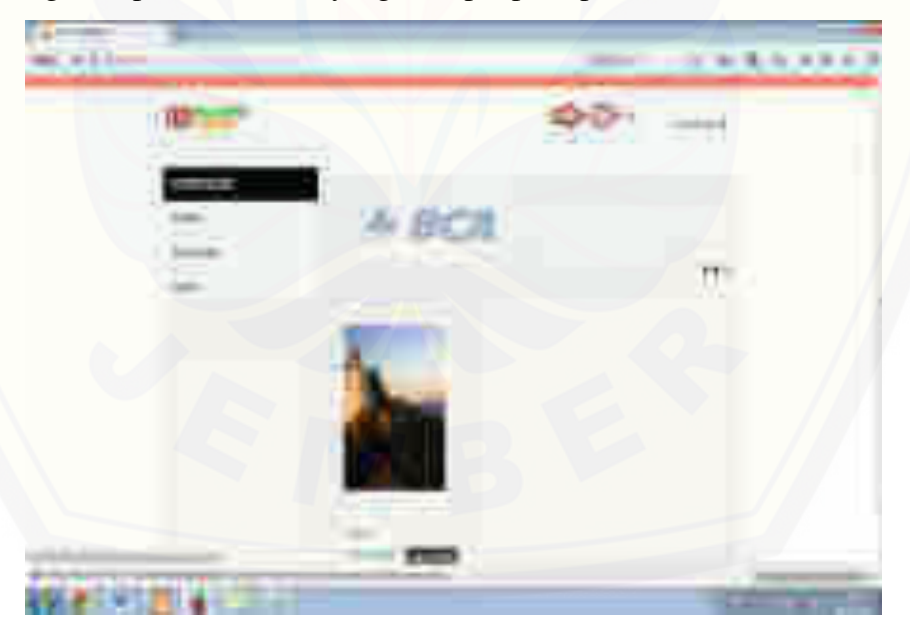

d. Klik pemberitahuan pesanan tersebut untuk menampilkan total pesanan secara detail.

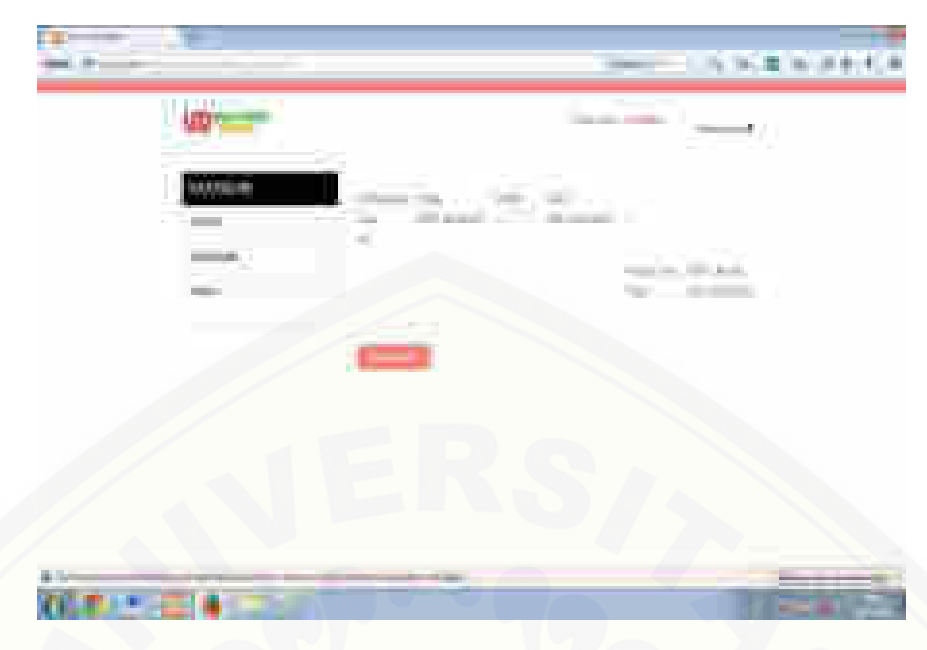

e. [Apabila ingin membatalkan pesanan klik tanda X yang terdpat pada](http://repository.unej.ac.id/)  halaman tersebut .

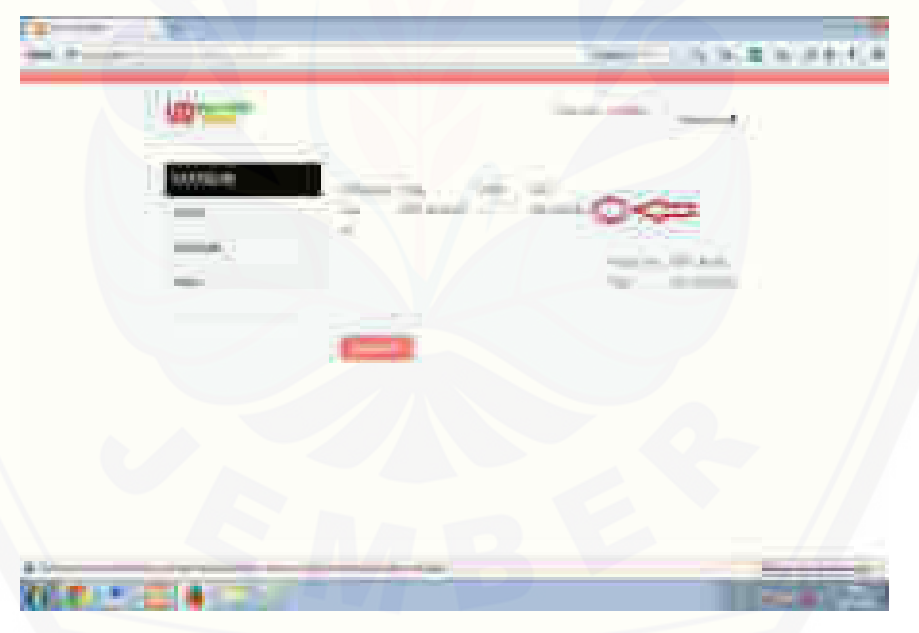

f. Jika klik tombol pembayaran maka akan muncul halaman konfirmasi pembayaran.

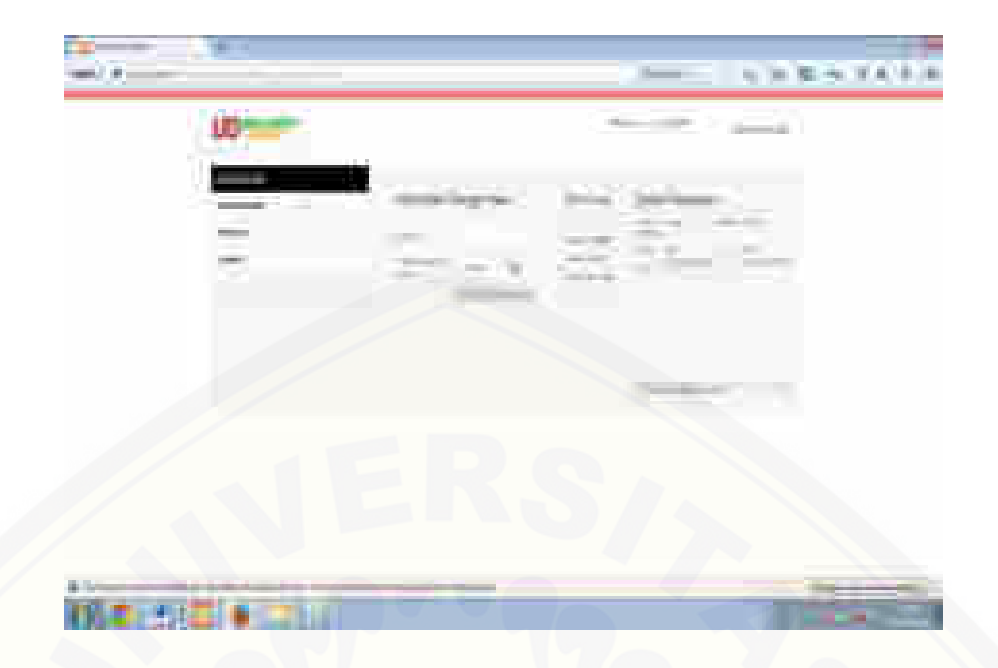

g. [Klik konfirmasi pembayaran maka transaksi pemesanan telah di konfirmasi](http://repository.unej.ac.id/) 

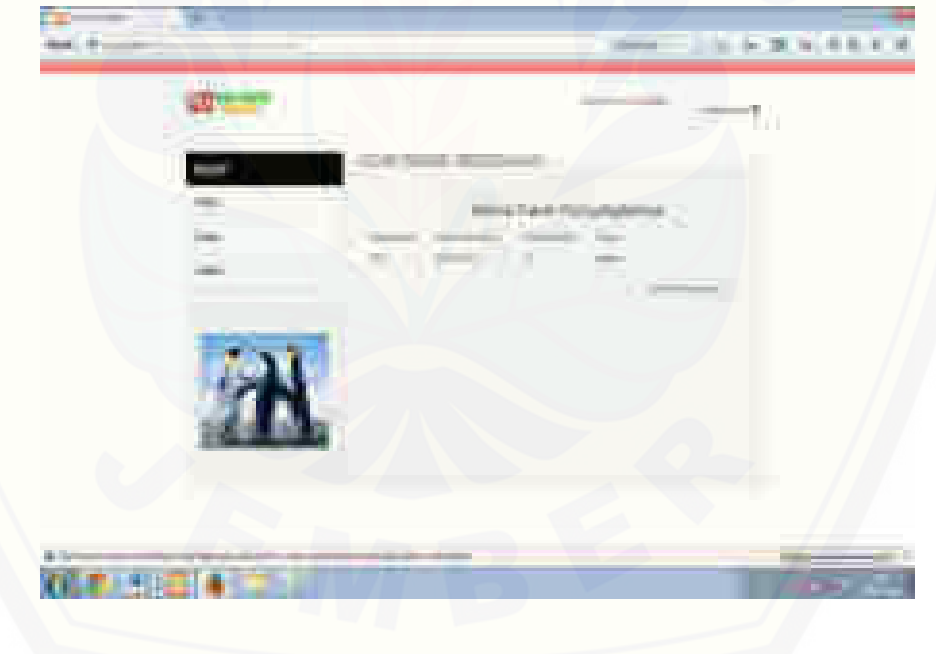

- h. Selesai
- 3. Mengedit akun profil pelanggan
- a. Klik akun yang terdapat pada panel atas halaman.

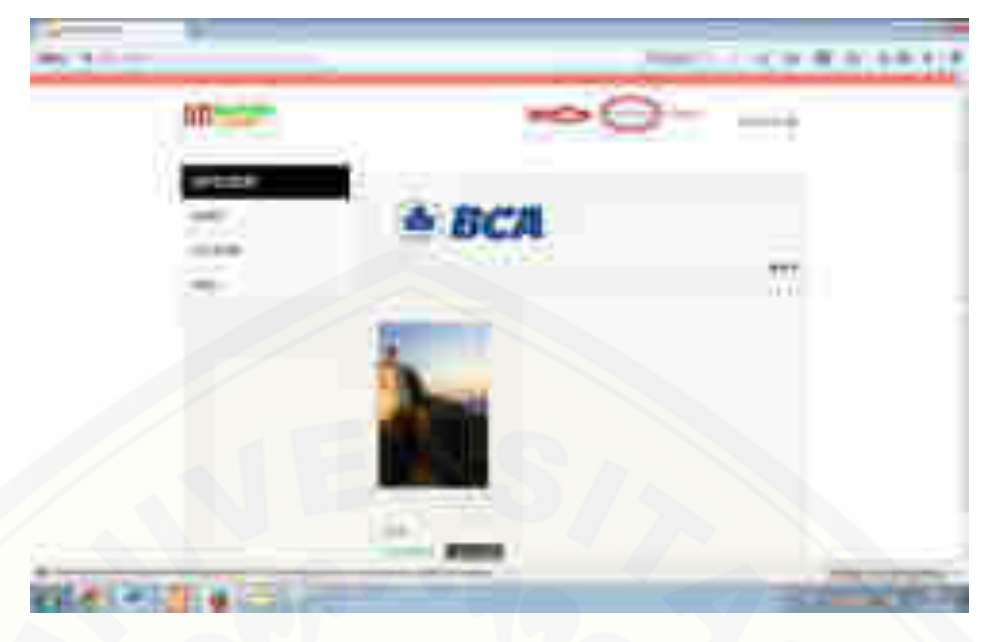

b. Setelah di klik maka halaman akan menampilkan form data pelanggan.

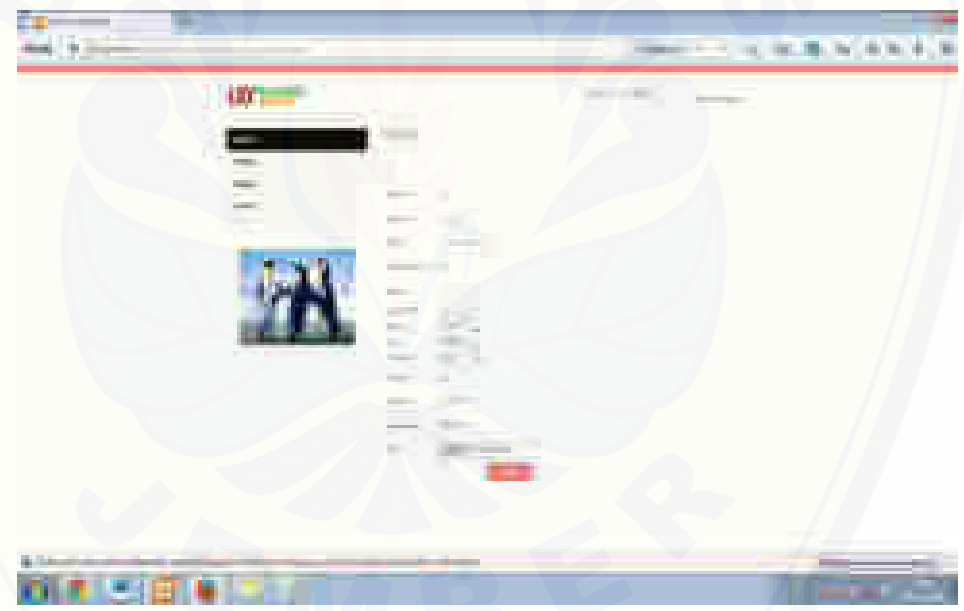

c. [Pilih data yang terdapat pada form untuk mengedit data yang sudah ada](http://repository.unej.ac.id/)  dengan data baru dan klik submit.

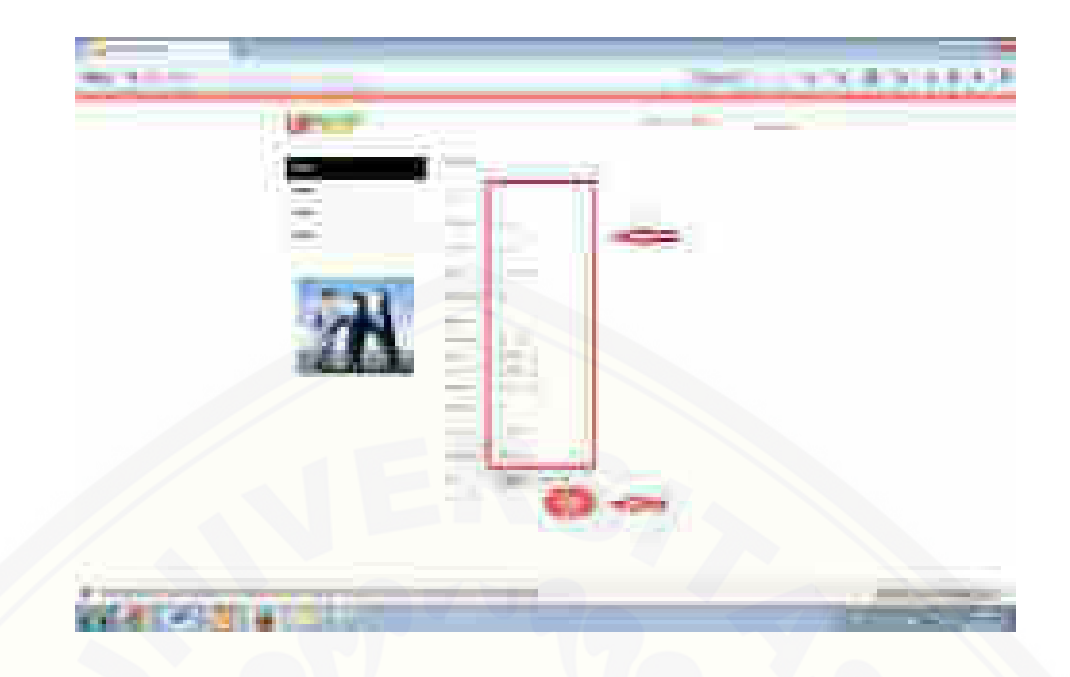

- d. Setelah itu data baru akan tersimpan.
- e. Selesai
- 4. Mengirim kotak sarang pelanggan
- a. [Pilih menu pesan yang terdapat pada menu pelanggan.](http://repository.unej.ac.id/)

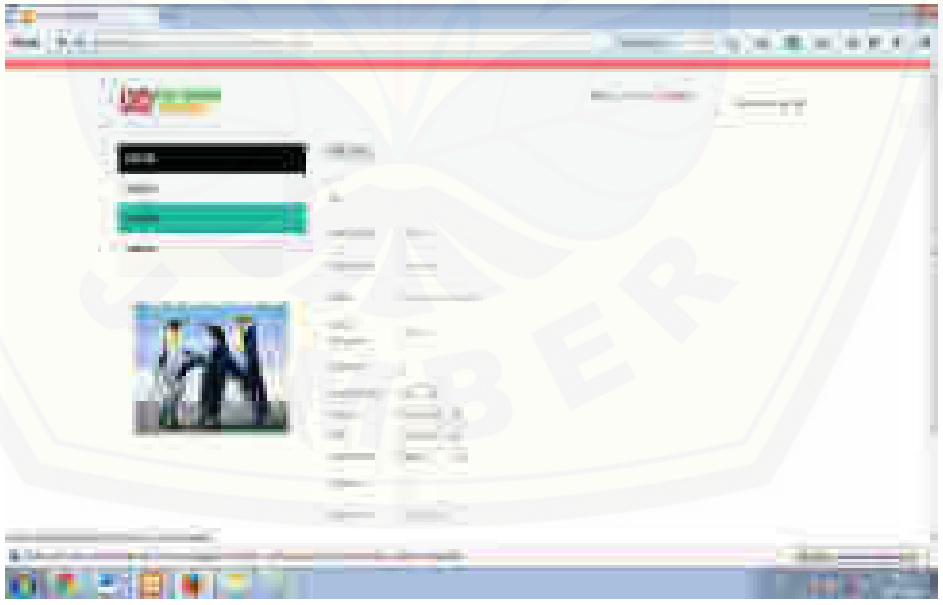

b. Setelah memilih menu pesan maka akan tampil halaman pesan dan form pesan yang harus di isi oleh pelanggan untuk dikirim ke UD.Walisongo.

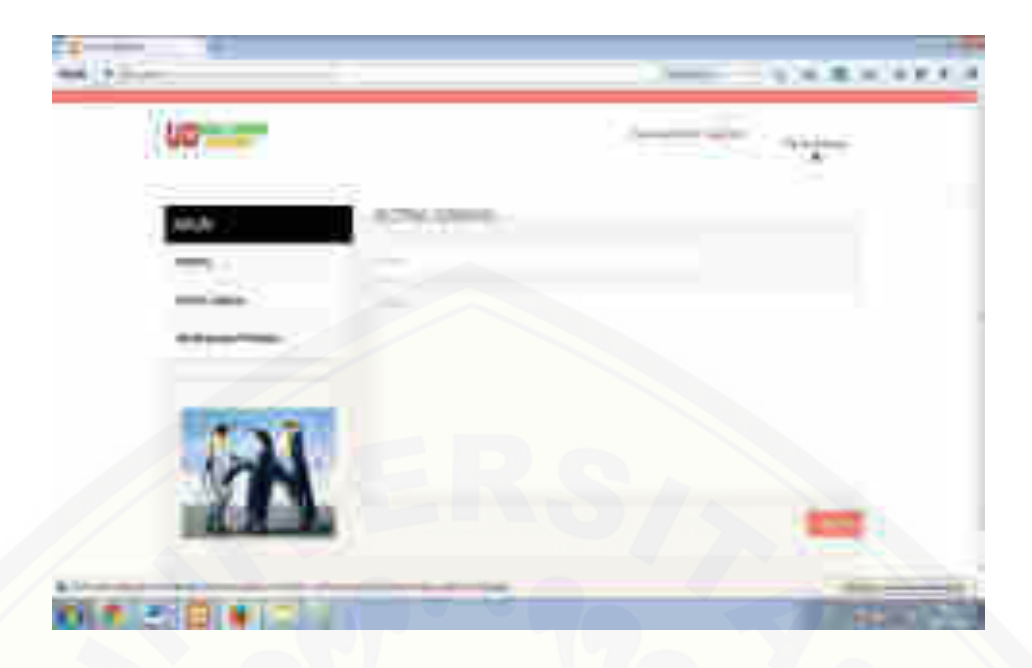

- c. Setelah itu klik tombol send,maka pesan akan terkirim.
- d. Selesai.
- 1. Logout
- a. Klik logout pada panel halaman pelanggan.
- b. Setelah berhasil logout maka akan tampil halaman login pelanggan.
- c. Selesai.
- 2. Sign up pengunjung dan pelanggan

**UC Card** 

Untuk dapat mengakses atau melakukan transaksi penjualan dan pemesanan [produk harus melakukan sign up terlebih dahulu agar memiliki akun untuk](http://repository.unej.ac.id/)  masuk pada halaman.

a. Klik sign up pada halaman utama pengunjung

 $(1 + 4)$  in  $(1 + 4)$ 

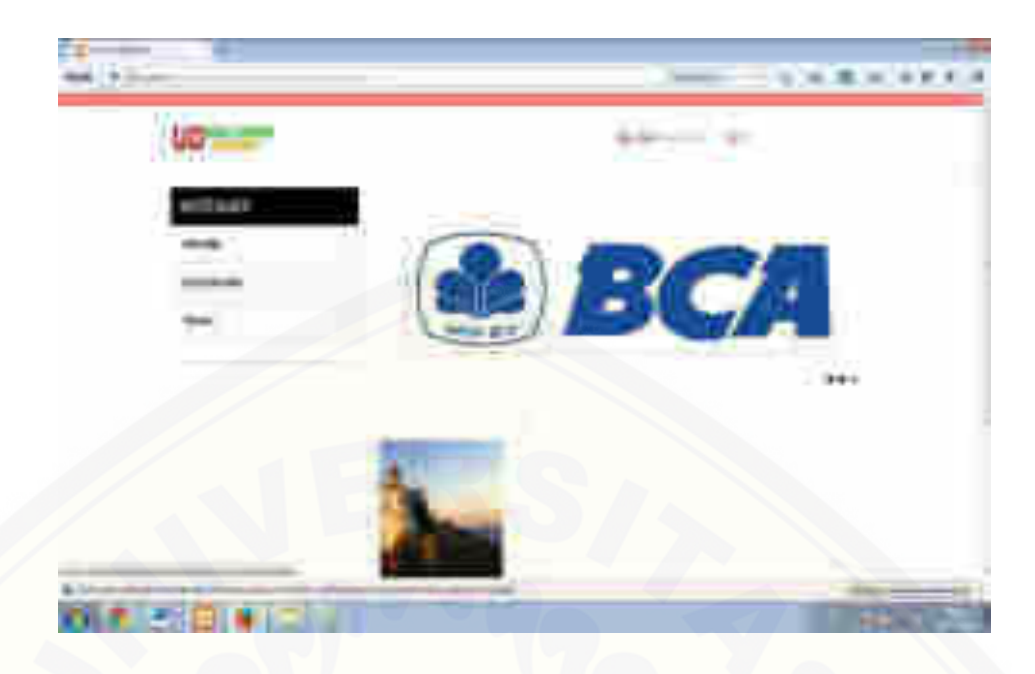

b. [Setelah berhasil sign up maka akan muncul halaman form yang harus di](http://repository.unej.ac.id/)  isi.

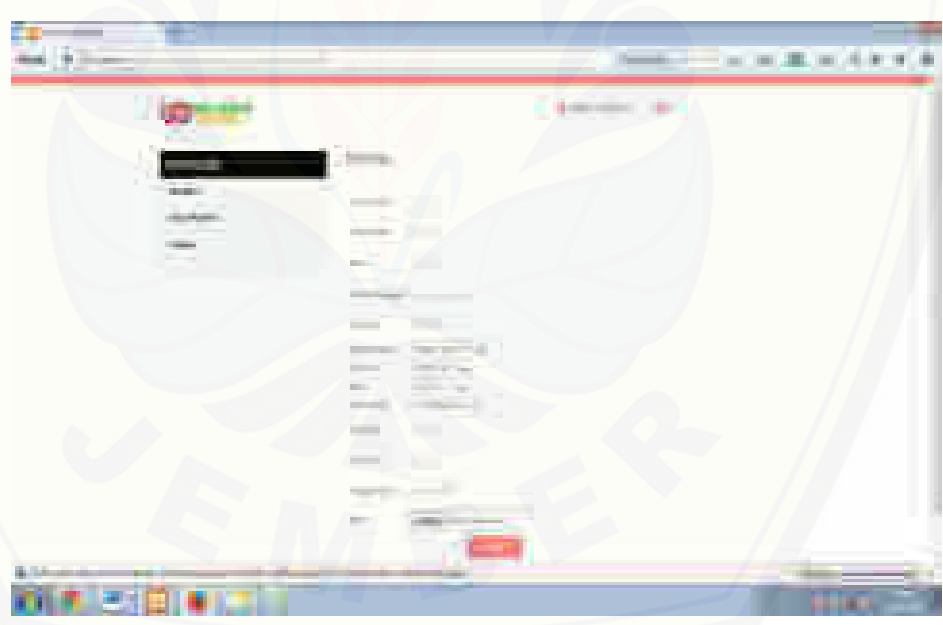

- c. Setelah form terisi klik submit maka pengunjung dapat masuk pada halaman pelanggan dan dapat melakukan transaksi penjualan dan pemesanan produk.
- d. Selesai